# **SONY**

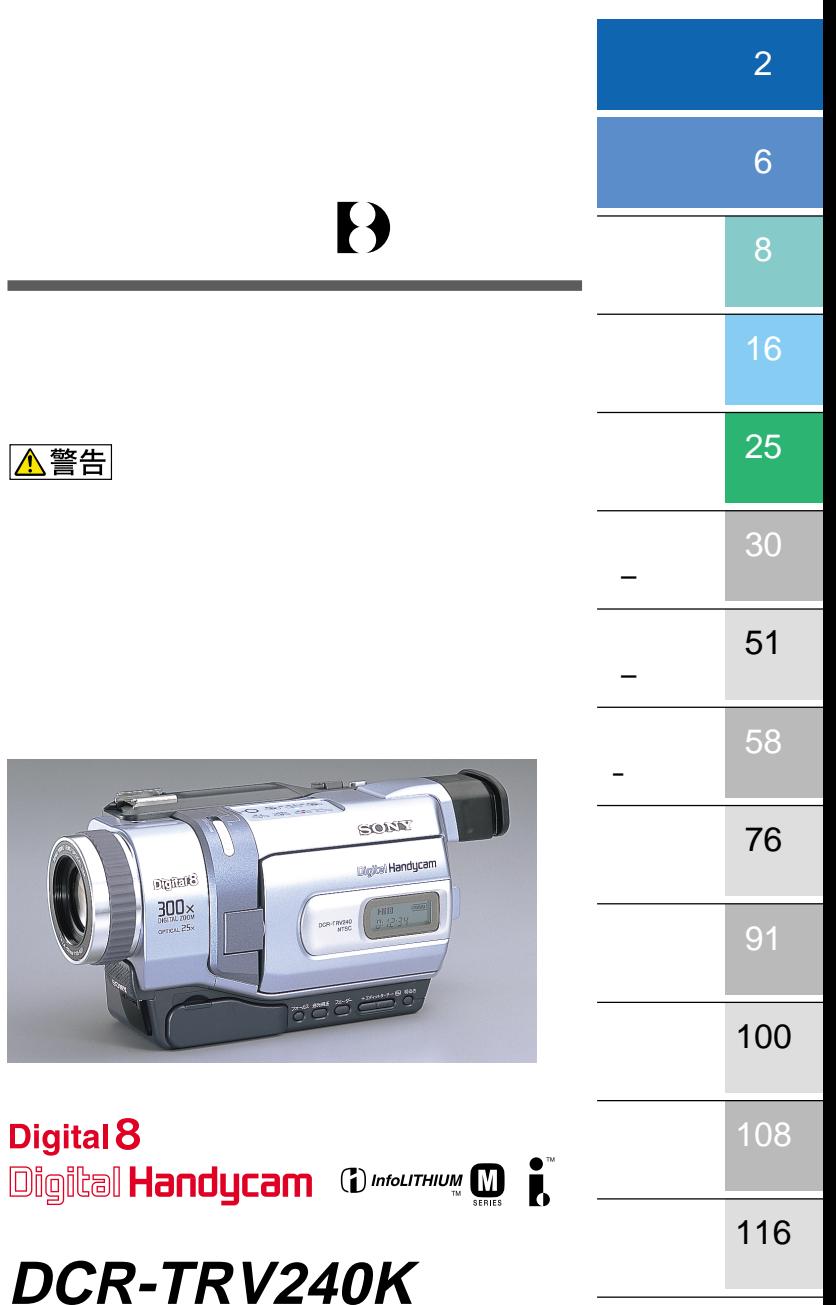

© 2002 Sony Corporation

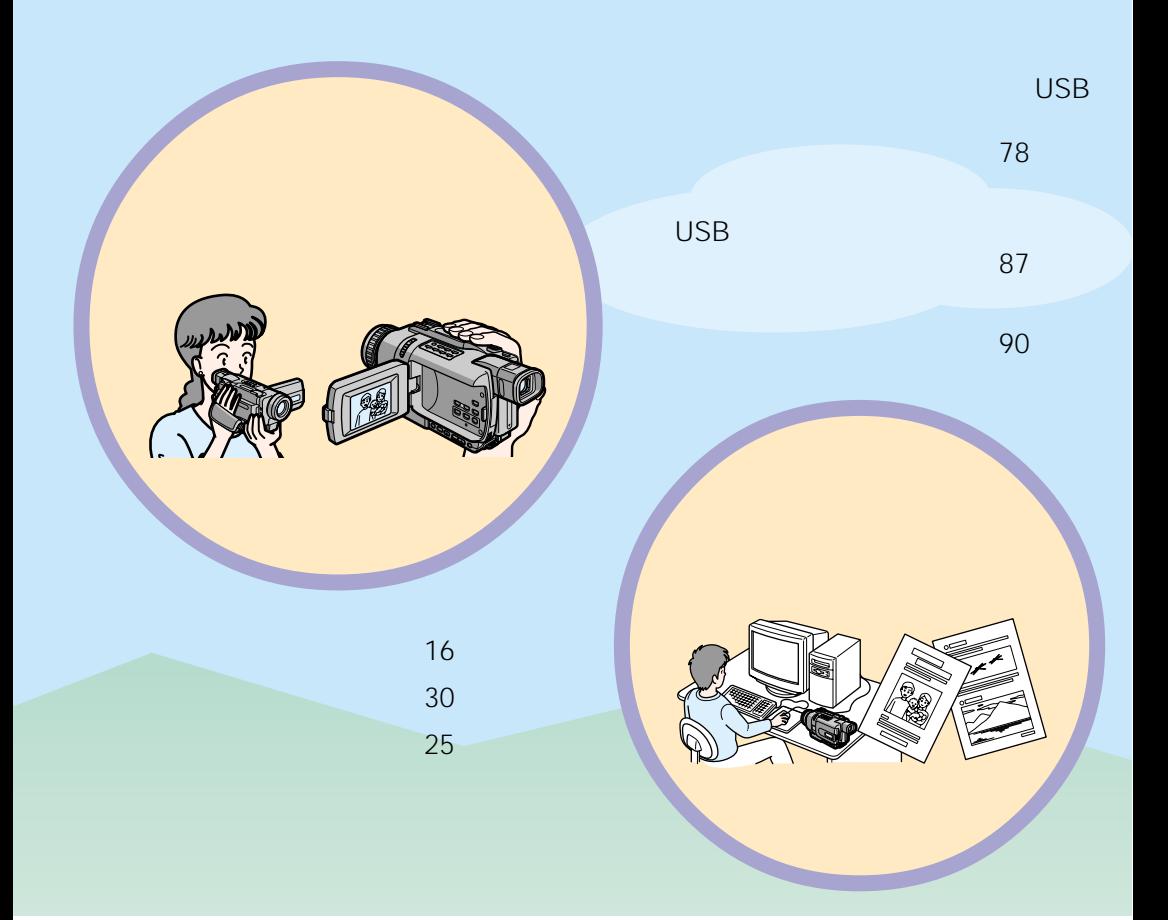

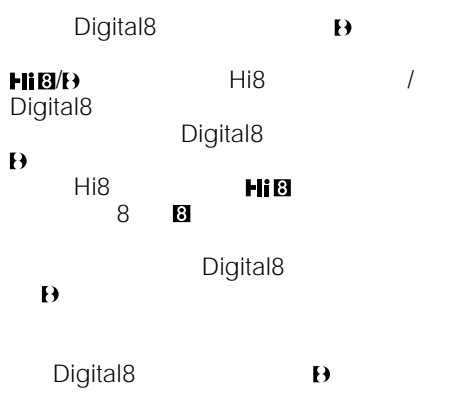

99.99

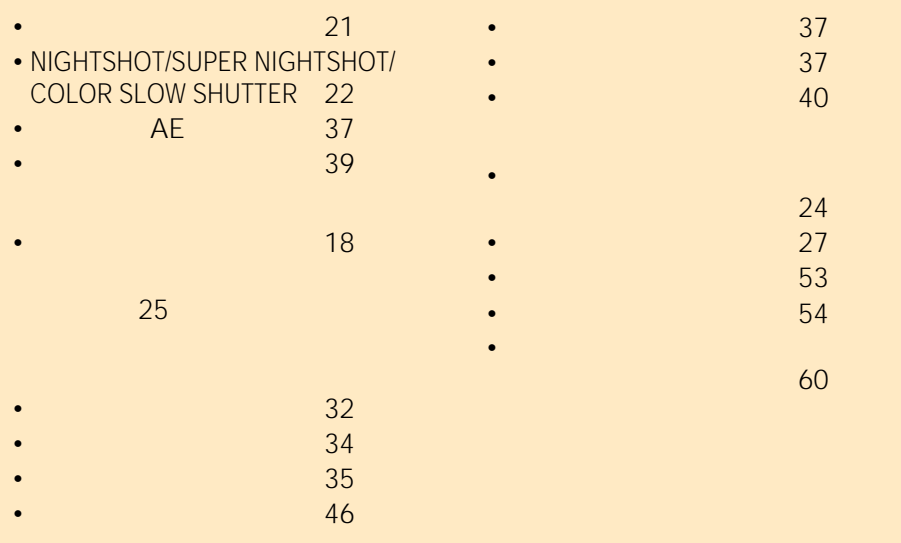

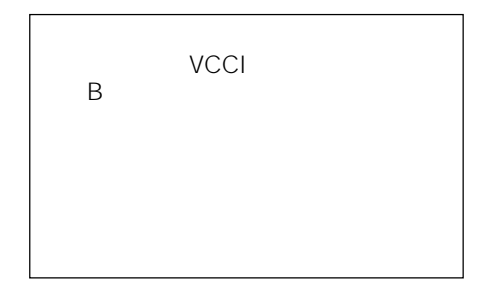

### $\overline{2}$

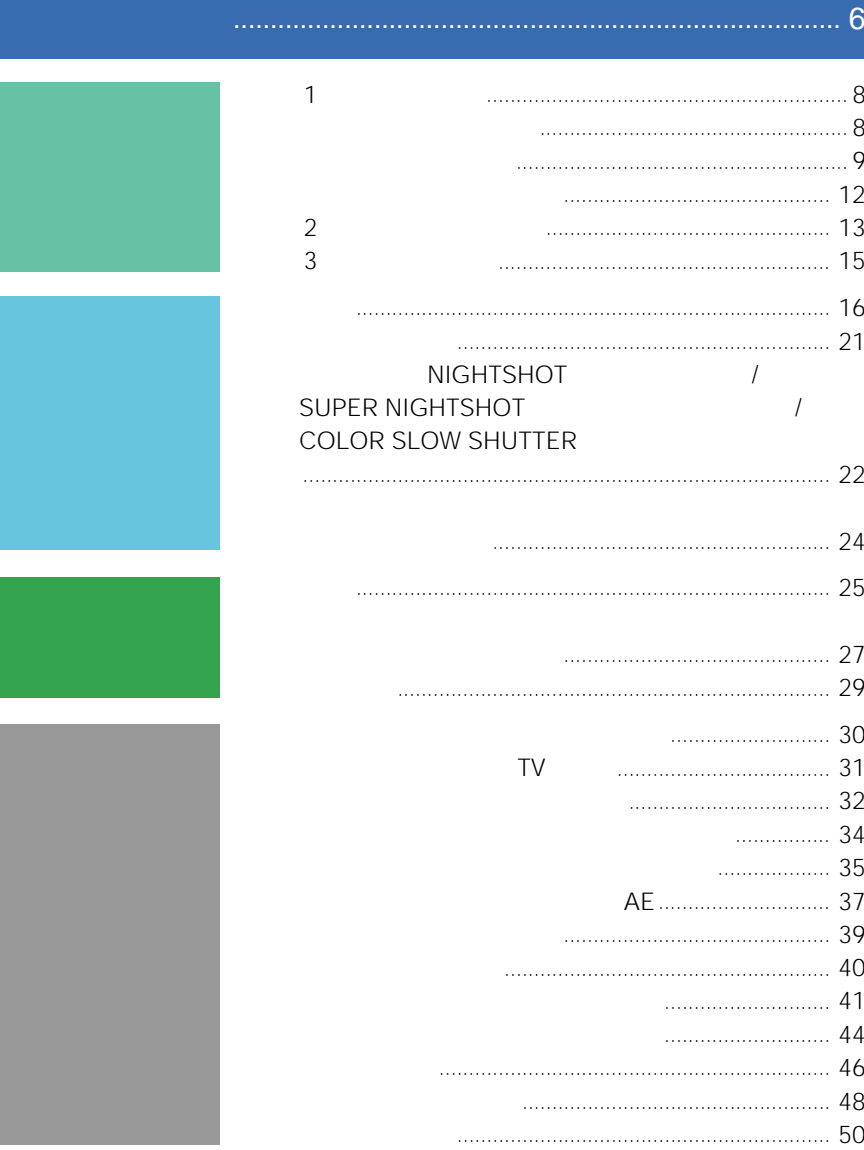

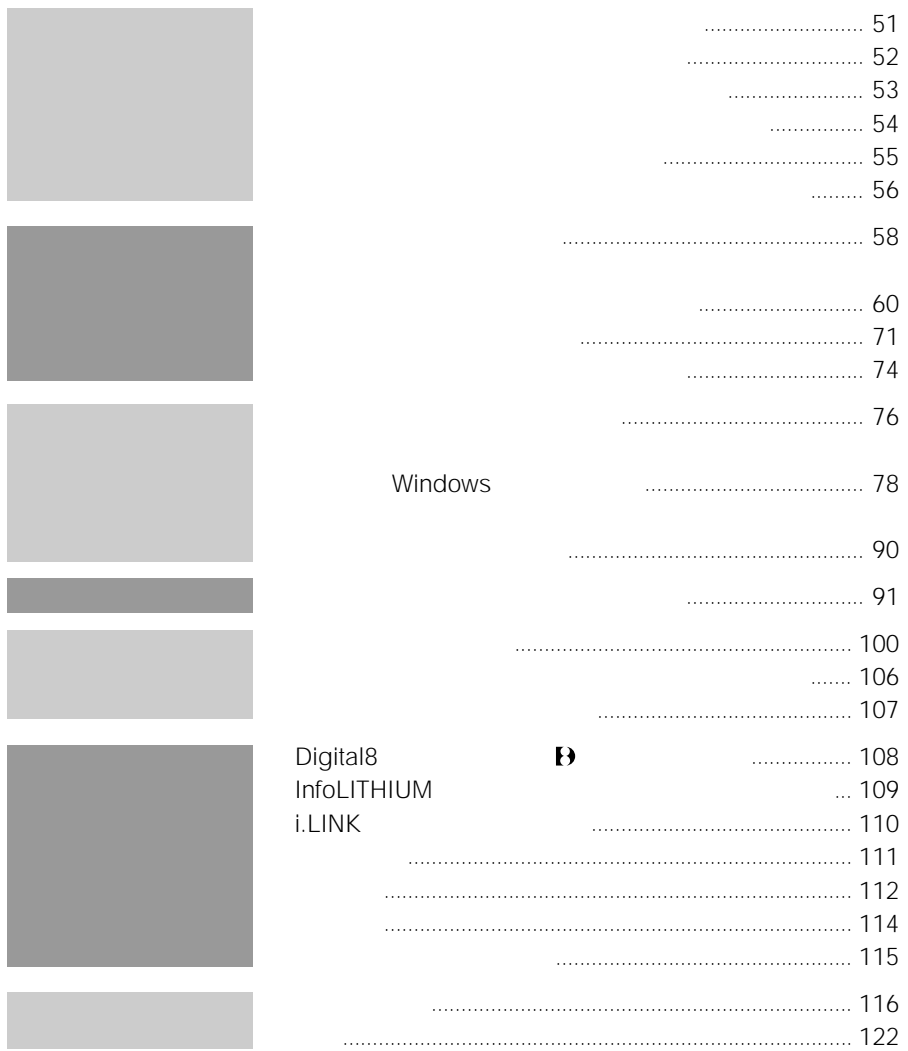

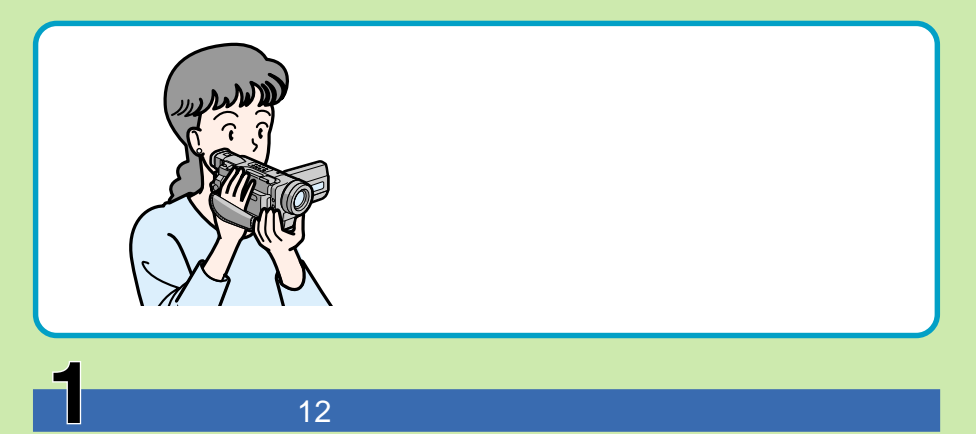

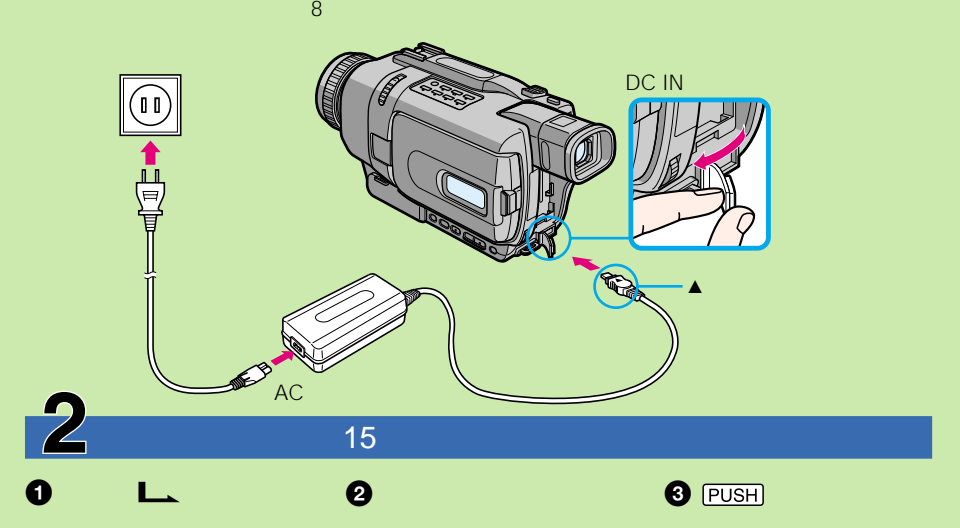

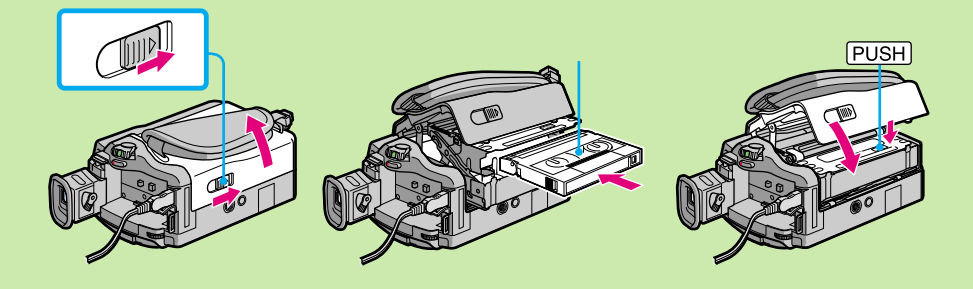

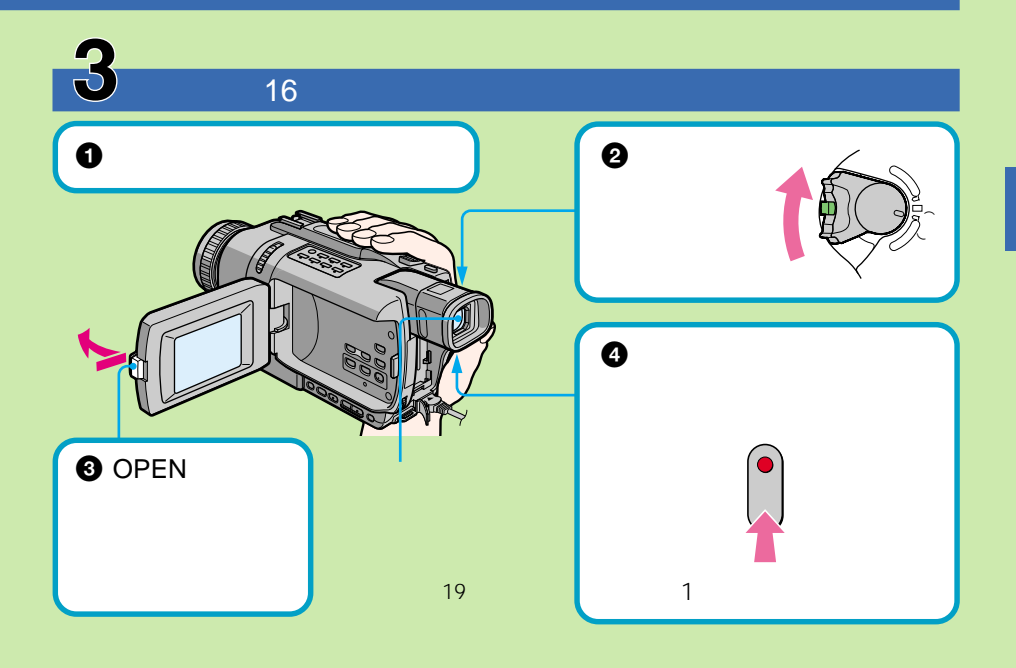

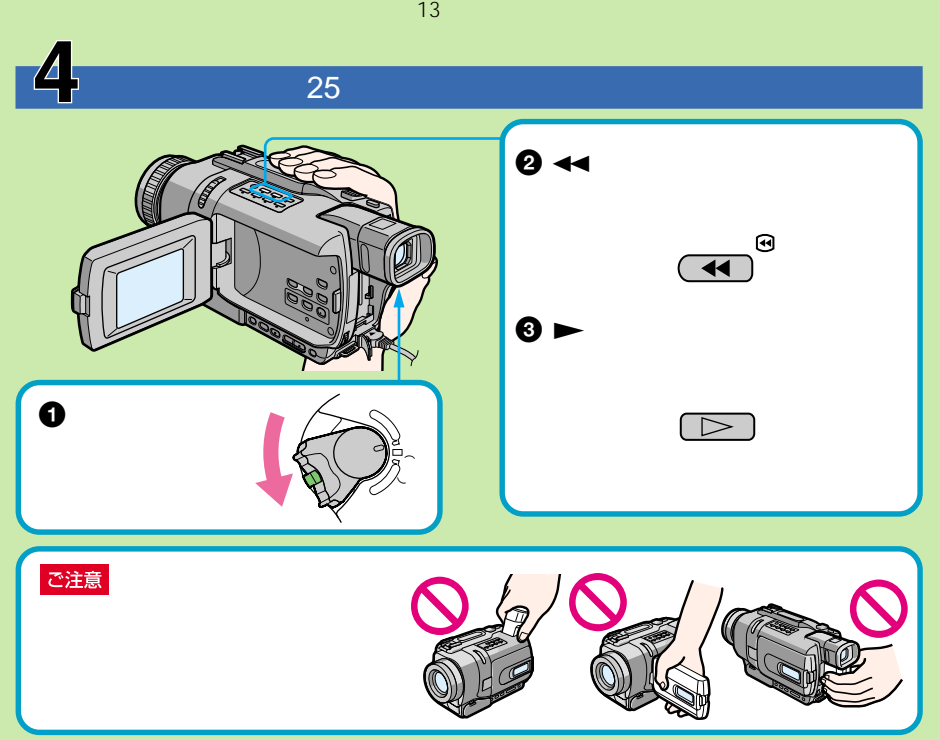

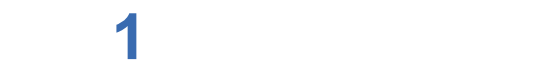

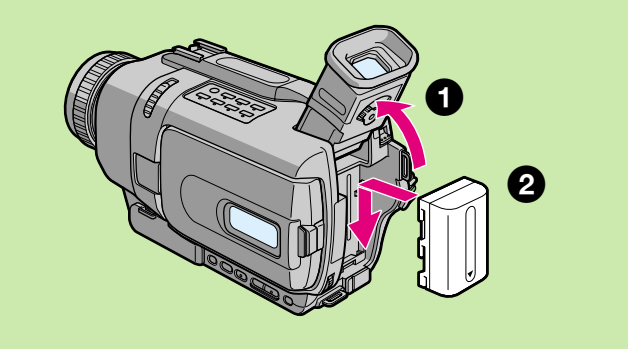

NP-FM70/QM70/QM71/ FM90/FM91/QM91

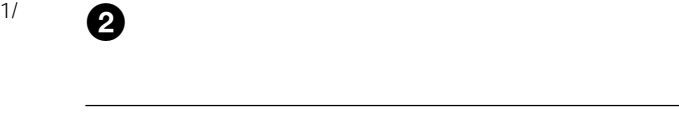

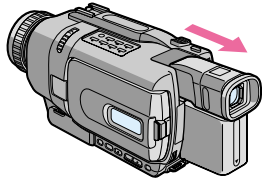

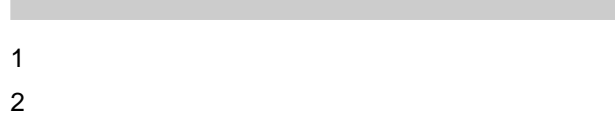

 $\mathbf 0$ 

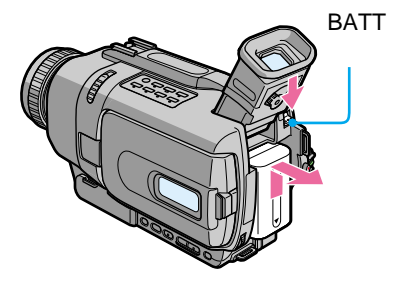

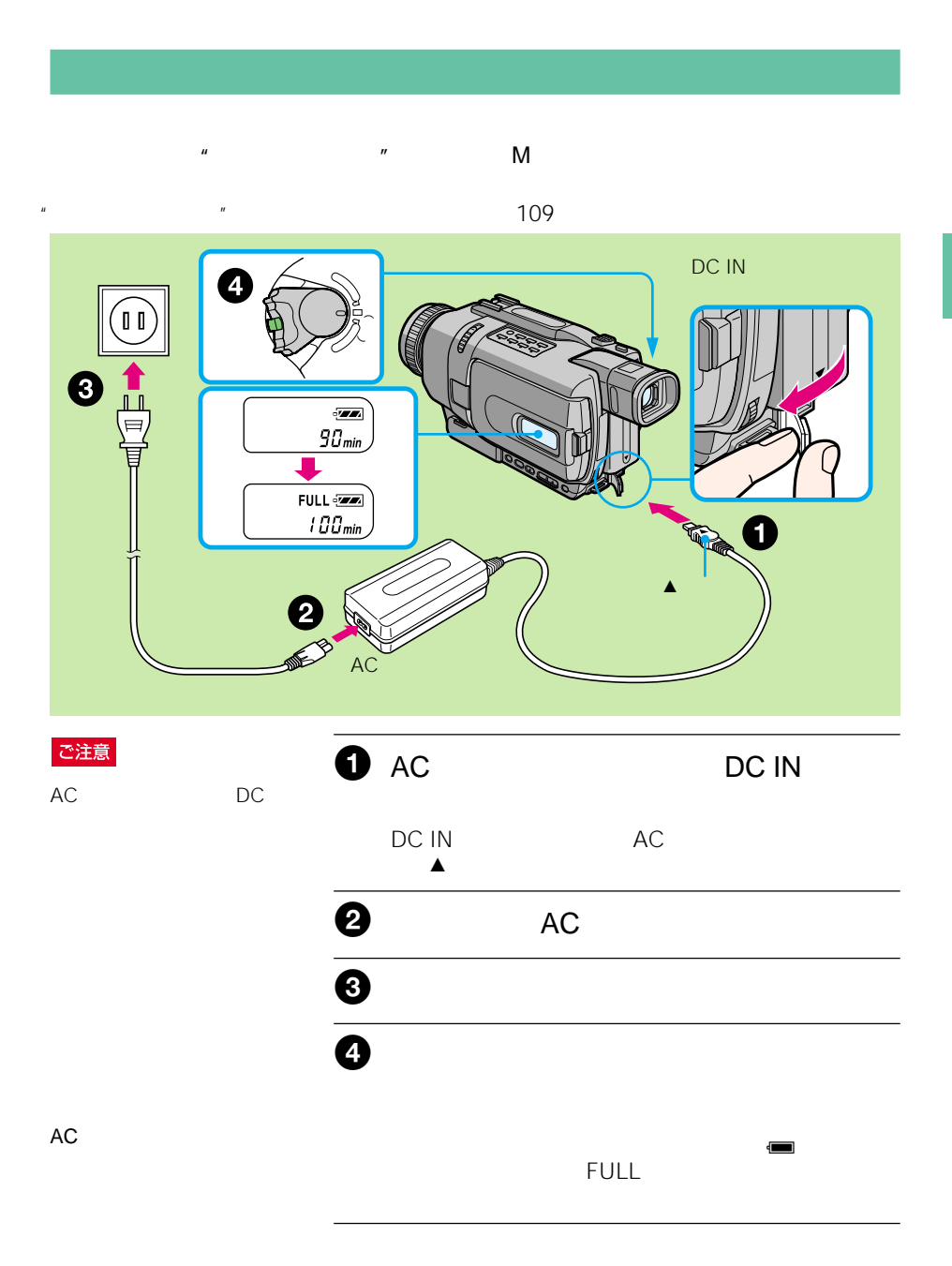

# **準備1 電源を準備する(つづき)**

ご注意

 $25^{\circ}$ C

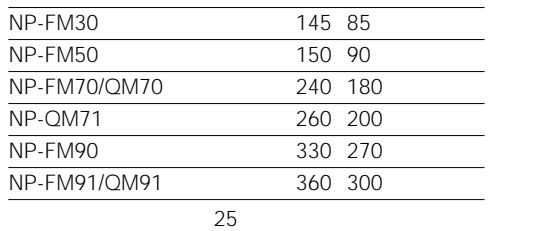

#### 90

111

• <sub>Contra</sub>

•  $\sim$   $\sim$   $\sim$   $\sim$   $\sim$   $\sim$ 

 $---$  min

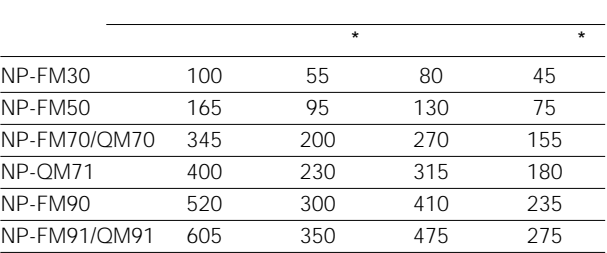

 $\star$ 

 $\star$ 

10°C 30°C

#### Digital8  $Hi8/$ ダード8ミリ再生時には、再

#### 生できる時間が20%程度短く

#### InfoLITHIUM

"インフォリチウム"バッテ

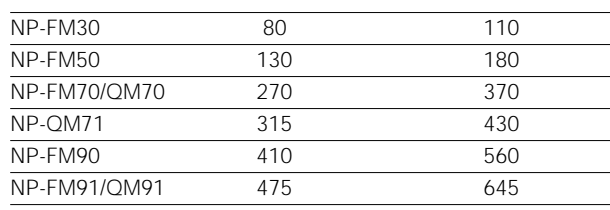

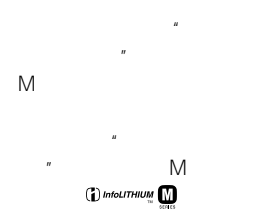

#### InfoLITHIUM

# **準備1 電源を準備する(つづき)**

#### ご注意

• DC IN

• <sub>Contra</sub>ction in the original

DC IN

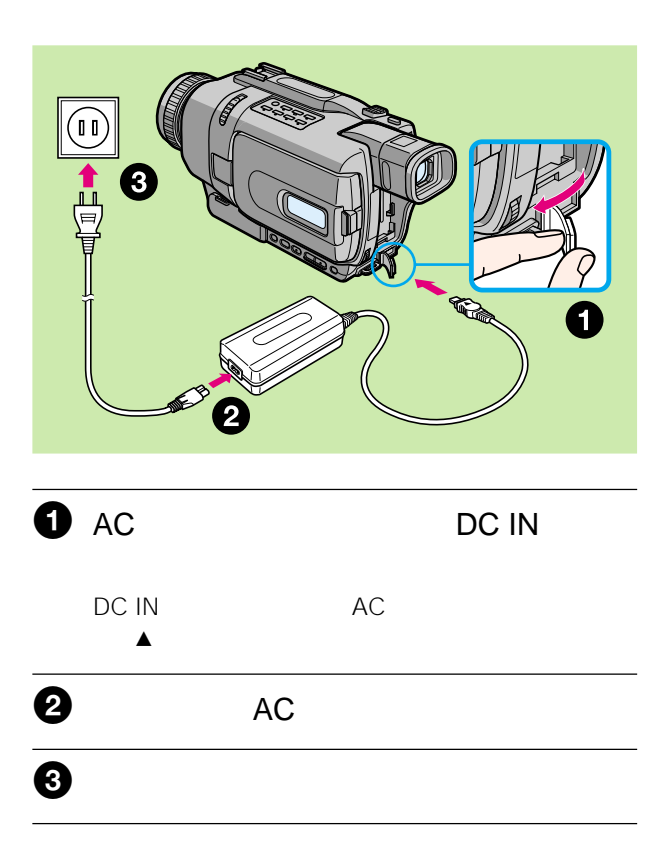

– – – – – – – –」と –: $-$  –: $-$ 

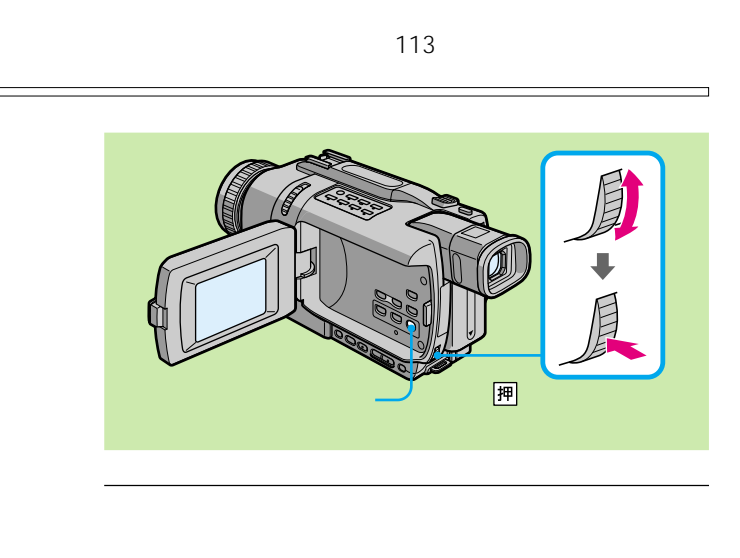

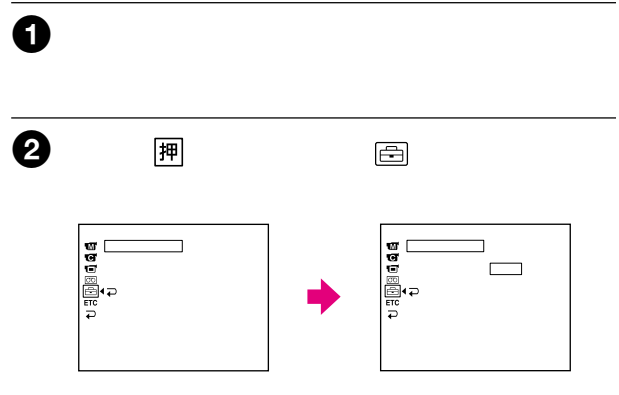

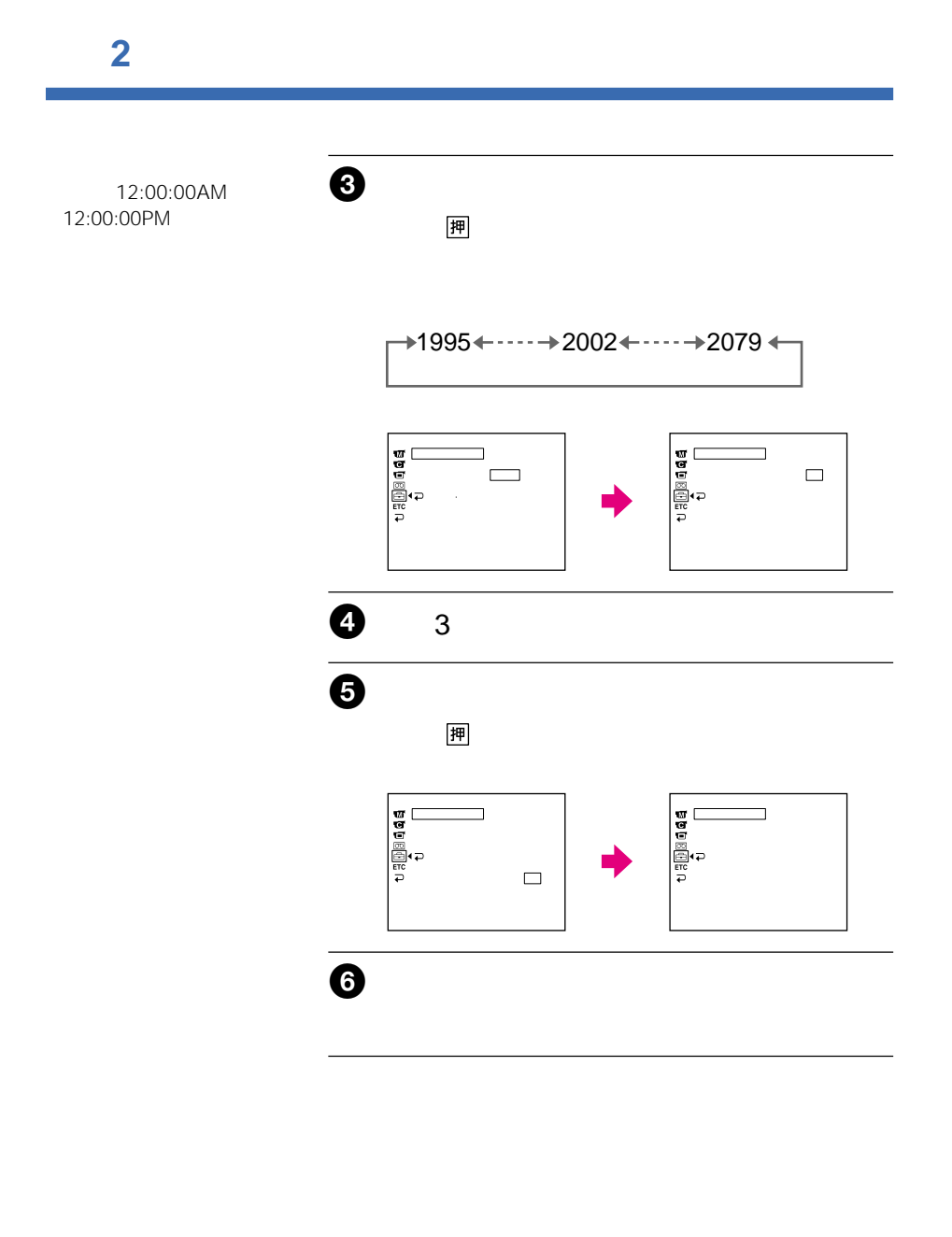

# **準備3 カセットを入れる**

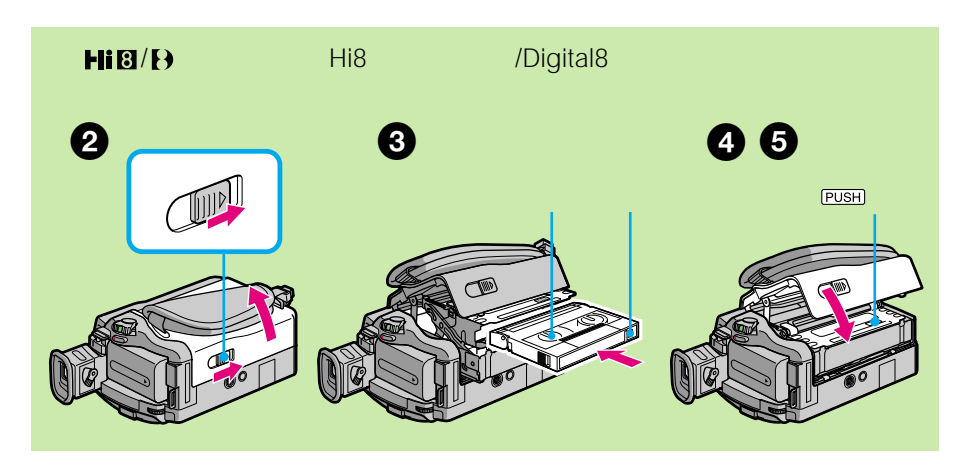

#### ご注意

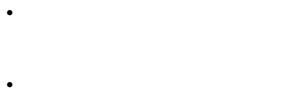

- SP Hi8  $LP$  3/4
- スタンダード8ミリテープ

#### DCR-TRV240K

•  $PUSH$ 

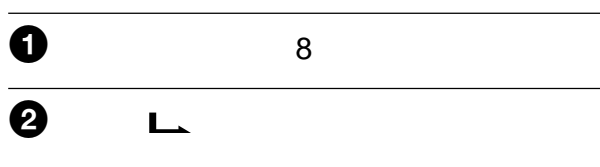

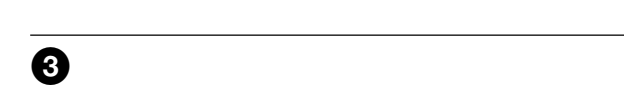

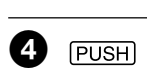

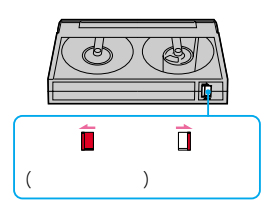

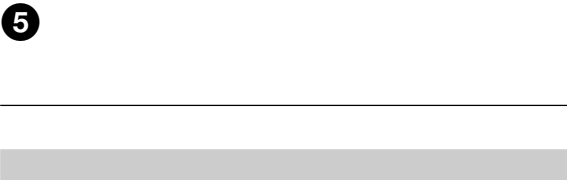

 $\sim$  3

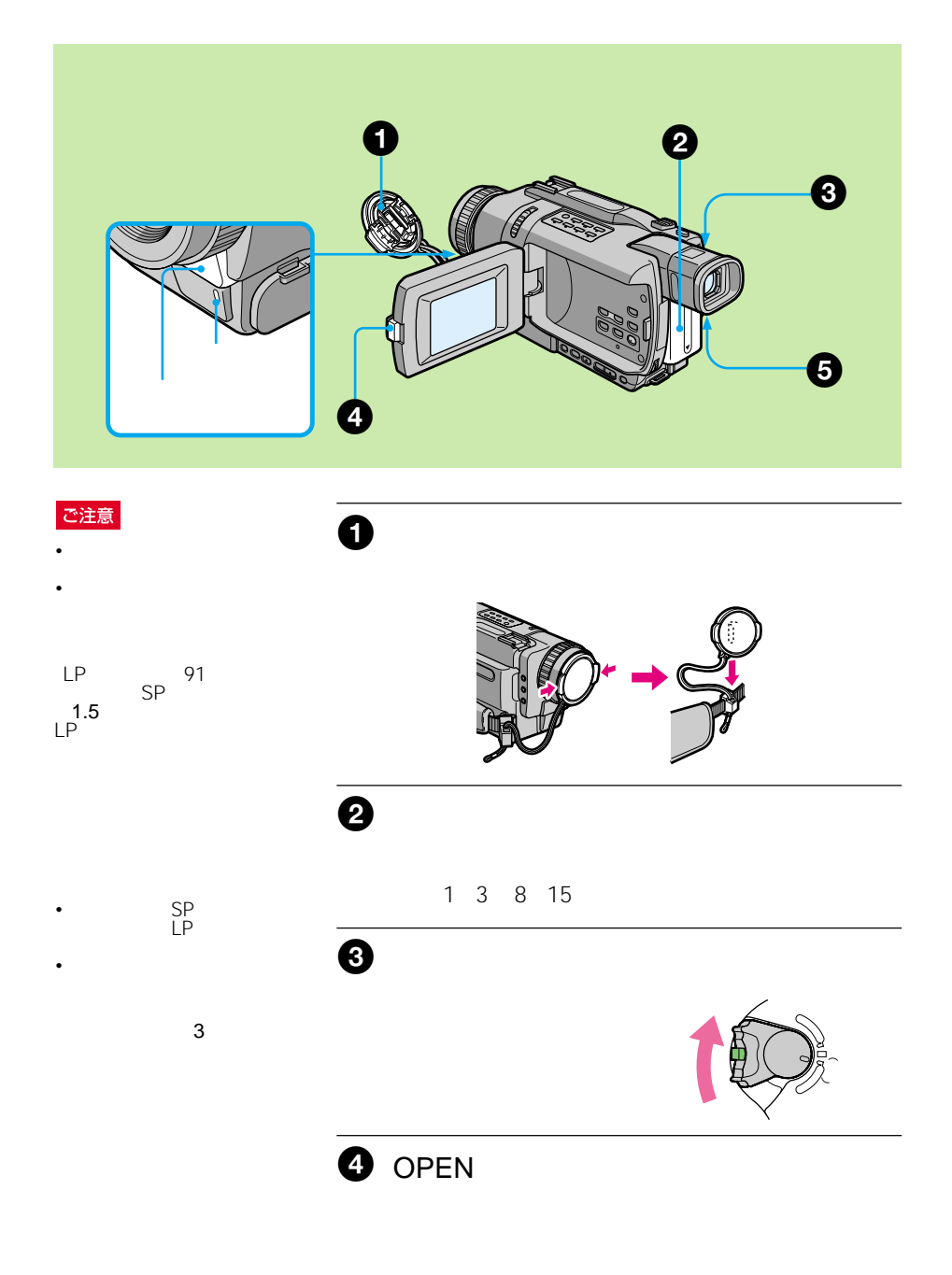

#### ご注意

 $\Theta$  $\bullet$  zww. zame  $\bullet$ 録画中� 0:00:01  $\blacklozenge$ 

#### • **Figure Extending Extending** SP/LP

#### •  $LP$

 $1$ 2  $\alpha$  $3 \overline{\phantom{a}}$  $4<sub>1</sub>$ 

### ご注意

•  $\blacksquare$ 

90 $^{\circ}$ 

180° 90° OPEN

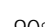

 $90^{\circ}$  and  $180^{\circ}$ 

 $90^{\circ}$ 

• デジタルズームを使うと、 50 300 • March 2008 and 2009 and 2009

ズームレバーをW側に動かし W 1cm T

80cm

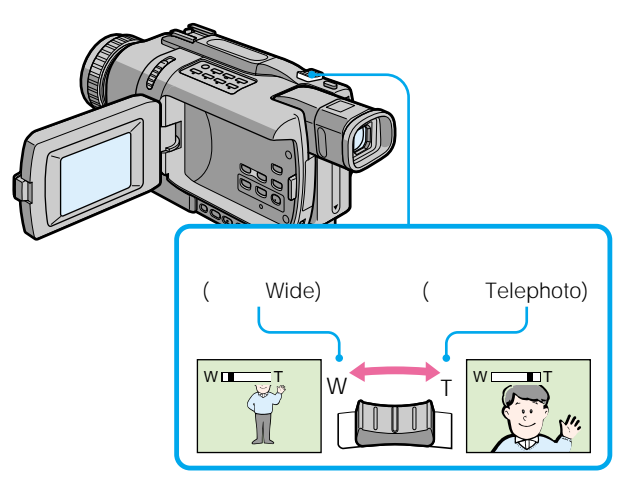

 $25$ 

as a set of  $\sim$  91

 $\bar{T}$ デジタルズームになります。

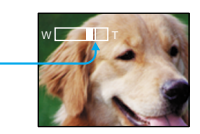

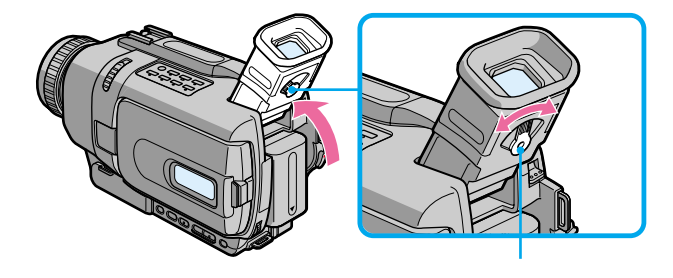

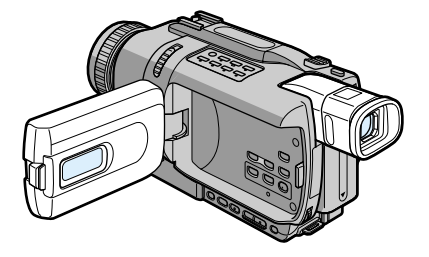

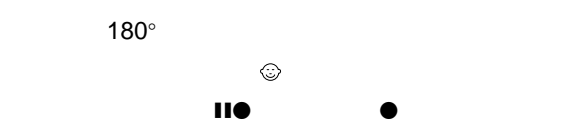

VF

91

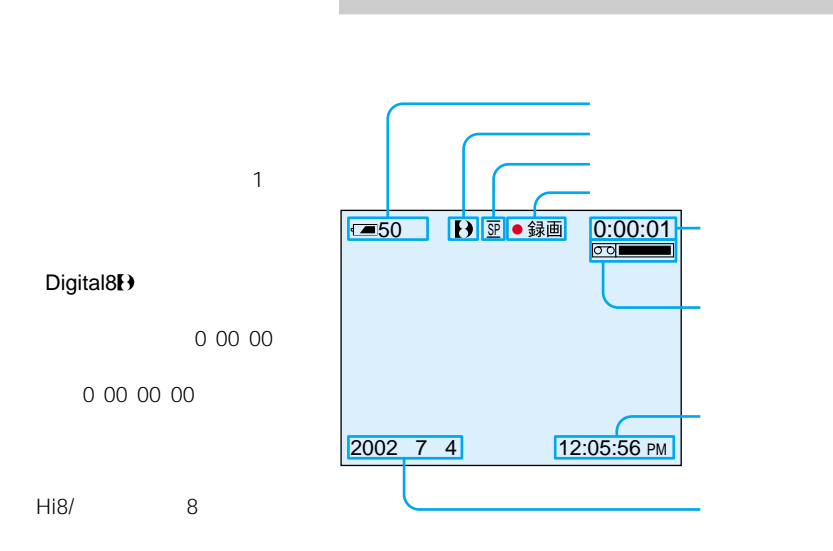

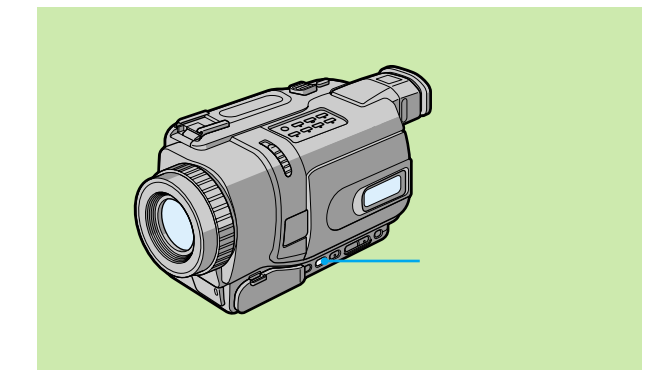

 $\mathbb{Z}_2$ 

# ーンのインターのNIGHTSHOT(ナイトショット) SUPER NIGHTSHOT( $\overline{\phantom{a}}$ COLOR SLOW SHUTTER(カラースローシャッター)

### ご注意

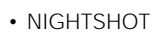

• <sub>1999</sub> • 1999 • 1999 • 1999 • 1999 • 1999 • 1999 • 1999 • 1999 • 1999 • 1999 • 1999 • 1999 • 1999 • 1999 • 1999 • 1999 • 1999 • 1999 • 1999 • 1999 • 1999 • 1999 • 1999 • 1999 • 1999 • 1999 • 1999 • 1999 • 1999 • 1999 • 1

• NIGHTSHOT

#### NIGHTSHOT

– 明るさ調節  $AF$ 

### NIGHTSHOT

 $\mathbf{U}$ 

SUPER NS/COLOR SLOW S

**NIGHTSHOT** 

Conno

NIGHTSHOT

# NIGHTSHOT

NIGHTSHOT <sup>®</sup> "NIGHTSHOT" NIGHTSHOT

COLOR SLOW S SUPER NS

#### SUPER NIGHTSHOT COLOR SLOW **SHUTTER**

# **SUPER NIGHTSHOT**

### SUPER NS
NIGHTSHOT
16

- フェーダー  $\equiv$   $\frac{1}{2}$
- 明るさ調節
- $AF$

#### SUPER NIGHTSHOT COLOR SLOW **SHUTTER**

# $\mathbf 0$

- NIGHTSHOT
	- $\bullet$  \* NIGHTSHOT

# 2 SUPER NS

 $SO$  \* SUPER NIGHTSHOT"

# **SUPER NS**

NIGHTSHOT

### **NIGHTSHOT**

**COLOR SLOW SHUTTER** 

 $3m$ 

NIGHTSHOT N.S.

#### $0$ COLOR SLOW SHUTTER

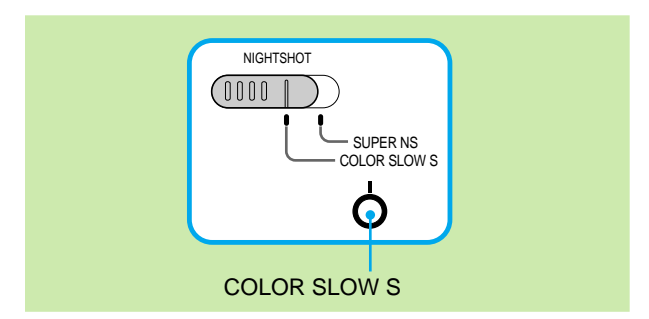

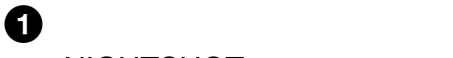

# NIGHTSHOT

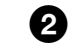

# **2** COLOR SLOW S

COLOR SLOW SHUTTER **2** \* COLOR SLOW SHUTTER"

COLOR SLOW S

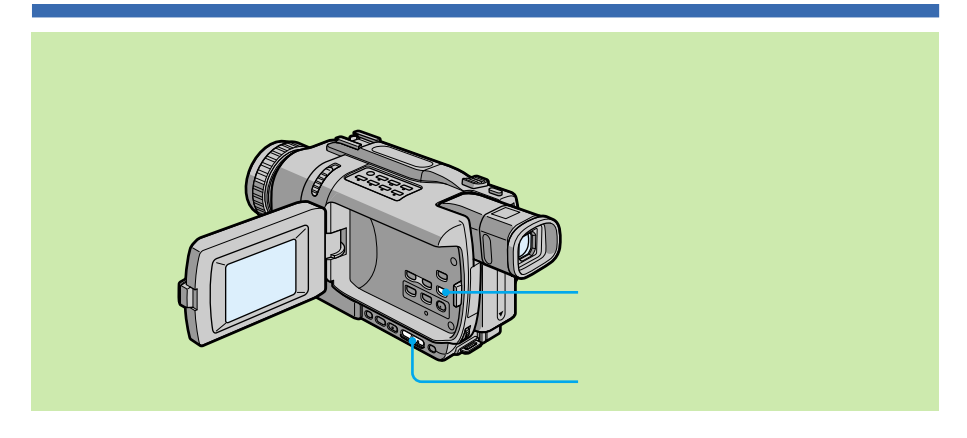

#### ご注意

• Digital8<sup>1</sup>

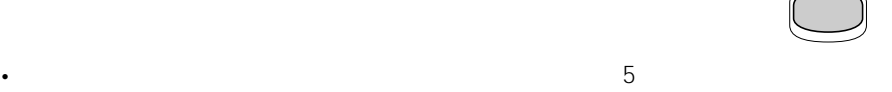

- 
- $\mathbf{r} = \mathbf{r} \cdot \mathbf{r}$

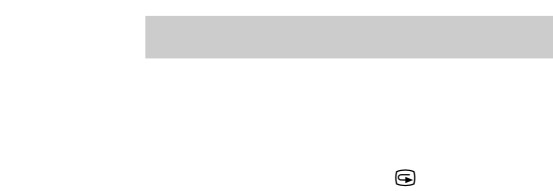

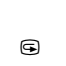

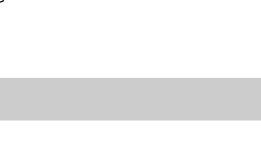

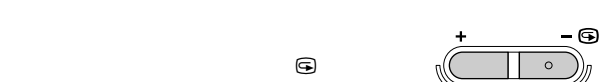

エディットサーチ�

 $\circ$ 

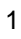

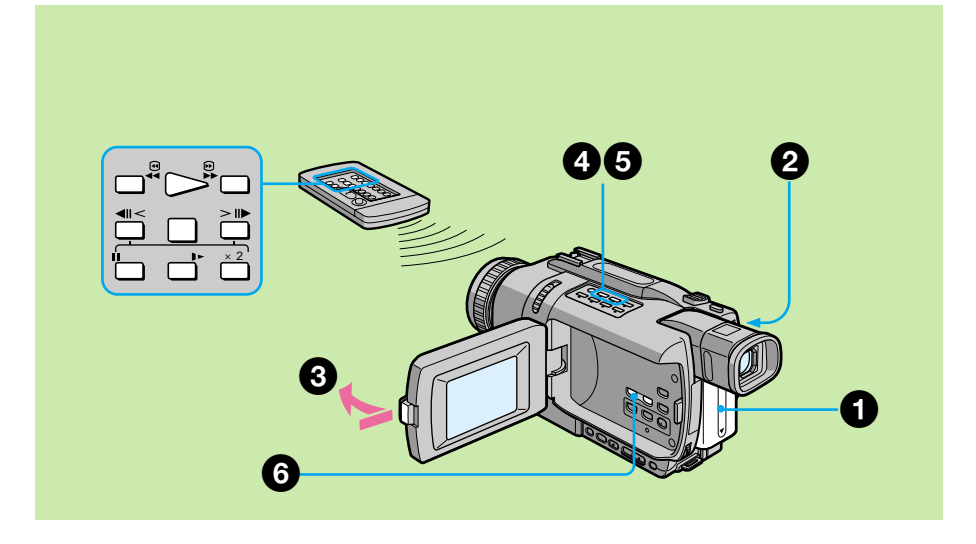

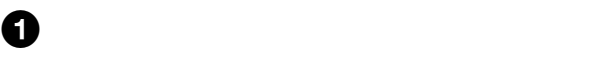

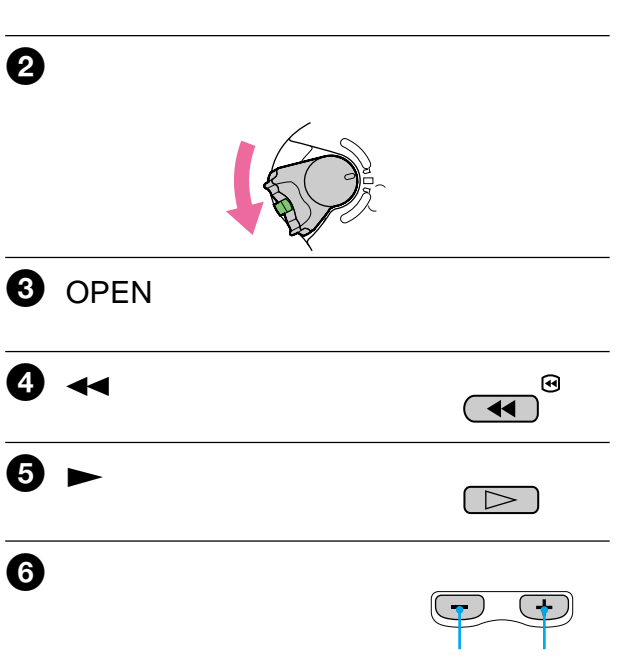

25

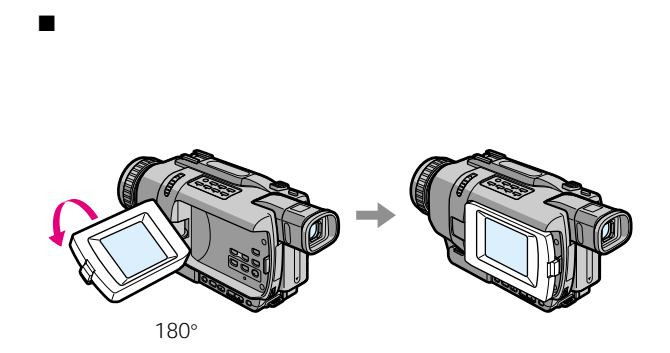

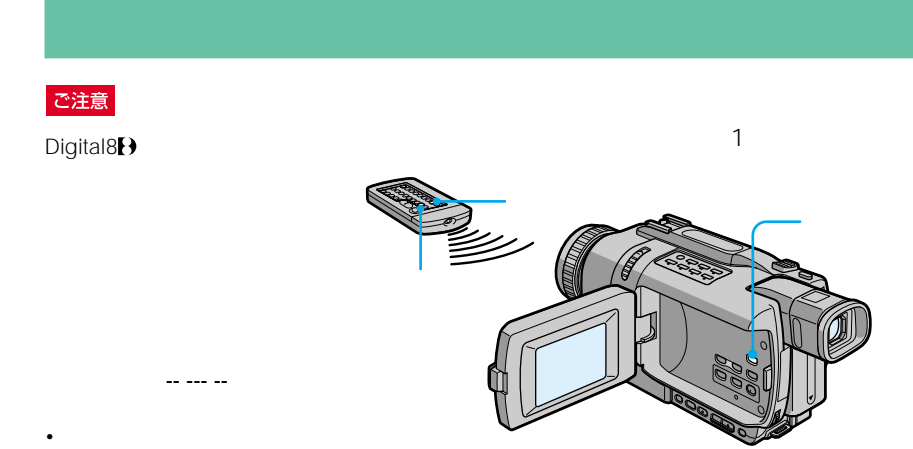

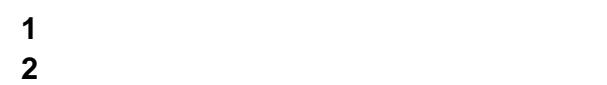

• *Figure 2*  $\sim$  7  $\sim$  7  $\sim$  7  $\sim$ 

•  $\blacksquare$ 

 $\sim$  1000  $\sim$  1000  $\sim$  1000  $\sim$  1000  $\sim$  1000  $\sim$ 

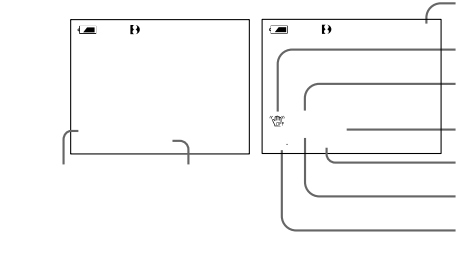

 $\longleftrightarrow$ 

[再生中]にX一時停止ボタンを押す。 もう一度押すか、N再生ボタンを押すとふつうの再生に戻る。  $\blacktriangleright$  $\blacktriangleright$  $\blacktriangleleft$  $\blacktriangleright$  $\| \mathcal{A} \|_{\mathcal{A}} \leq \| \mathcal{A} \|_{\mathcal{A}}$  $\blacktriangleright$  $\mathbb{R}$  MP  $\mathbb{R}$ • Digital8 $\Theta$ • and the state of the state • Digital8 $\Theta$  $\cdot$  3 るときは、N再生ボタン • **i** intervalse to the set of the set of the set of the set of the set of the set of the set of the set of the set of the set of the set of the set of the set of the set of the set of the set of the set of the set of the Digital8<sup>[4]</sup>  $\mathbf{i}$ <sub>DV</sub>

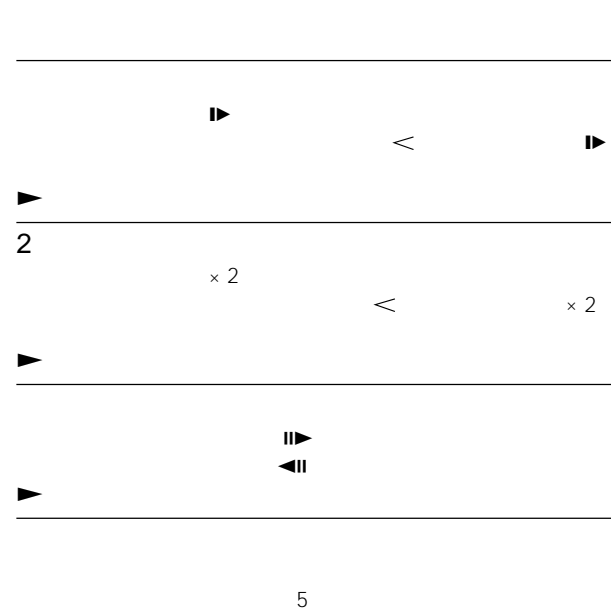

 $\blacktriangleright$ 

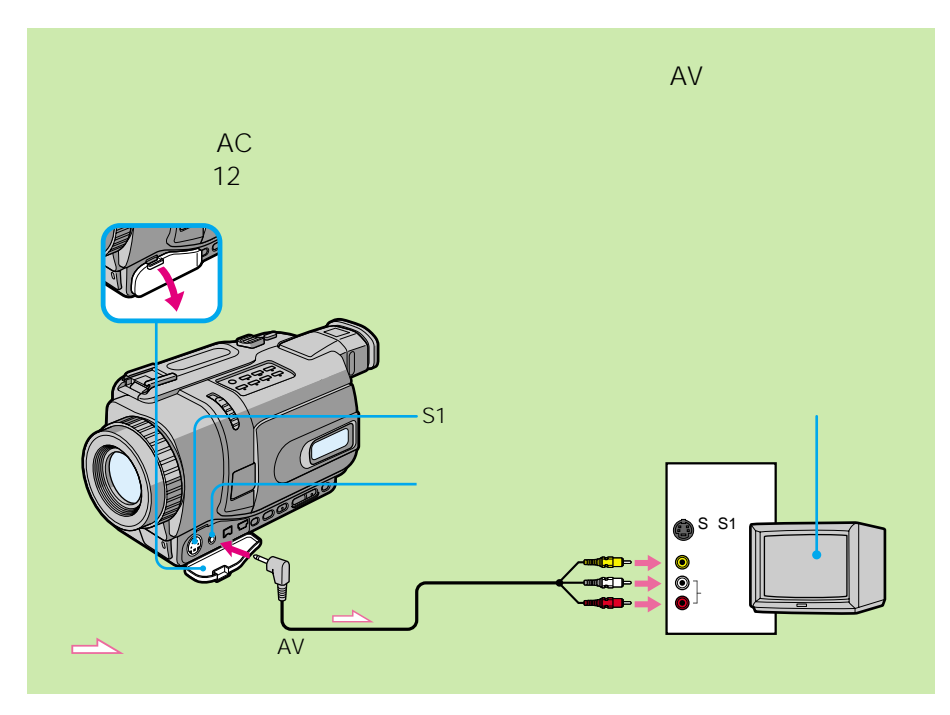

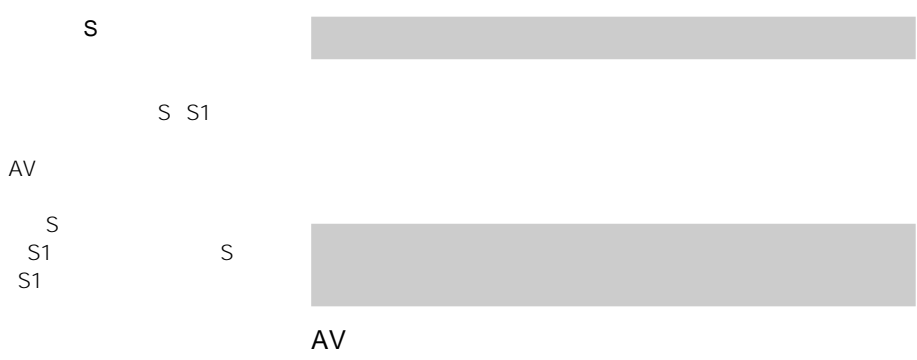

91ページ)、画面表示ボタン

29

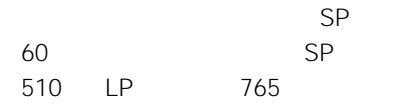

#### ご注意

• **Figure 1** • We have the set of the set of the

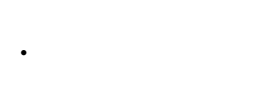

 $\overline{7}$ 

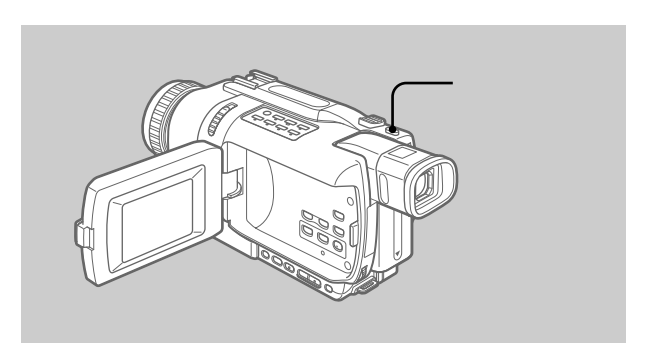

# $\bullet$

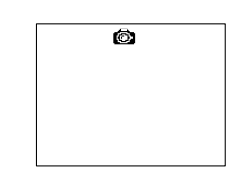

 $\mathbf 1$ 

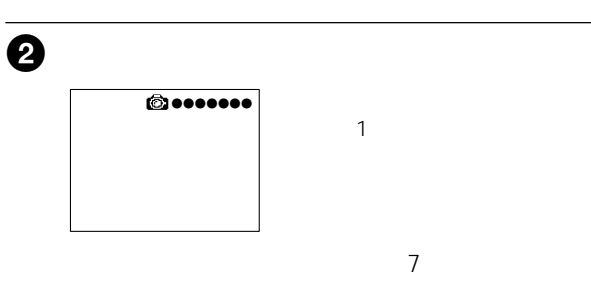

# $\bf{TV}$

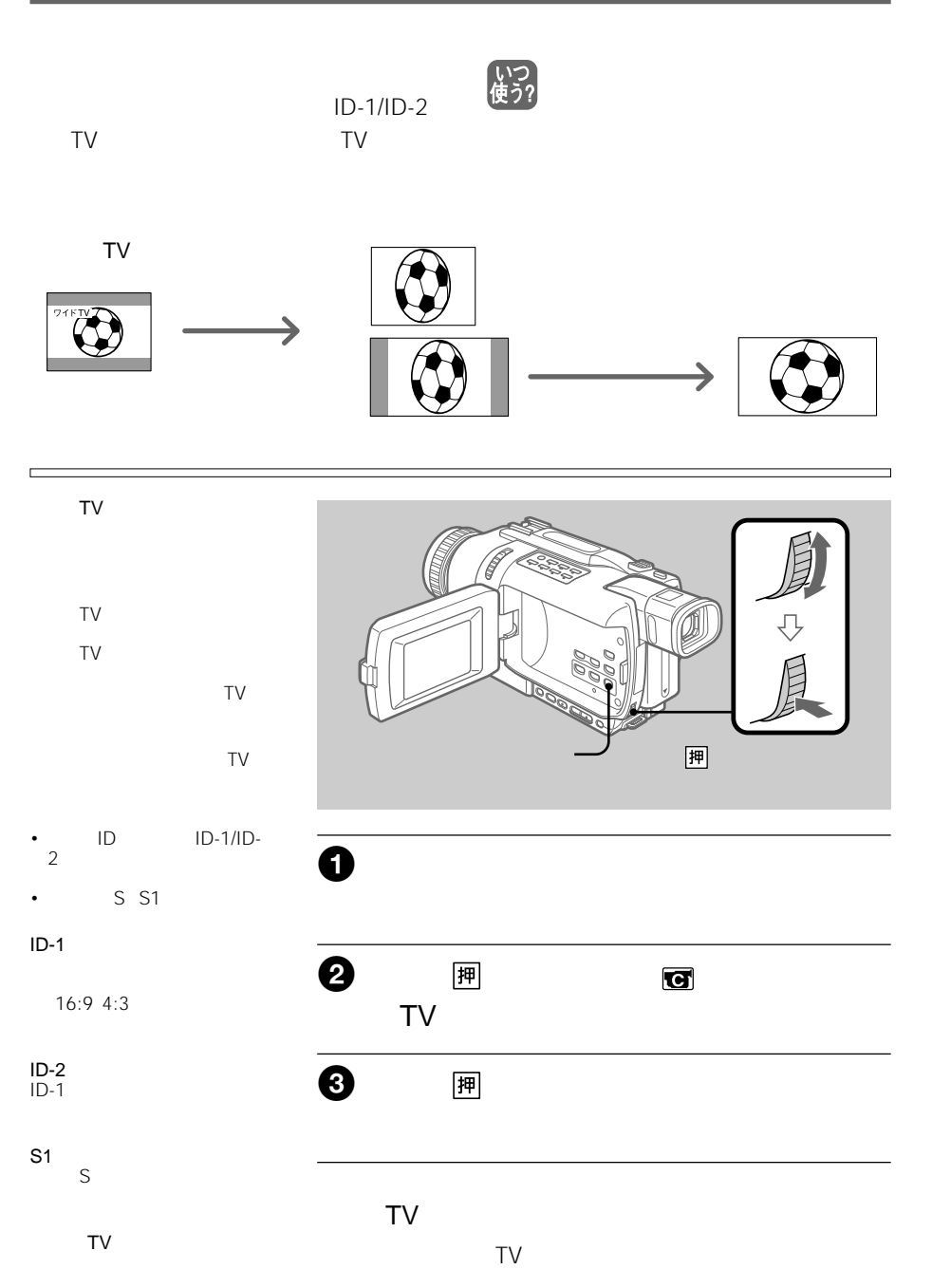

ニューで「ワイドTV」を「入」  $\sum_{i=1}^N \alpha_i$ 

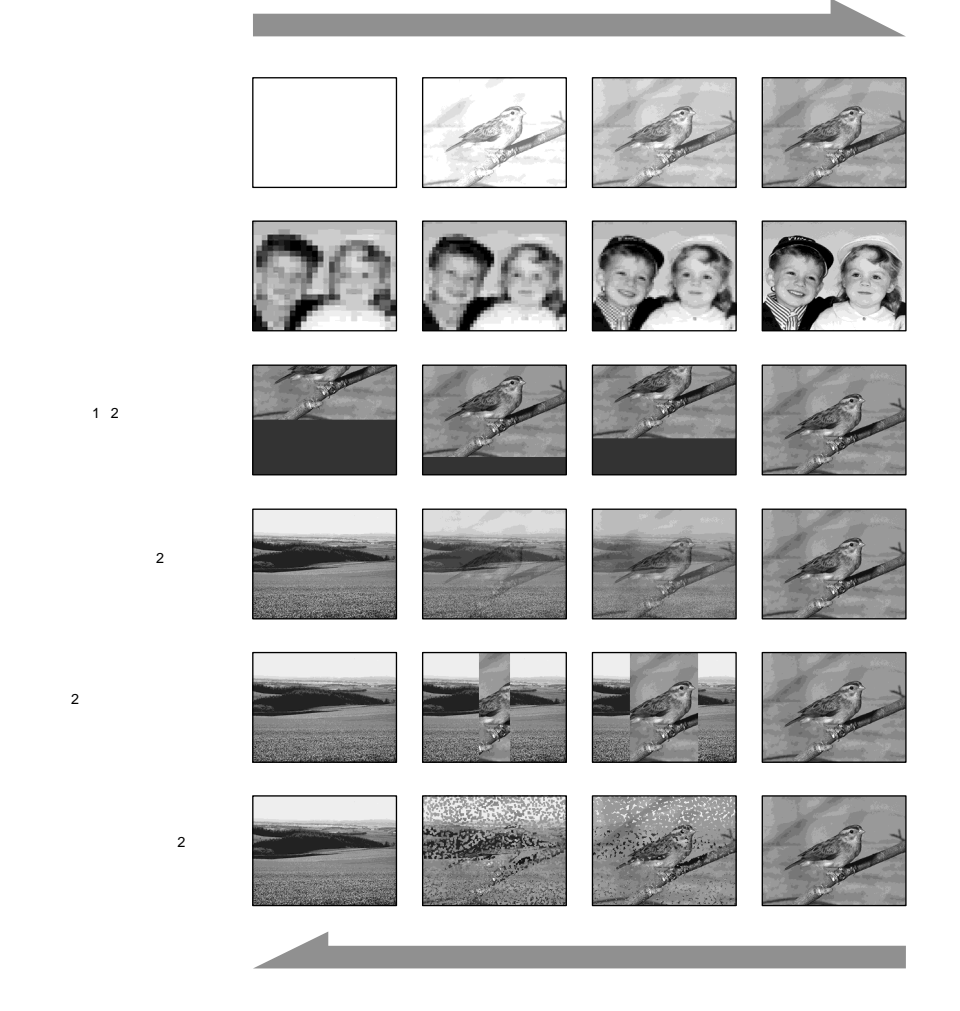

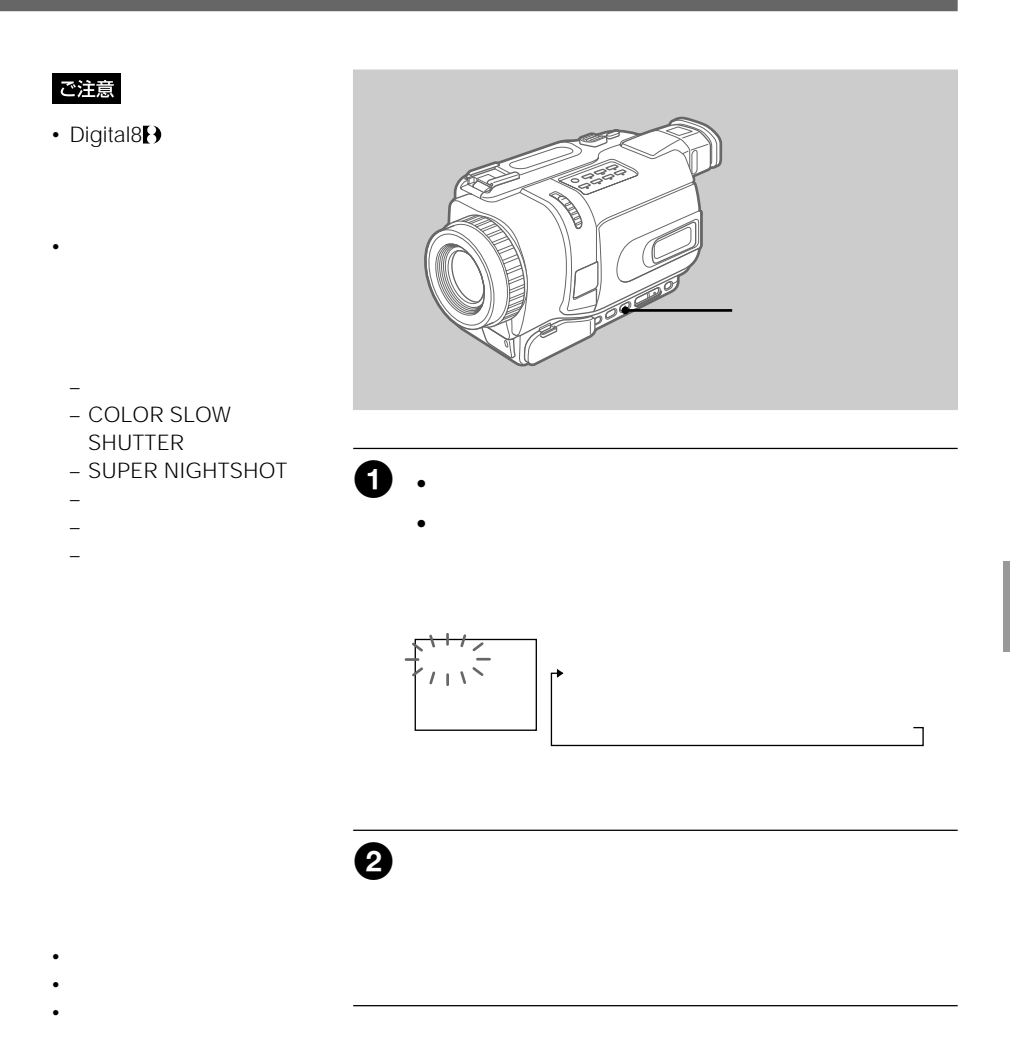

- $\lambda$  $50\times$  $300\times$
- ワイドTVモード
- **Contract Executive**
- AE

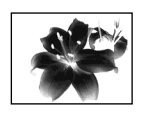

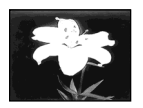

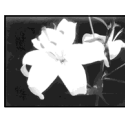

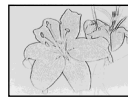

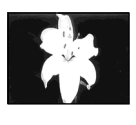

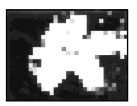

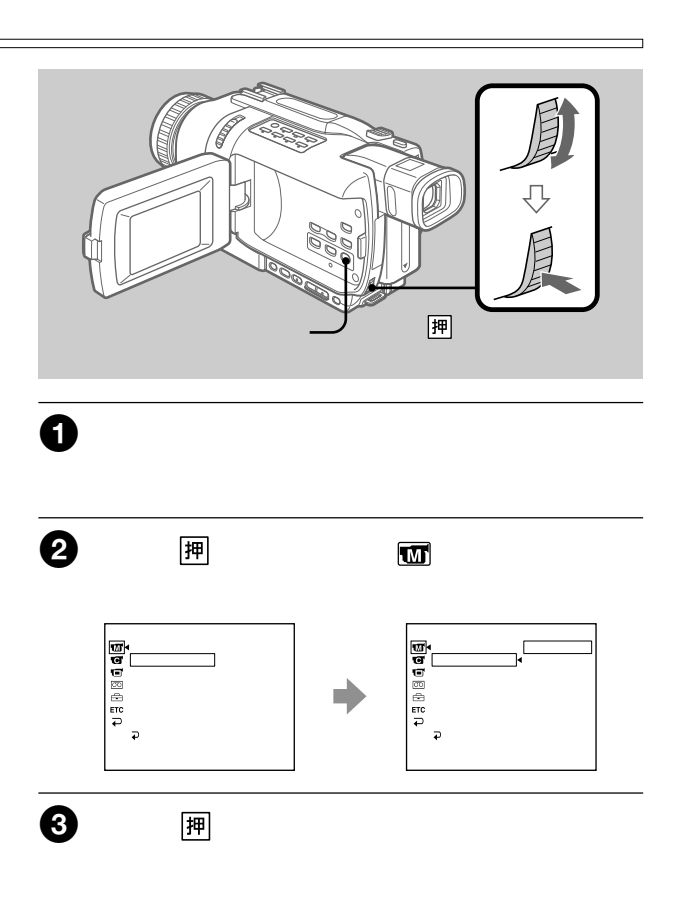

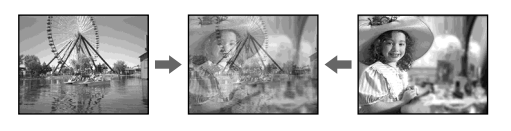

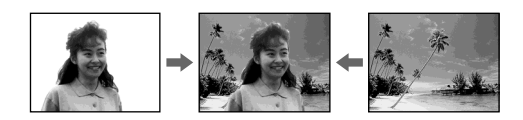

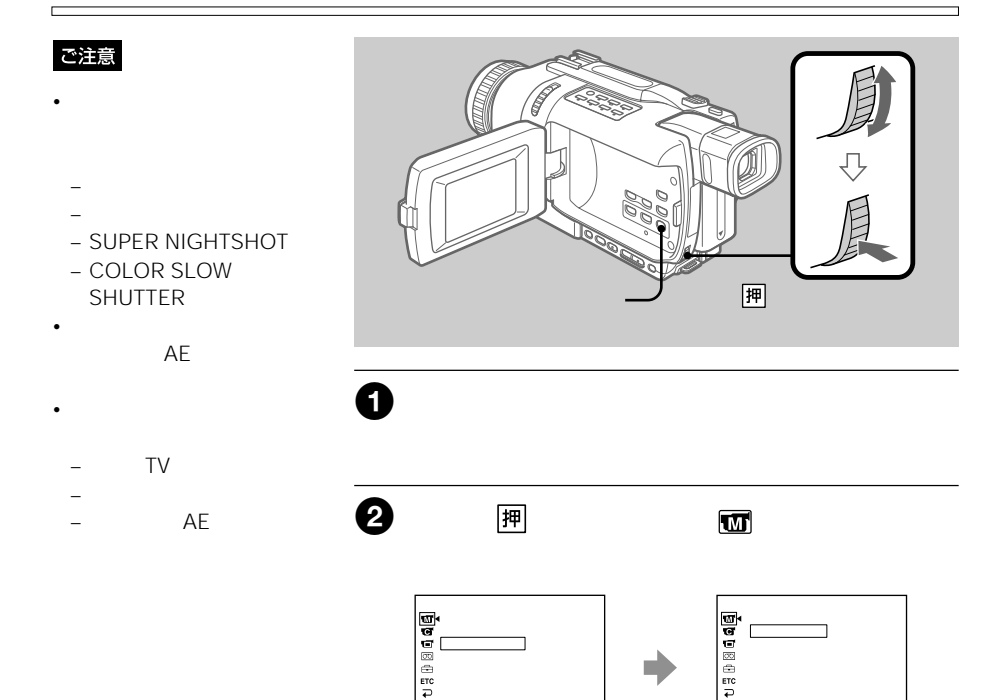

オートシャッター� 戻る�

次のページへつづく 35

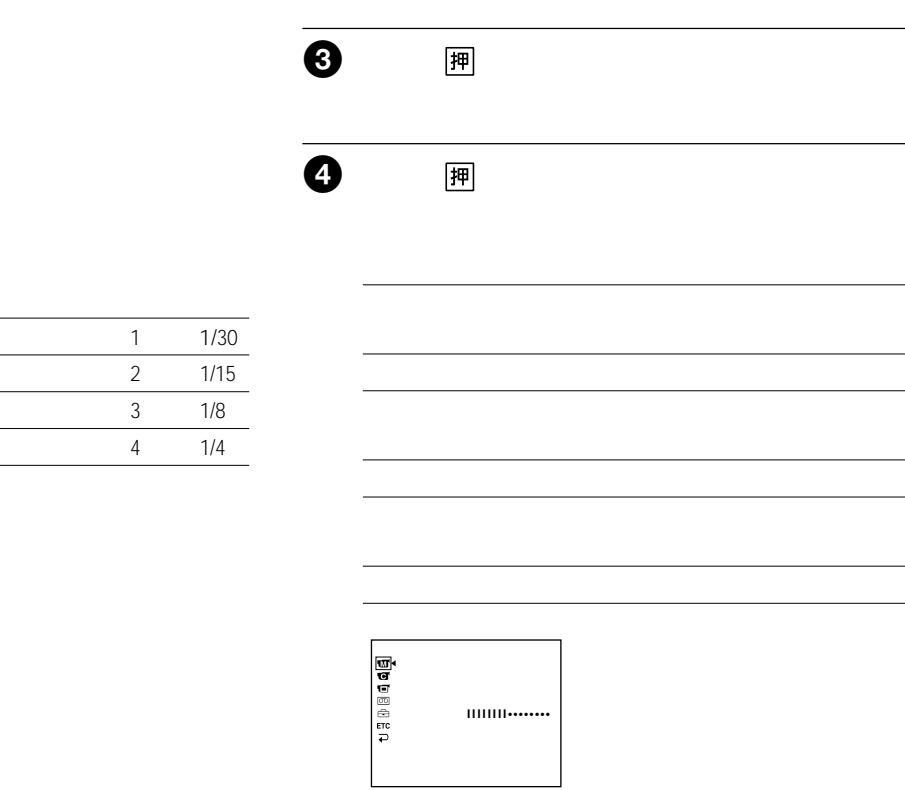

the control of the control of the control of the control of the control of the control of
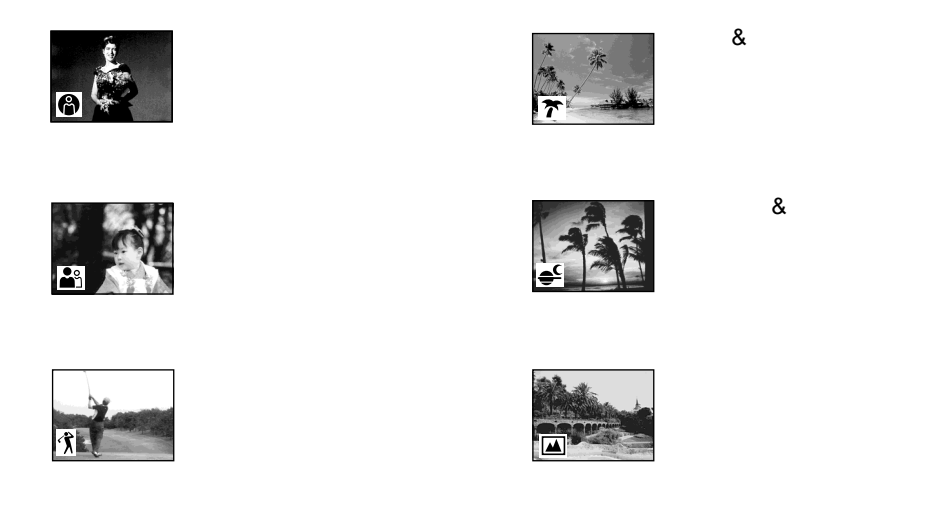

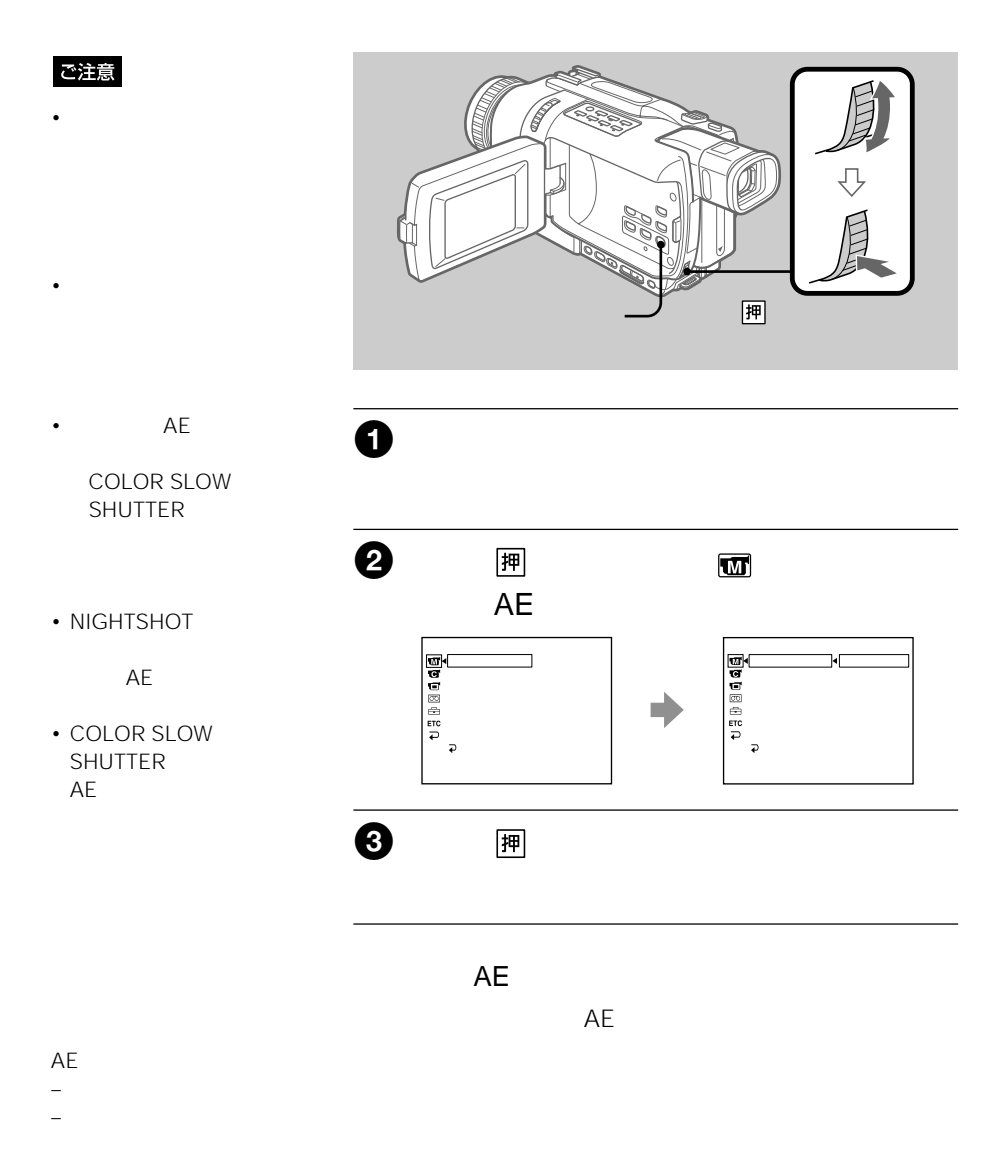

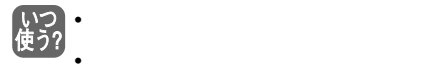

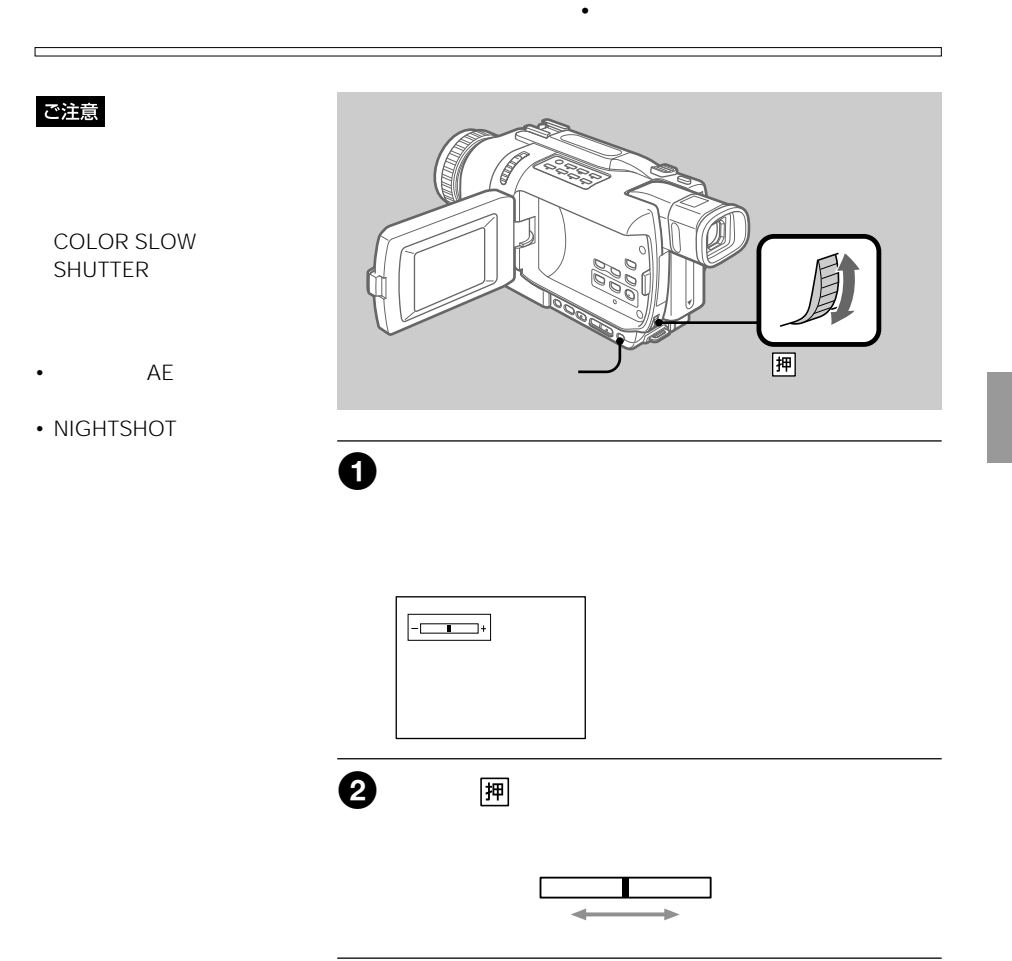

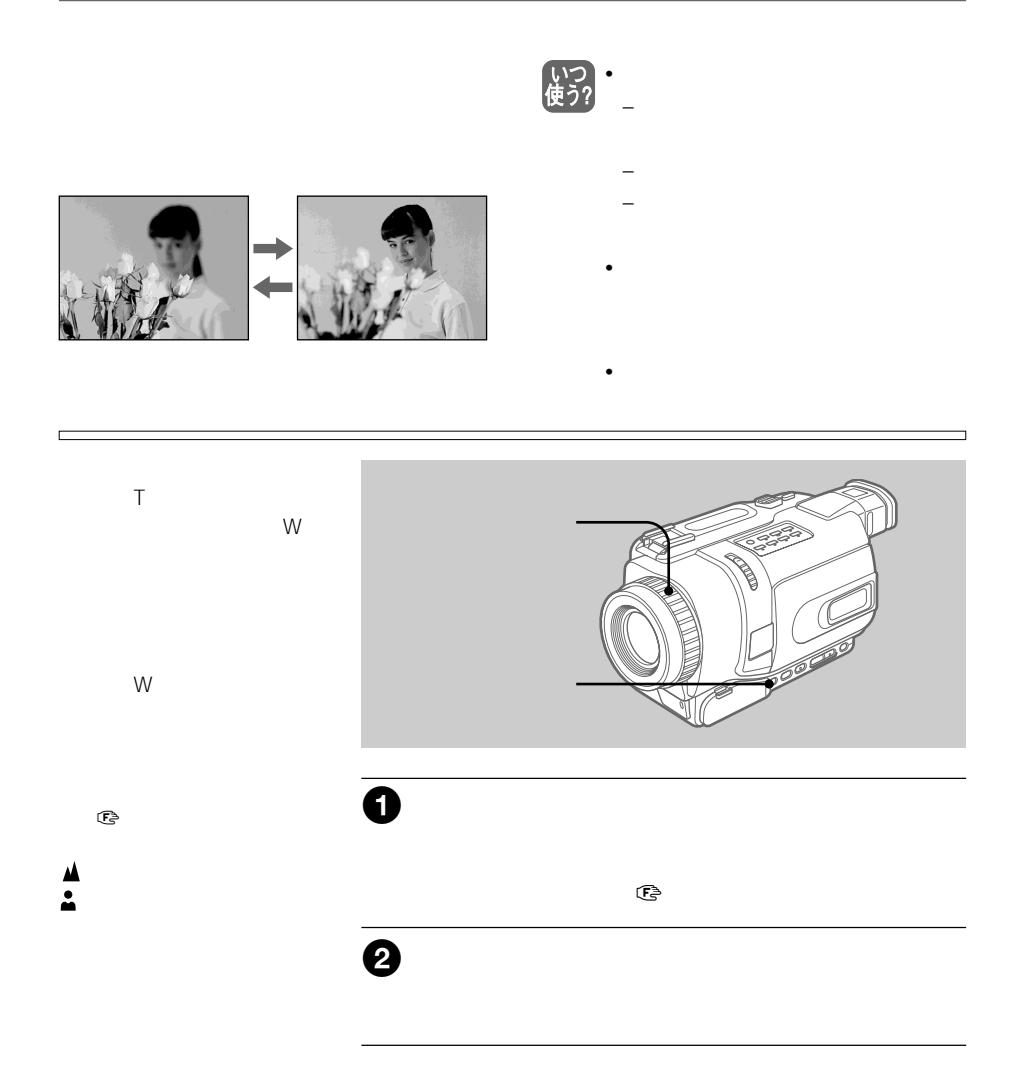

いつ<br>使う?

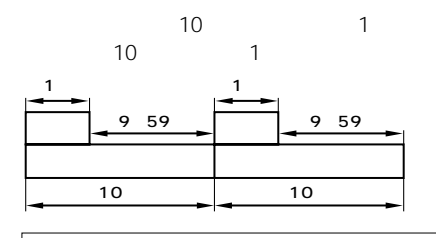

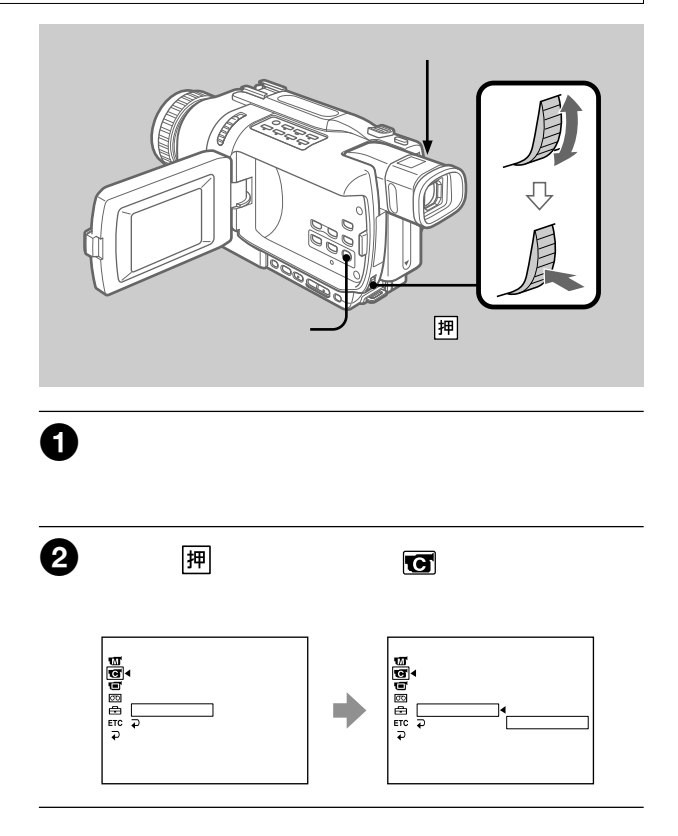

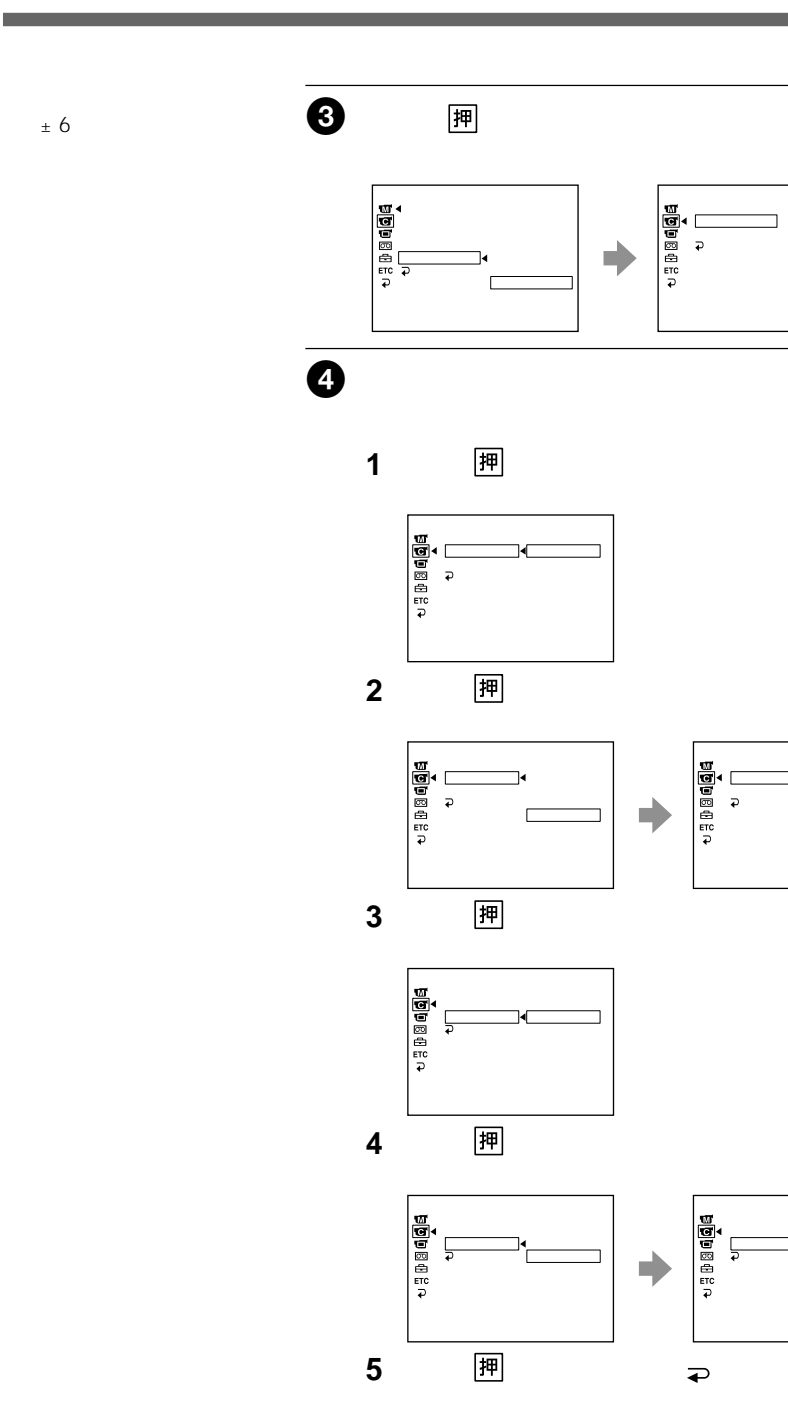

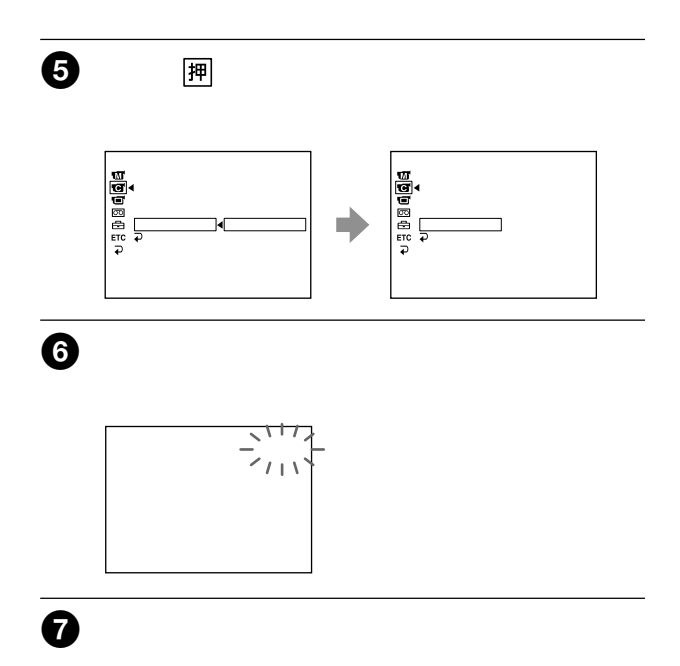

• メニュー画面で「インターバル録画」を「切」にする。

 $\sim$  1

• 電源スイッチを「カメラ」以外にする。

手順6に戻ります。

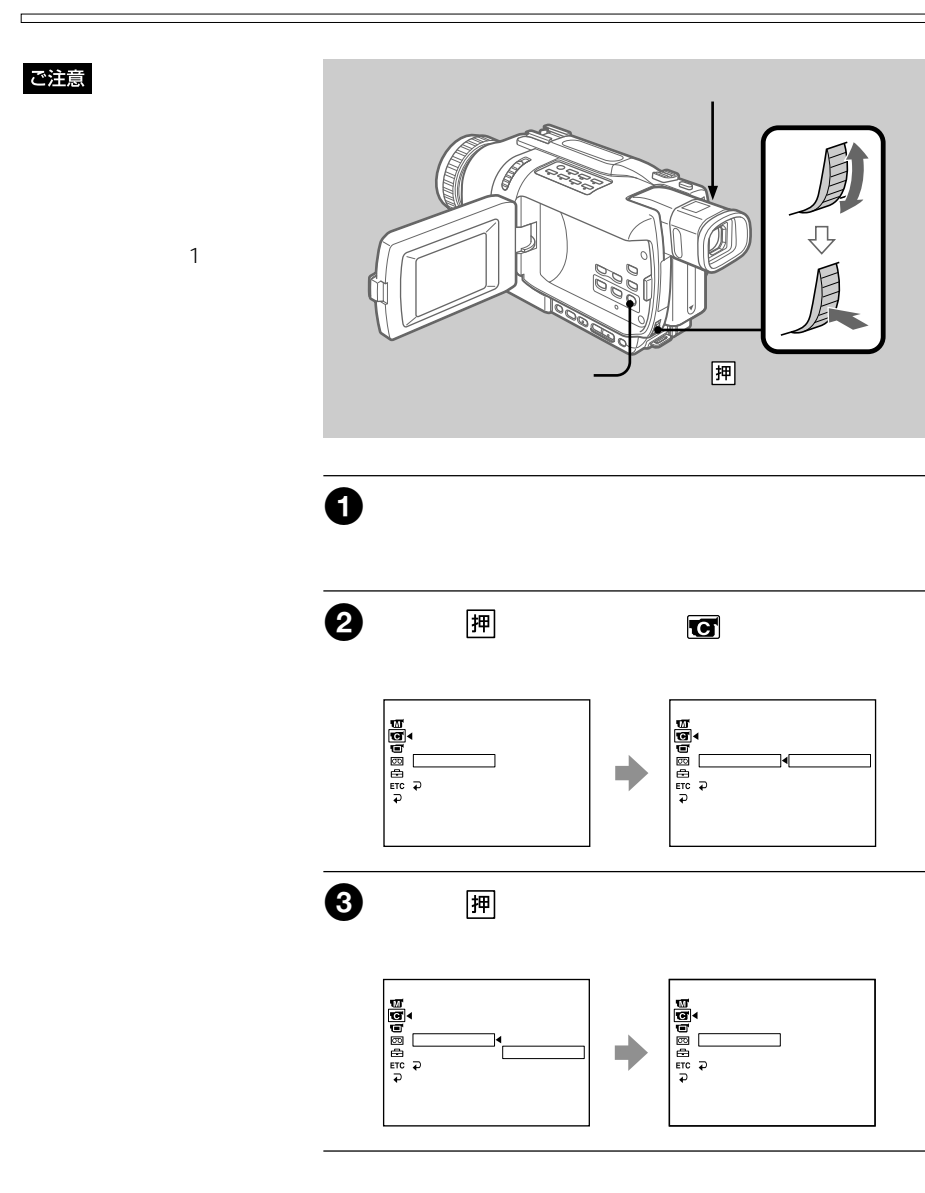

 $\overline{5}$ 

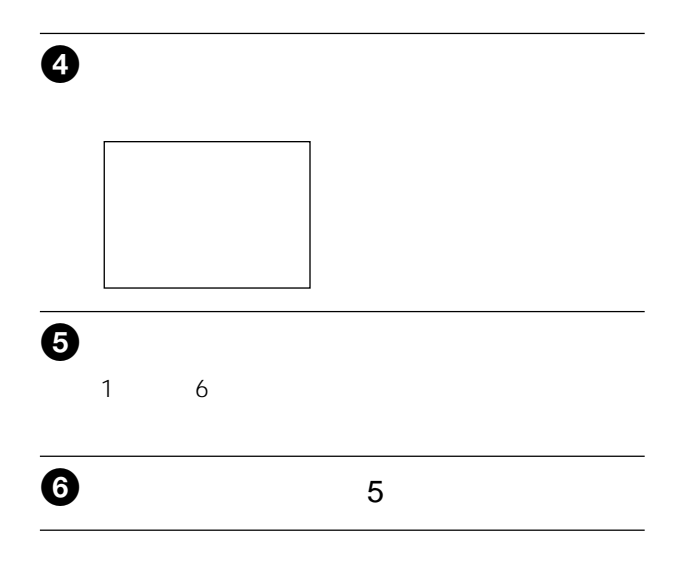

- メニュー画面で「コマ撮り」を「切」にする。
- $\blacksquare$

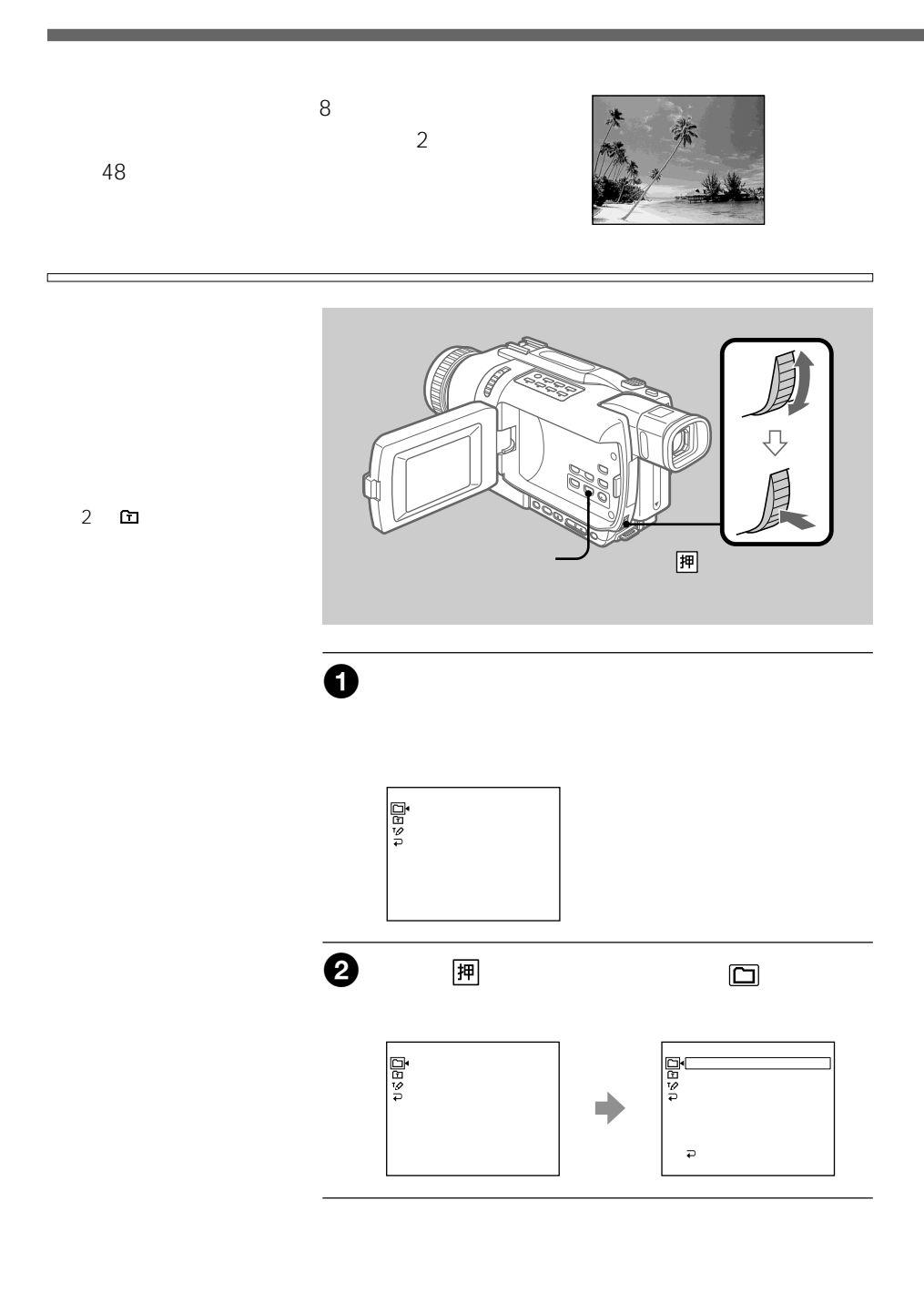

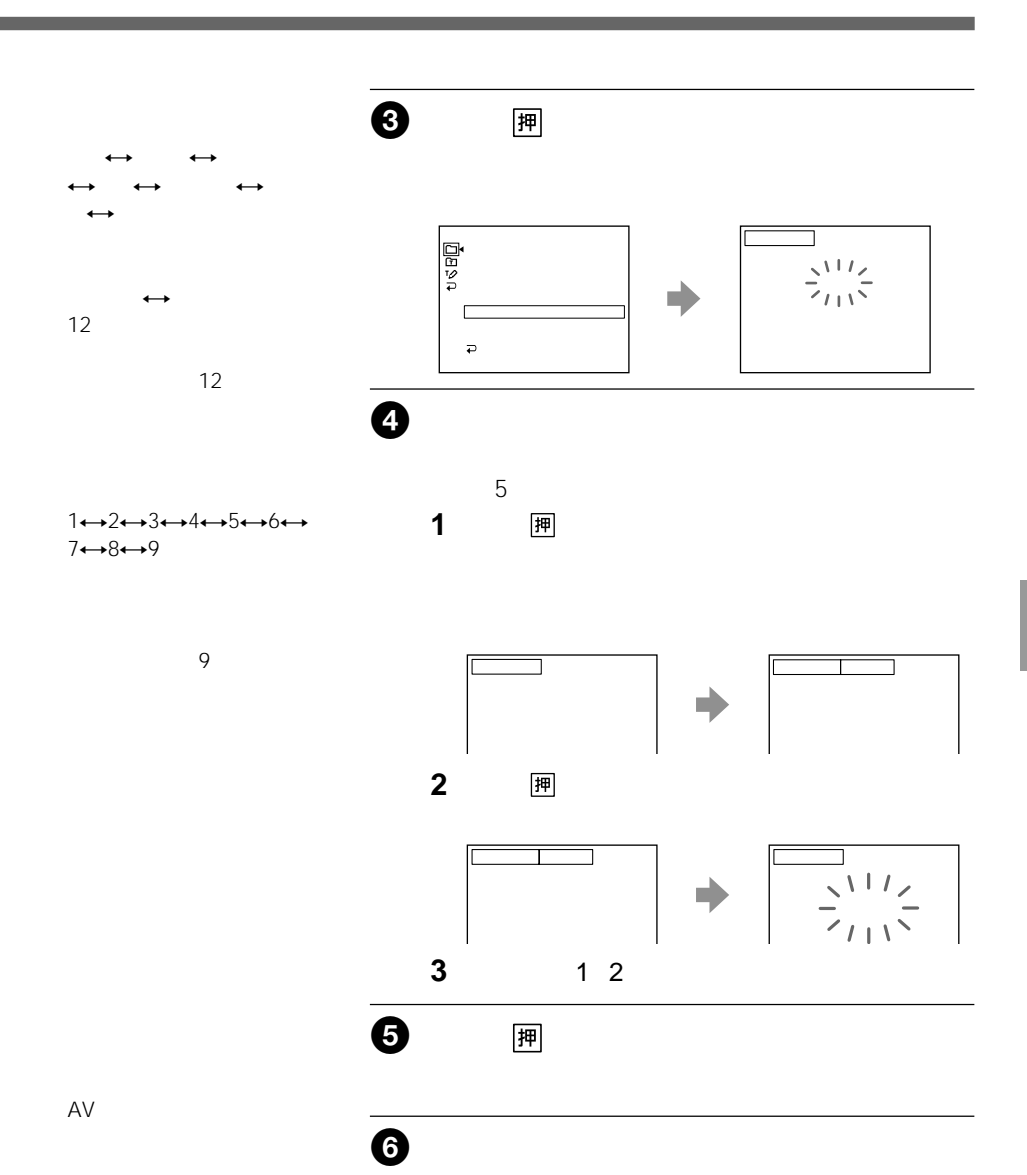

i.LINK

 $2 \quad 5 \quad 5$ 

 $\bm{\Theta}$ 

<mark>押</mark> スページ スページ・スページ スページ

h

 $\overline{3}$ 

 $\overline{3}$ 

 $\overline{2}$ 

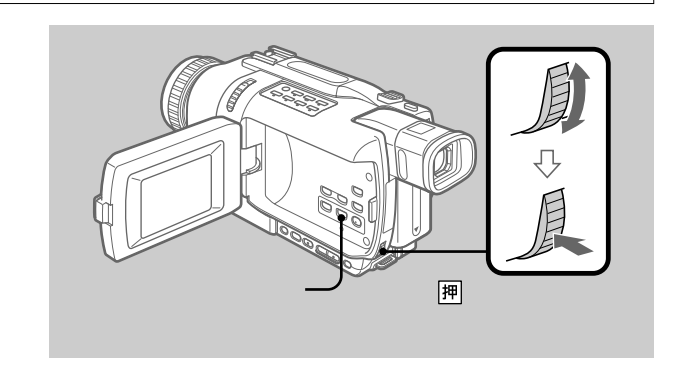

 $\bullet$ 

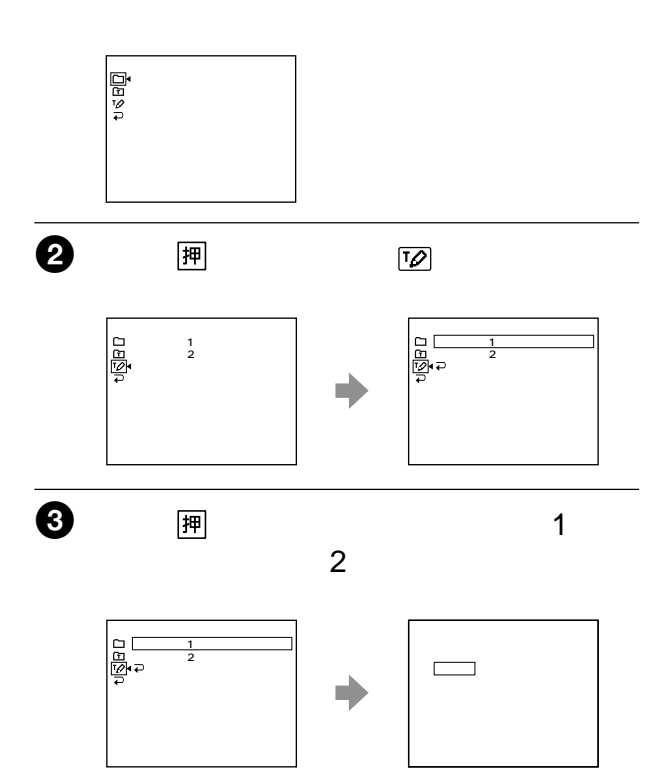

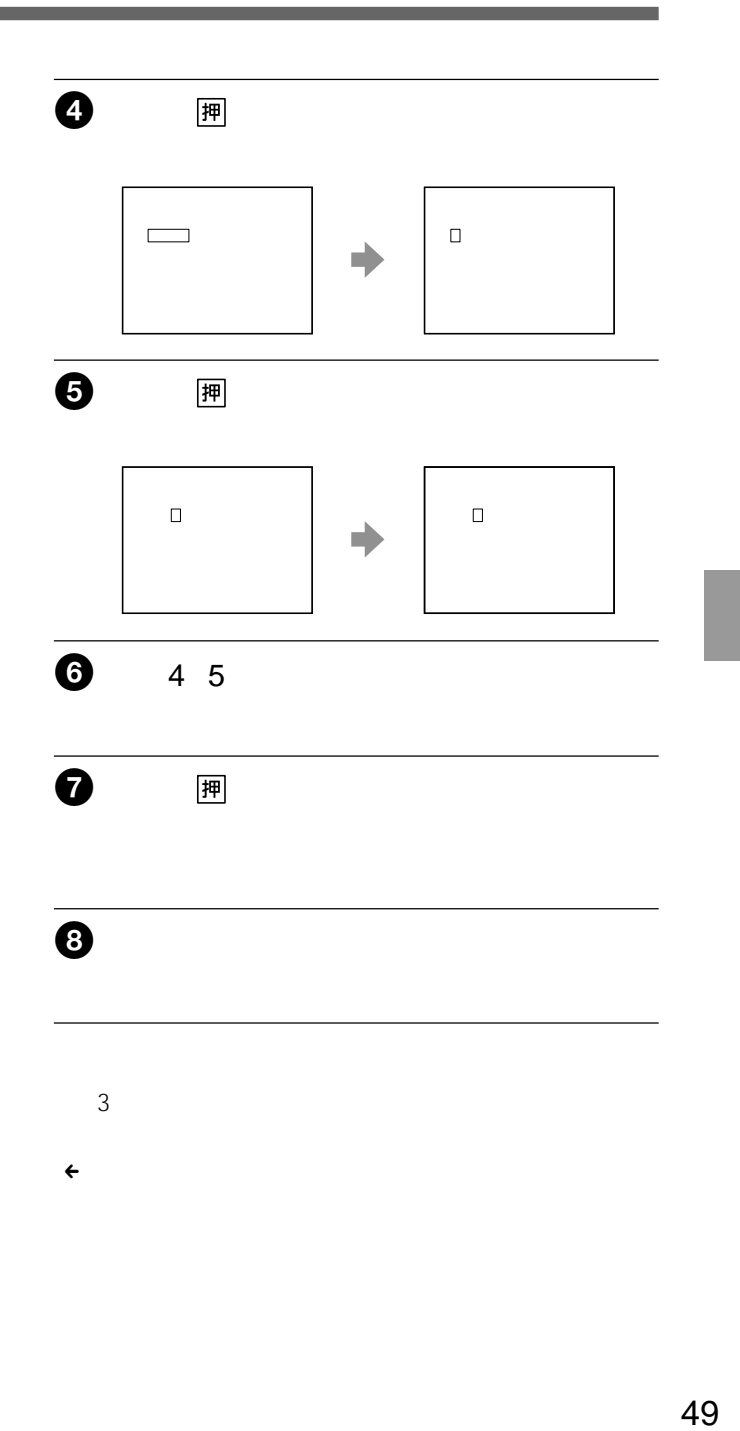

 $\epsilon$ 

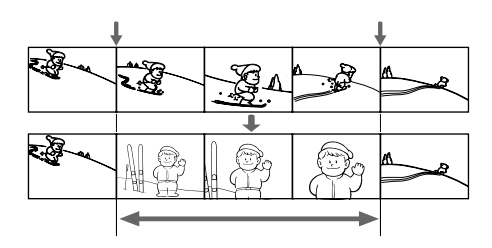

### ご注意

• Digital8<sup>1</sup>

• end and a set of the set of the set of the set of the set of the set of the set of the set of the set of the

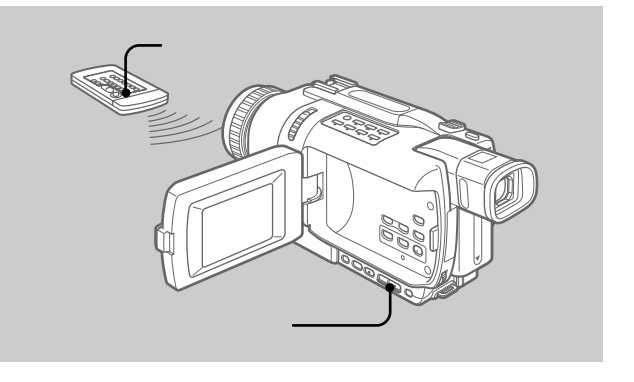

 $\bullet$ 

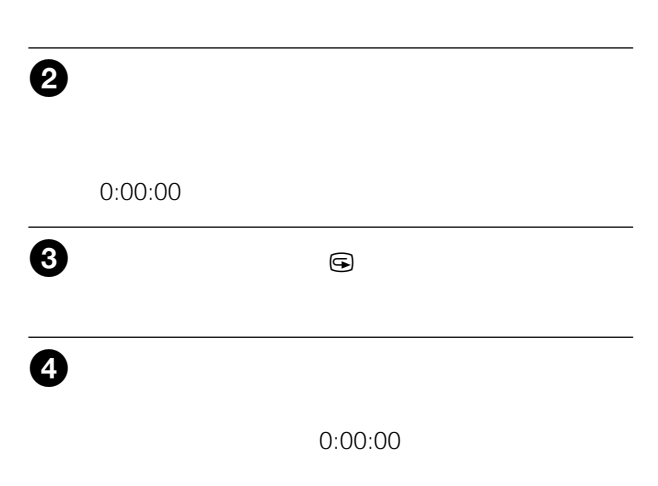

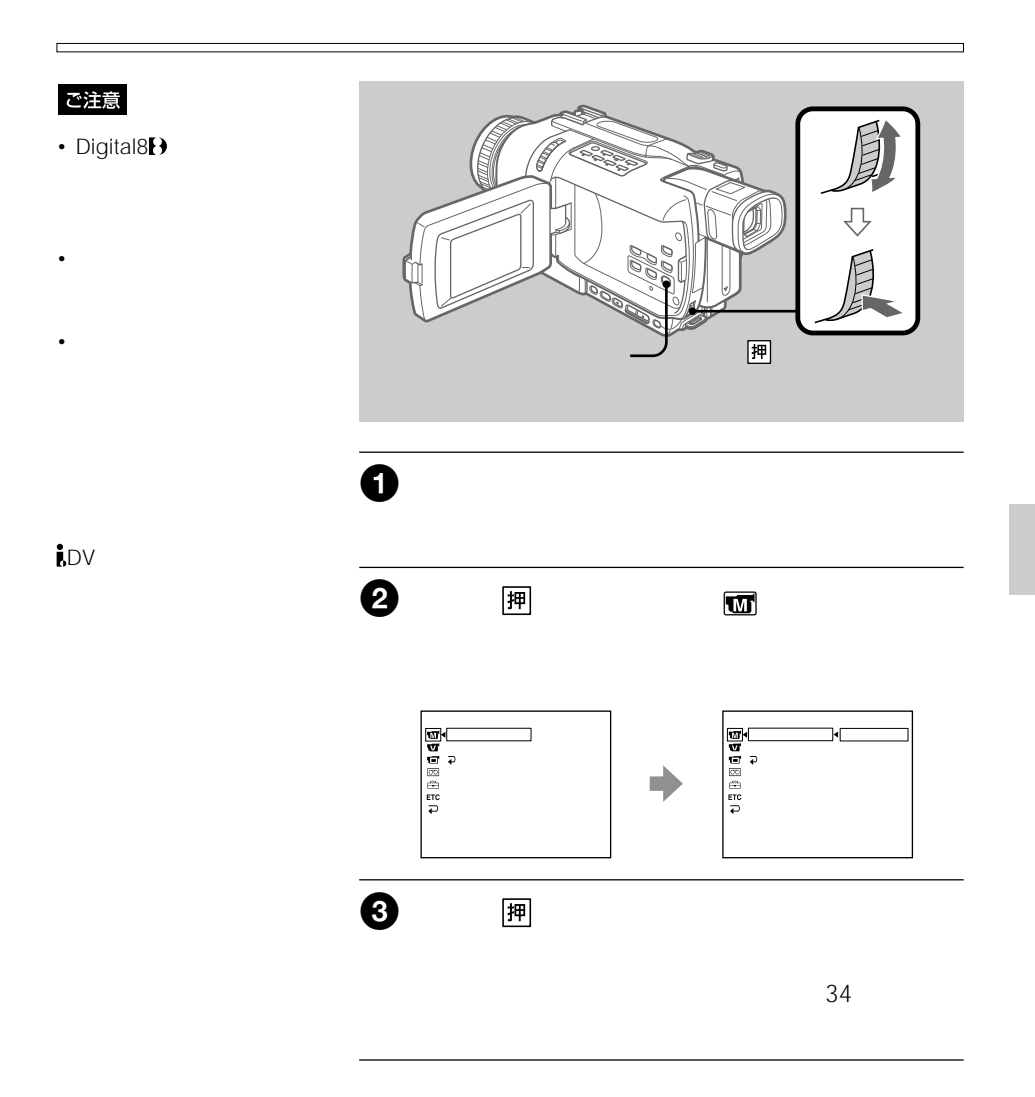

# ご注意

- Digital8<sup>1</sup>
- $\rho$   $\sim$   $\rho$   $\sim$   $\rho$   $\sim$   $\rho$   $\sim$   $\rho$
- デジタルエフェクトを加え

 $\mathsf{D}\mathsf{V}$ 

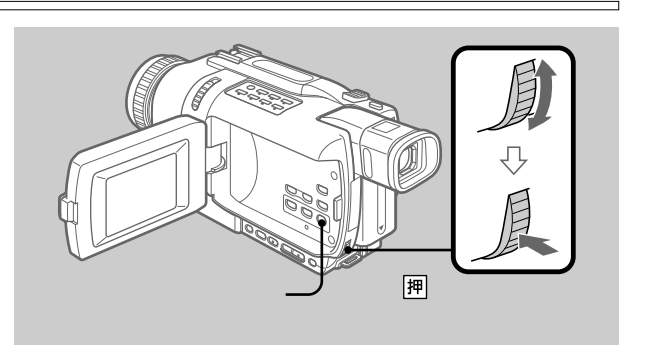

# $\overline{\textbf{0}}$

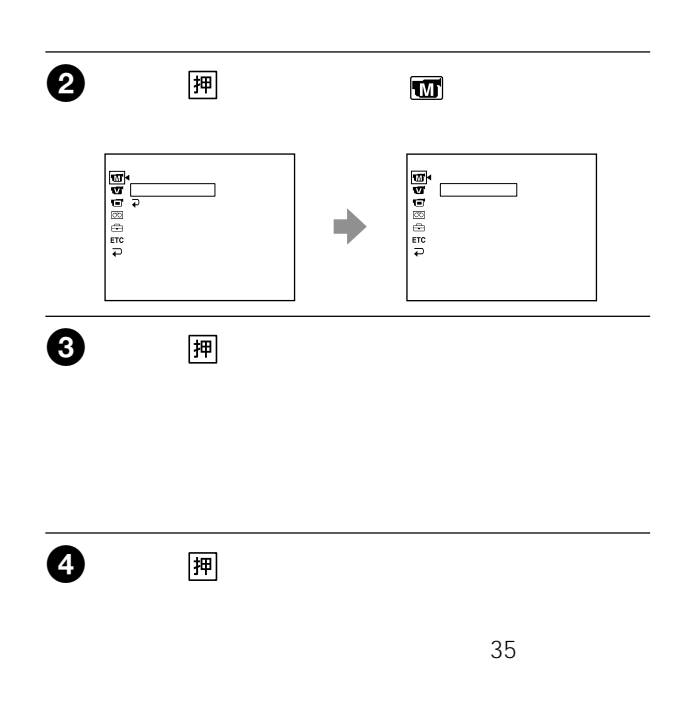

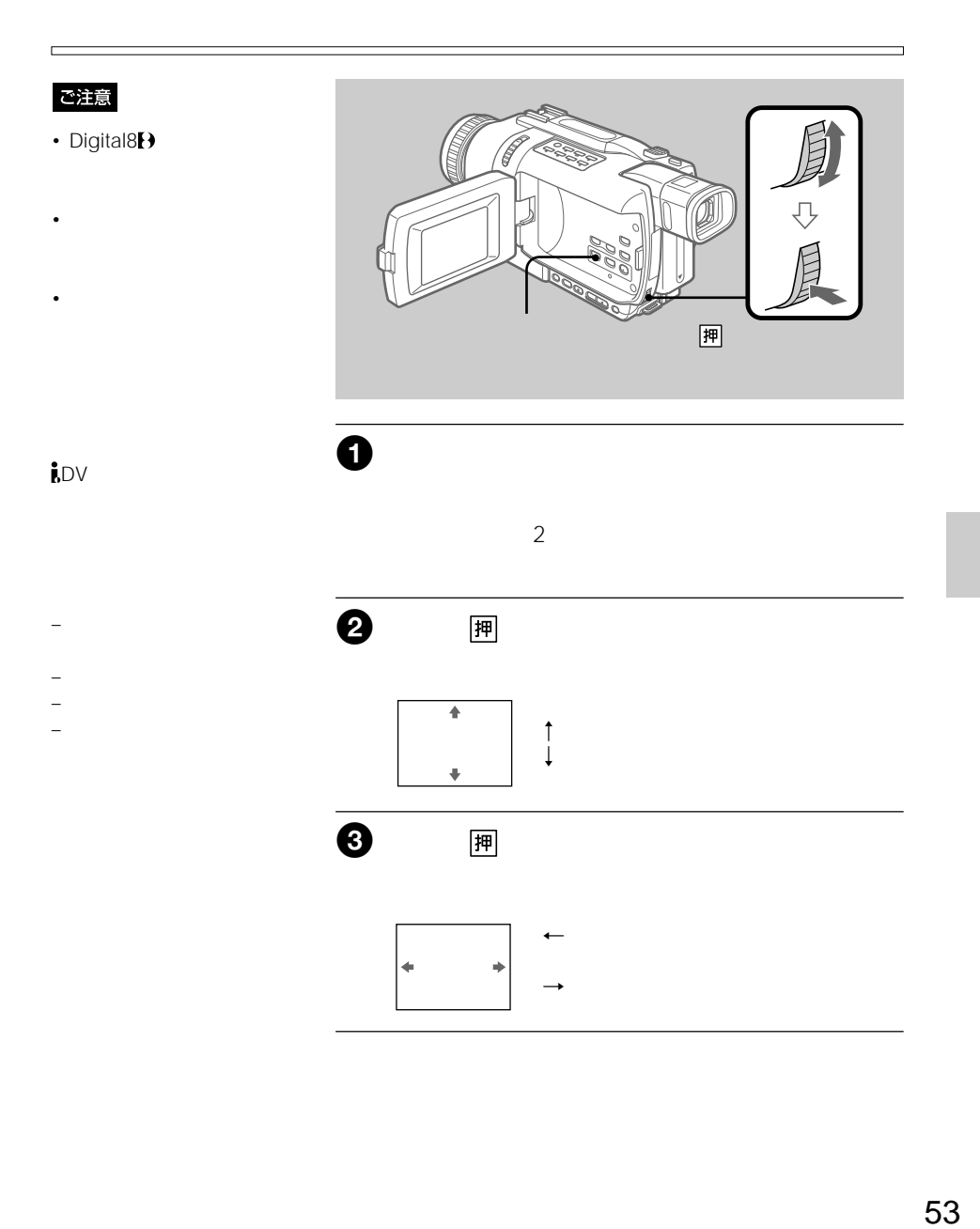

0:00:00

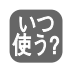

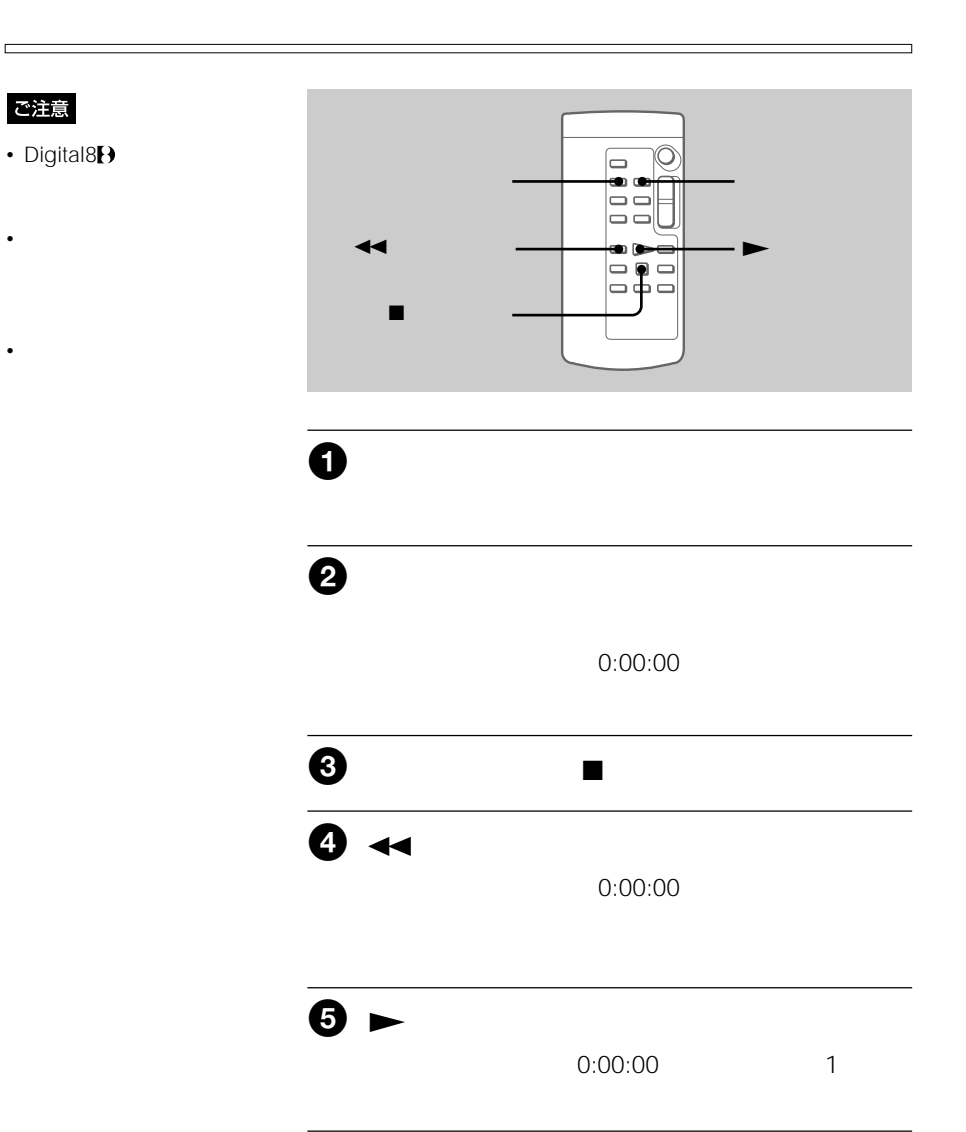

d

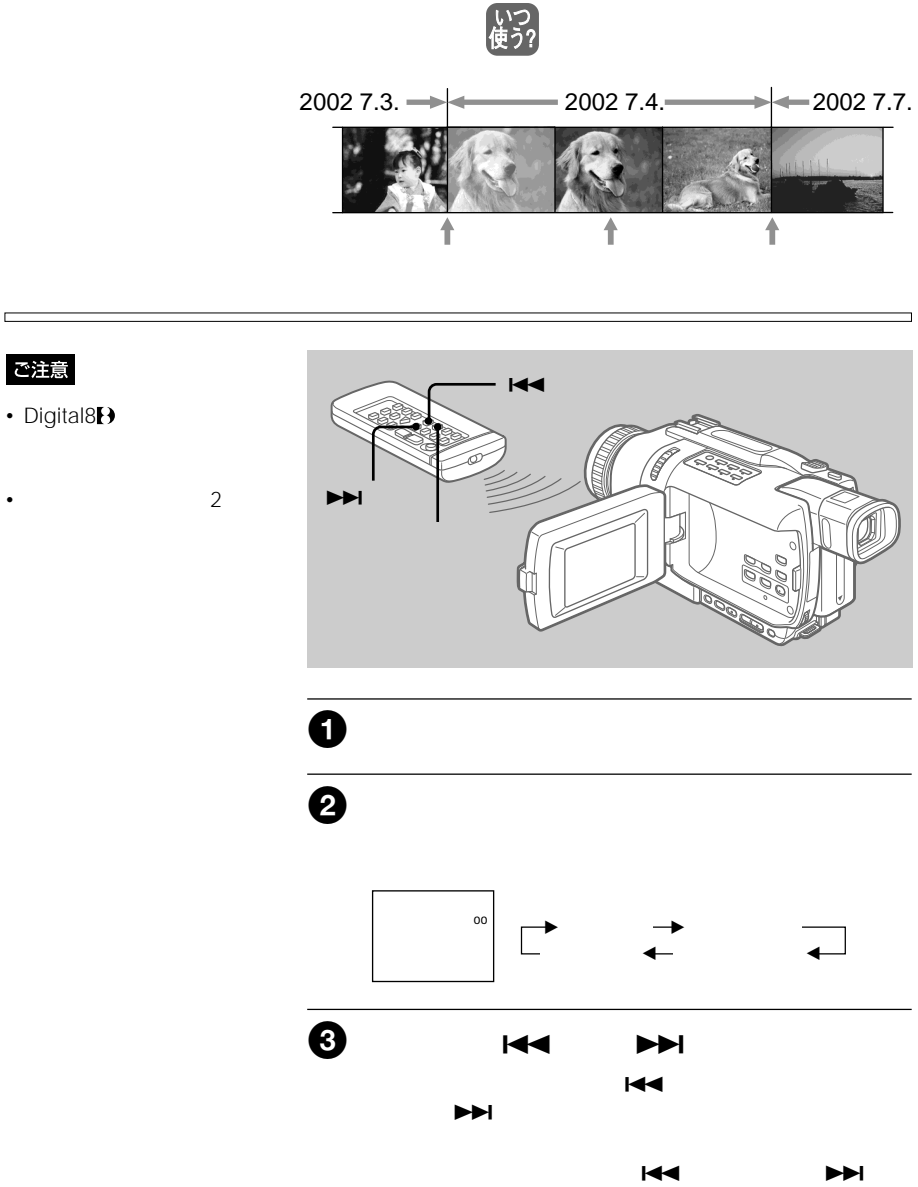

 $x = \frac{1}{2}$ 

ご注意

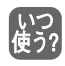

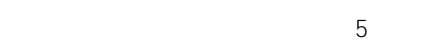

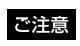

Digital8<sup>2</sup>

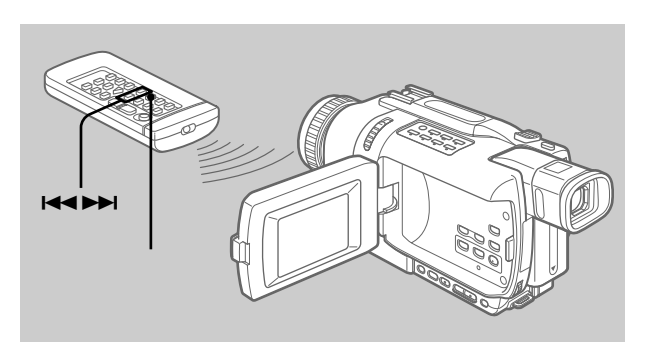

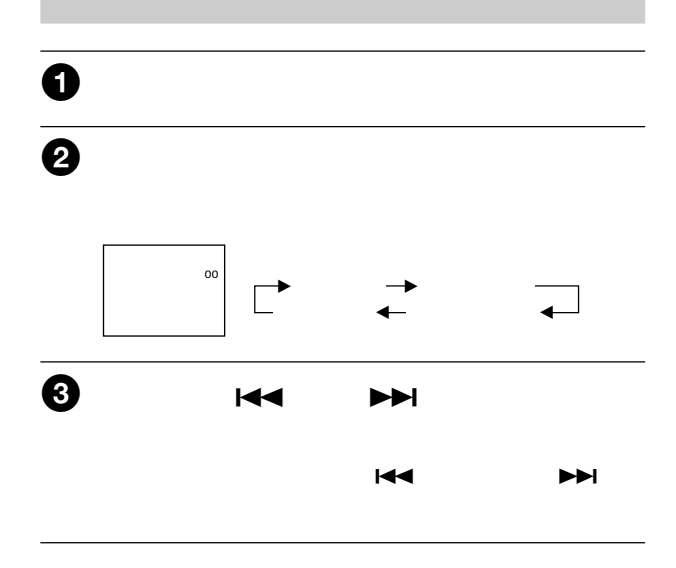

 $x = \frac{1}{2}$ 

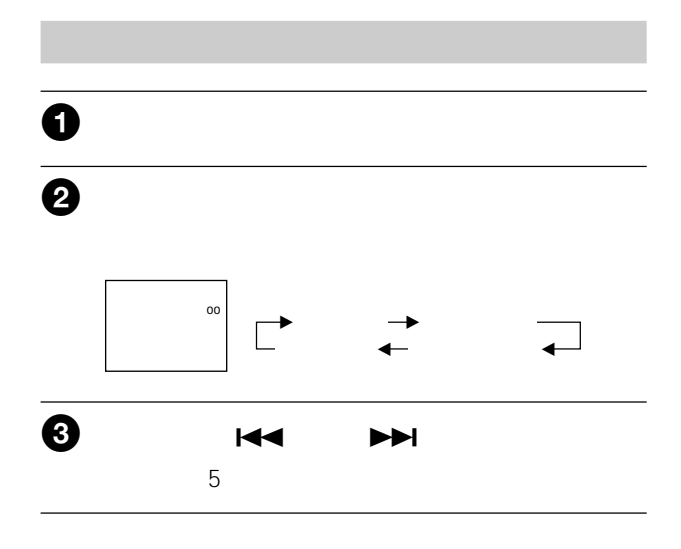

 $x = \frac{1}{2}$ 

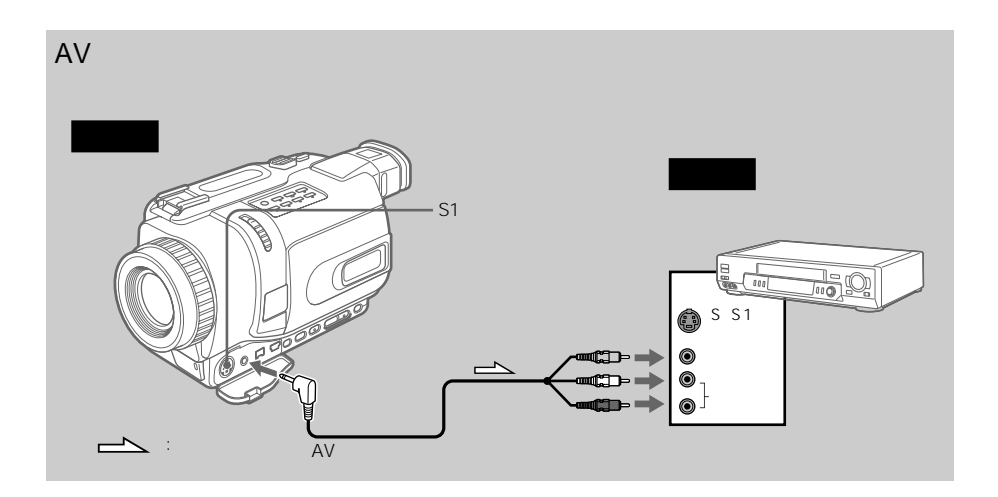

•  $\mathcal{A}$  and  $\mathcal{A}$  and  $\mathcal{A}$  an

• Material State State State State State State State State State State State State State State State State State State State State State State State State State State State State State State State State State State State S

 $G$ ,  $H$ i $G$ ,  $V$   $H$ s,  $V$   $H$ s $H$ ,  $S$   $V$   $H$ s,  $\mathbf{S}$ VHS $\mathbf{H}$ ,  $\mathbf{B}$ ,  $\mathbf{E}$ Beta),  $\mathbf{W}$ ,  $\mathbf{N}$ ,  $\mathbf{F}$ ,  $\mathbf{H}$ , **HILL** 

 $\mathbf 0$  $\ddot{\mathbf{Q}}$  $AV$  $\Theta$  $\overline{\bullet}$  $\overline{\bm{\Theta}}$  $AV$  $S_{\text{max}}$ S S1 AV接続ケーブルの黄色いプ  $\mathsf S$ S1 S  $S1$ 

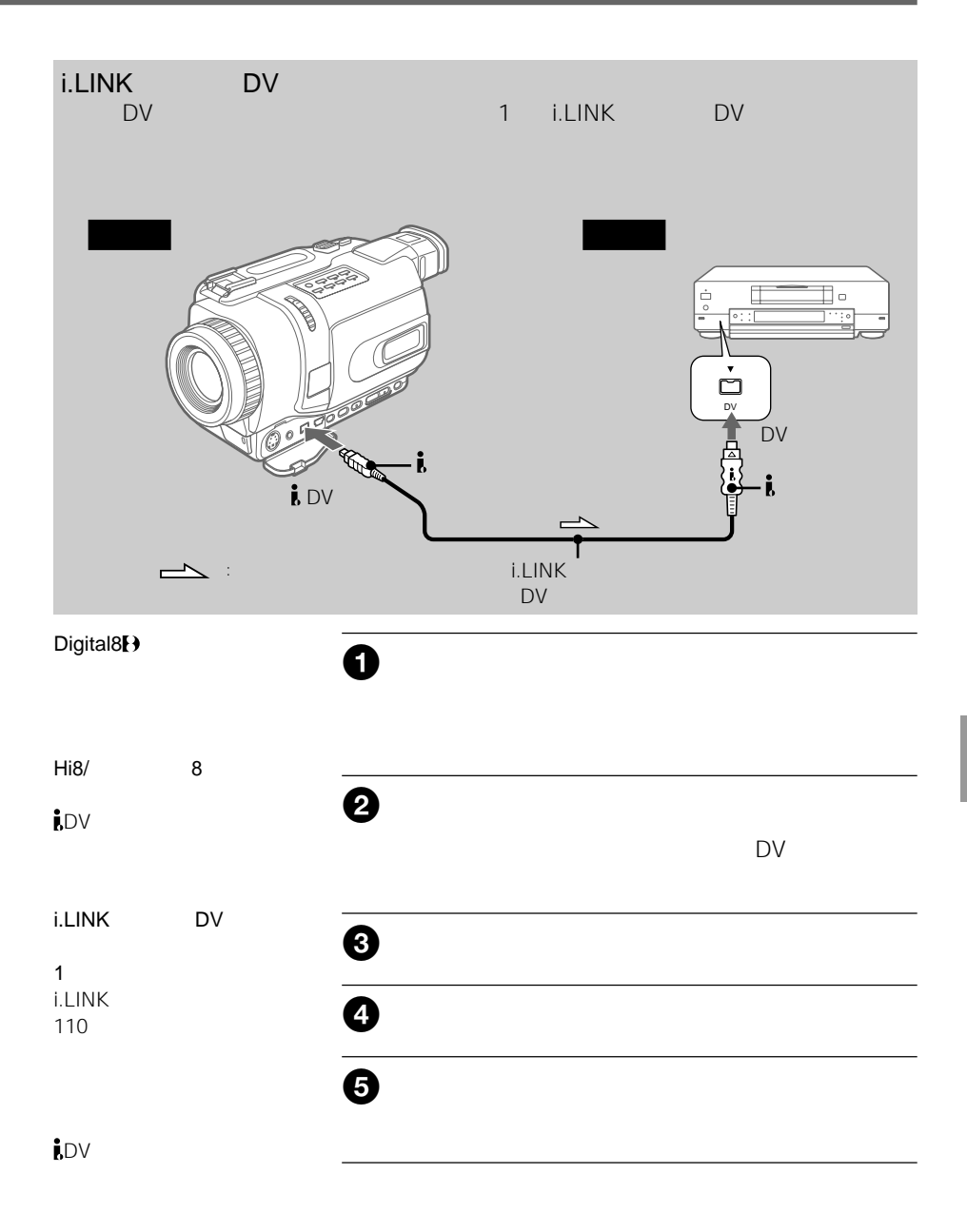

 $\mathbf{i}$ <sub>DV</sub>

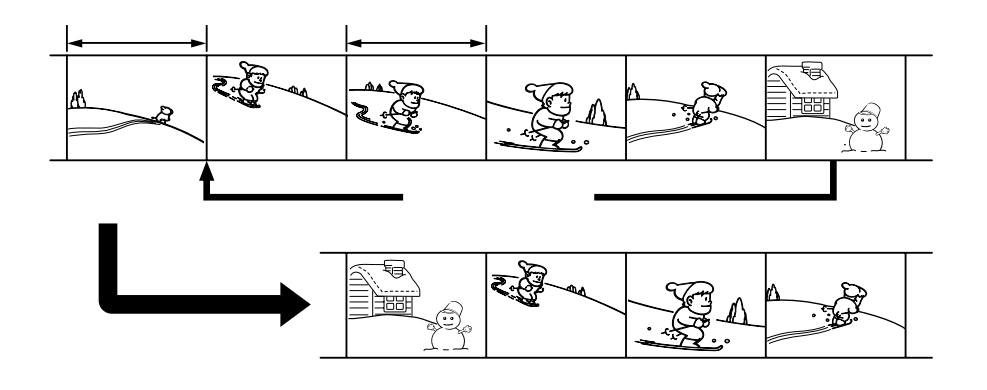

## ご注意

• Digital8  $\overline{B}$ 

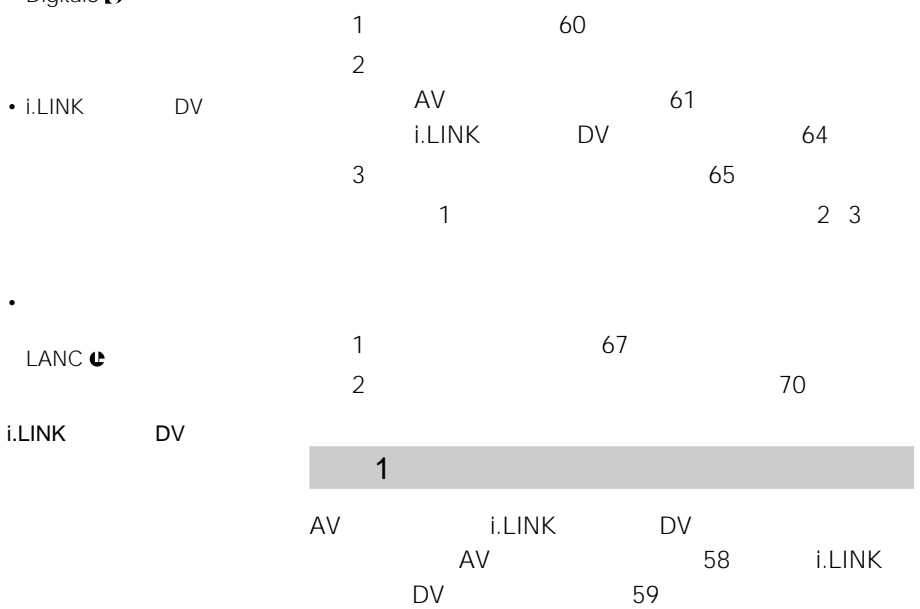

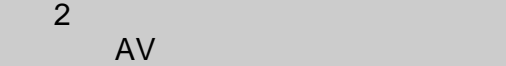

 $\sim$  3

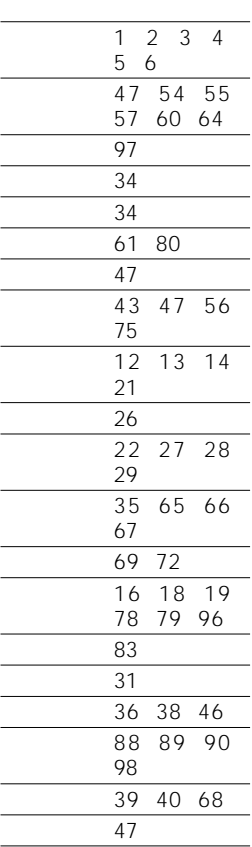

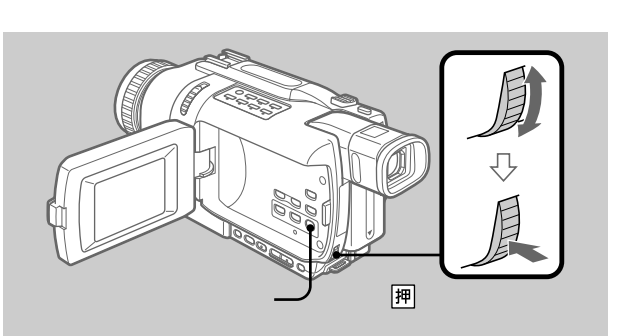

 $AV$ 

 $0<sub>0</sub>$ 

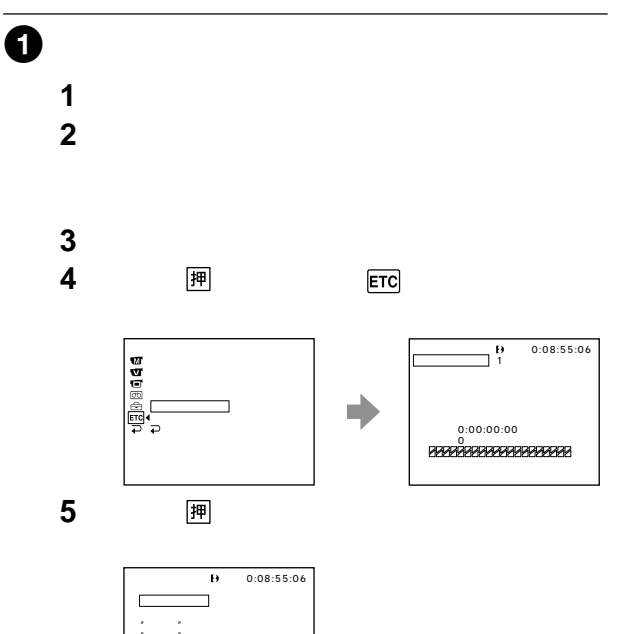

"ここまで"補正�  $\overline{P}$ 

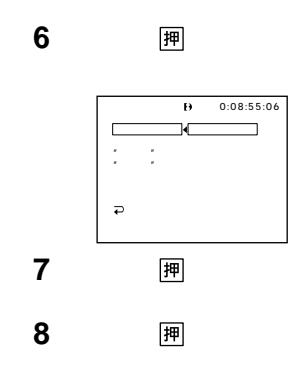

61

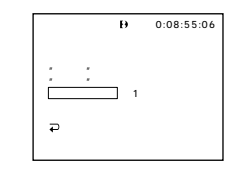

 $\overline{\mathbf{e}}$ 

押

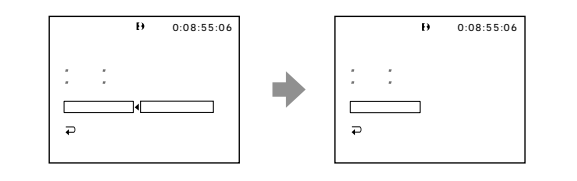

 $\mathbf{u}$  $\bullet$ 

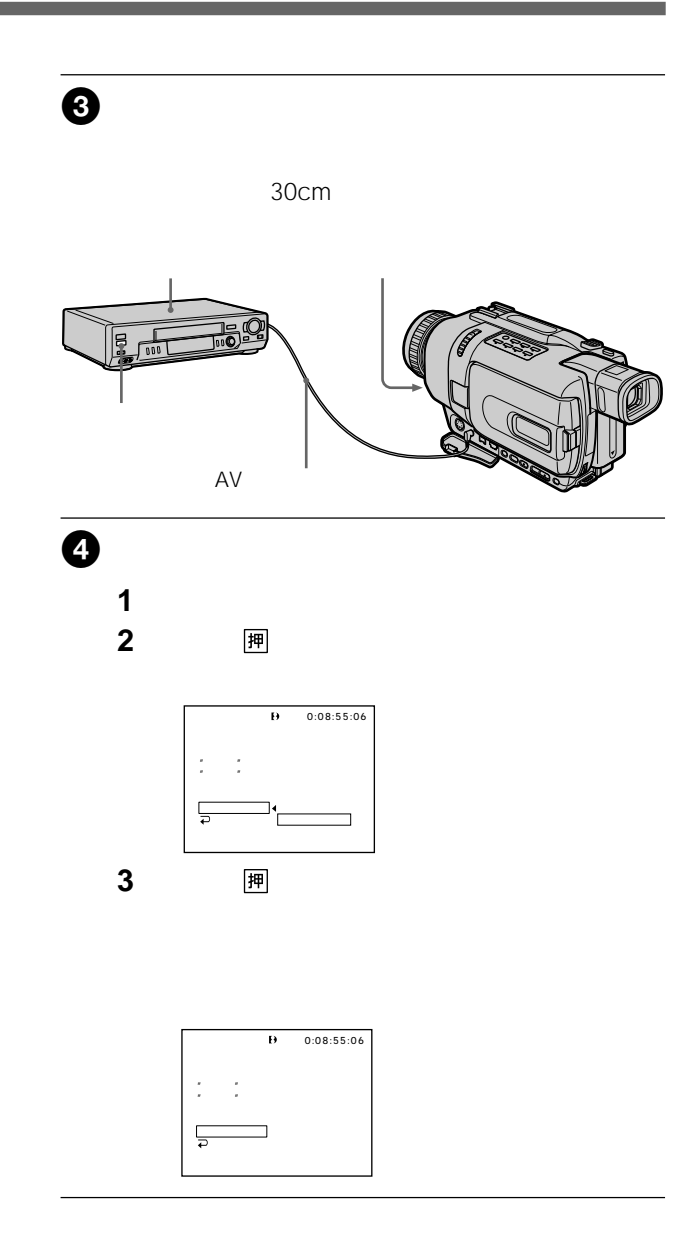

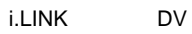

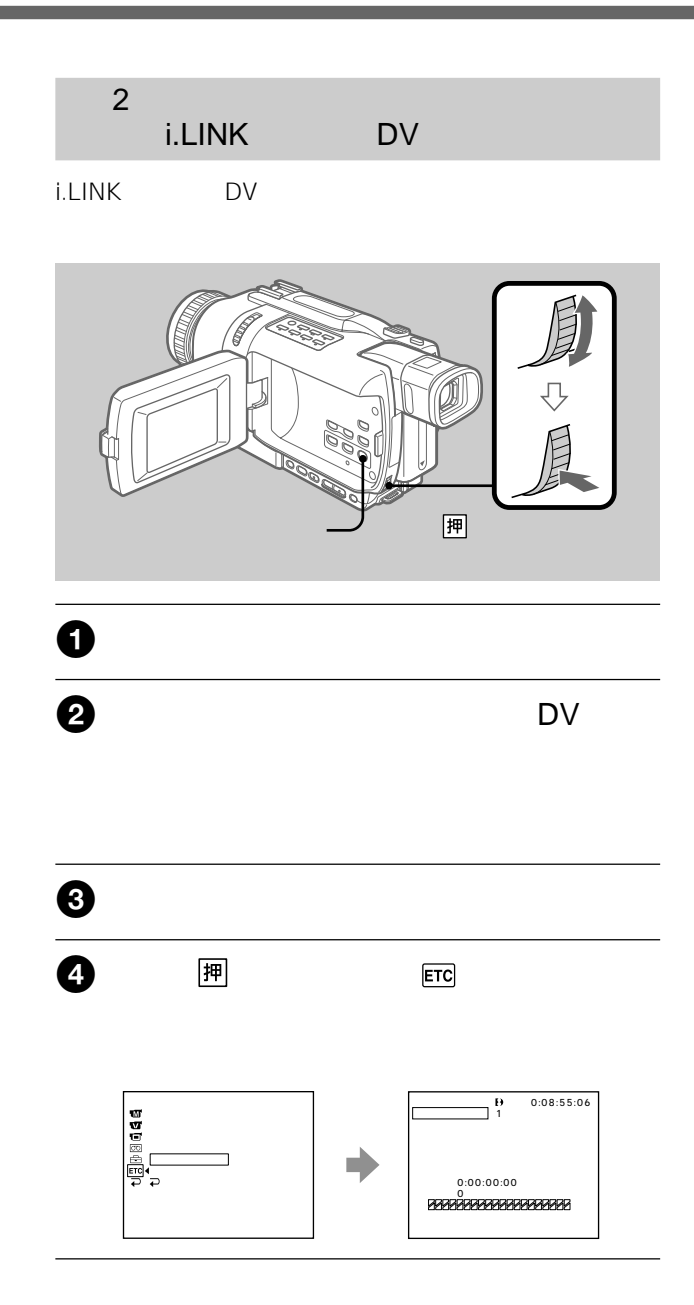

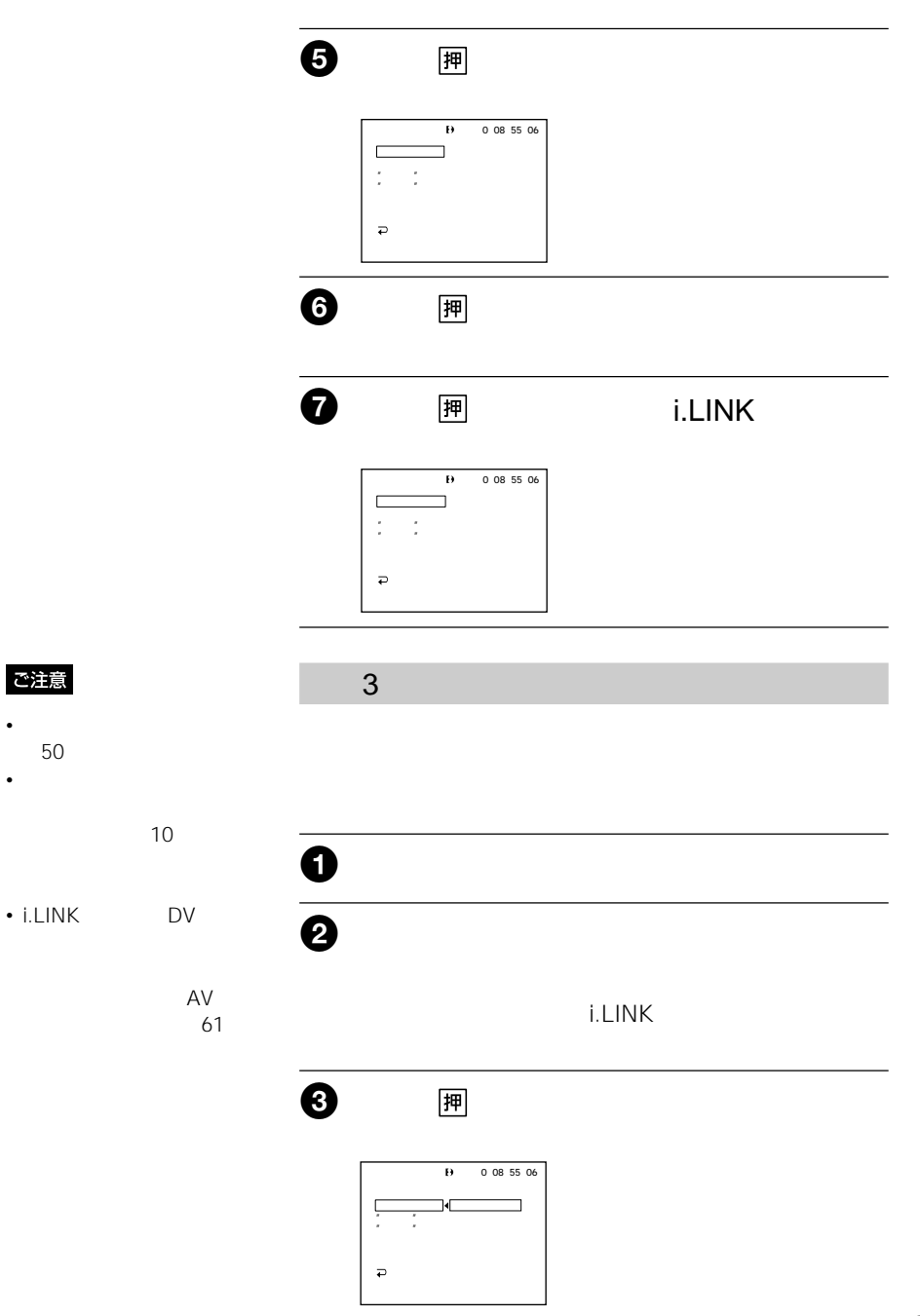

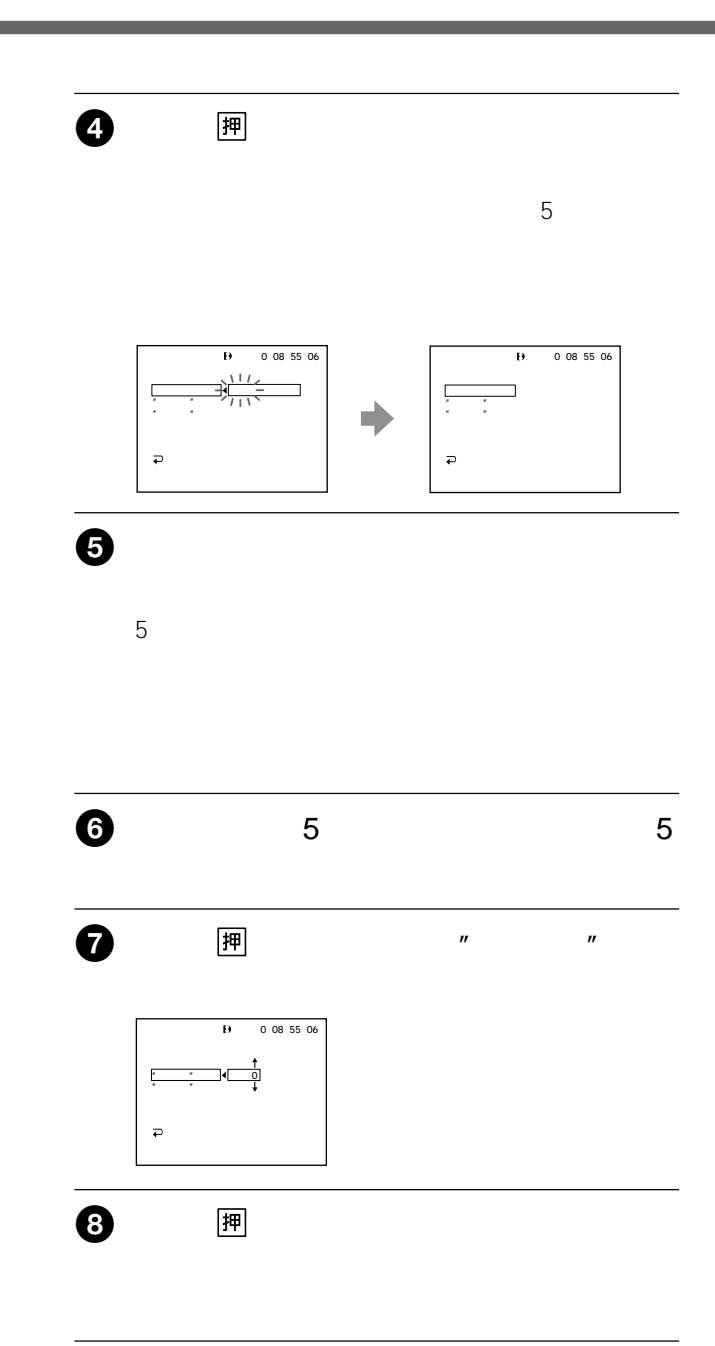

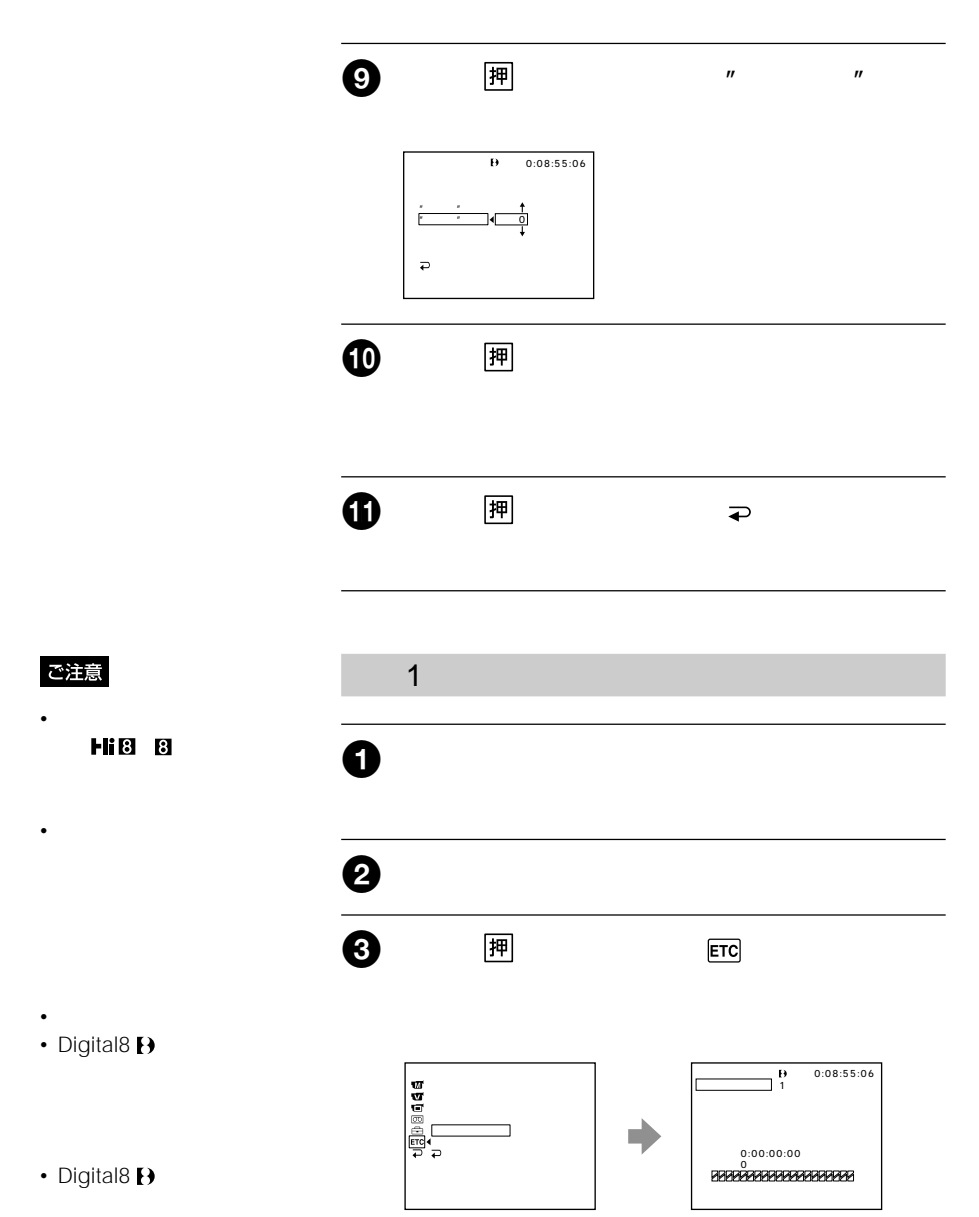

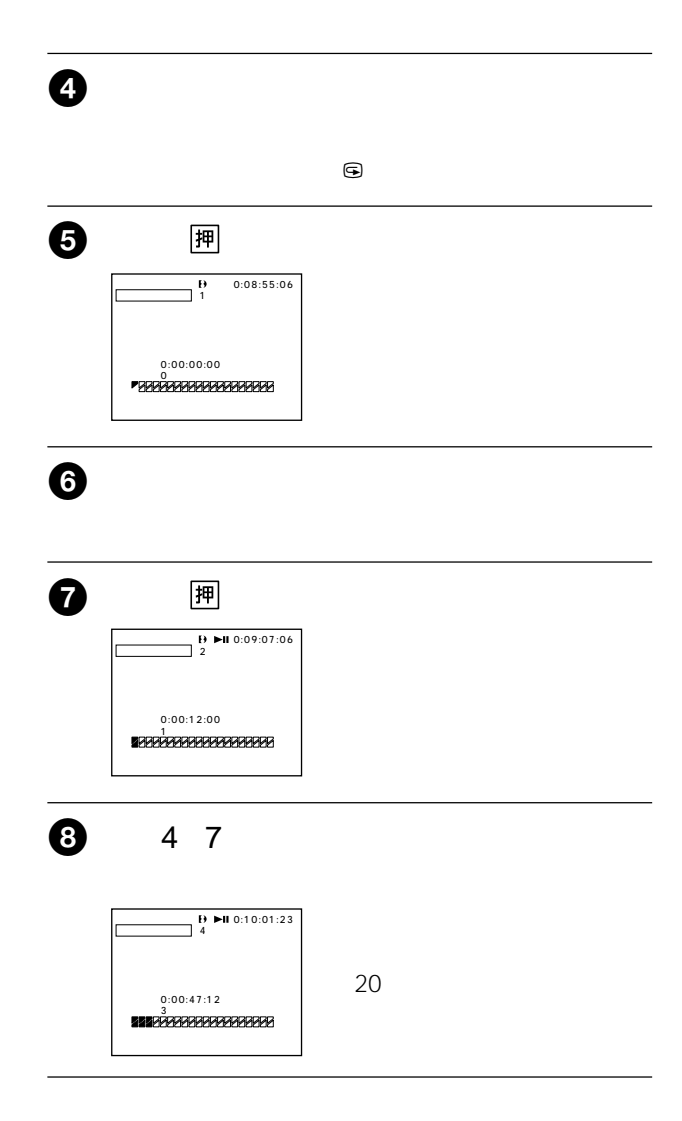

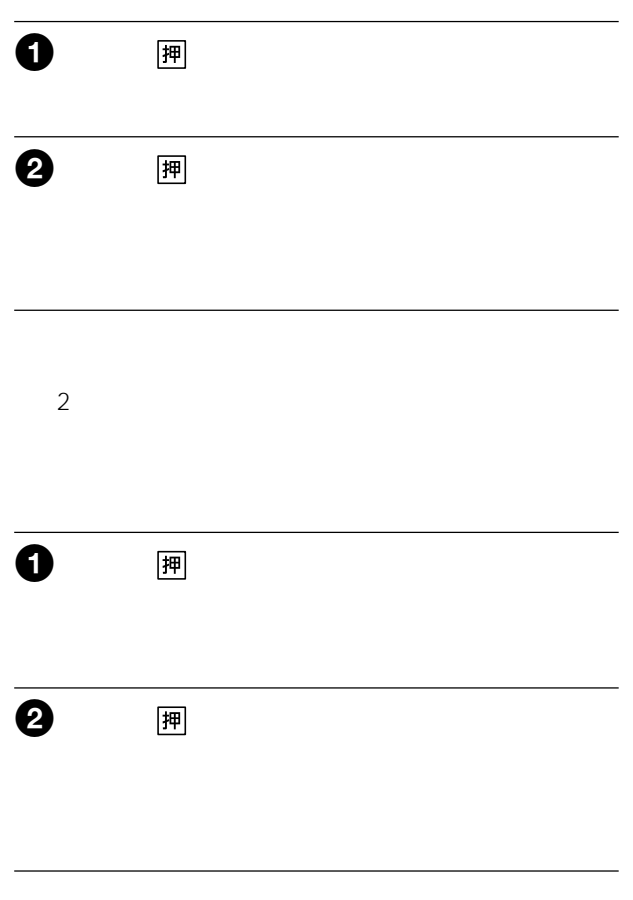

 $\overline{2}$  $2 \left( \frac{m}{r} \right)$ 

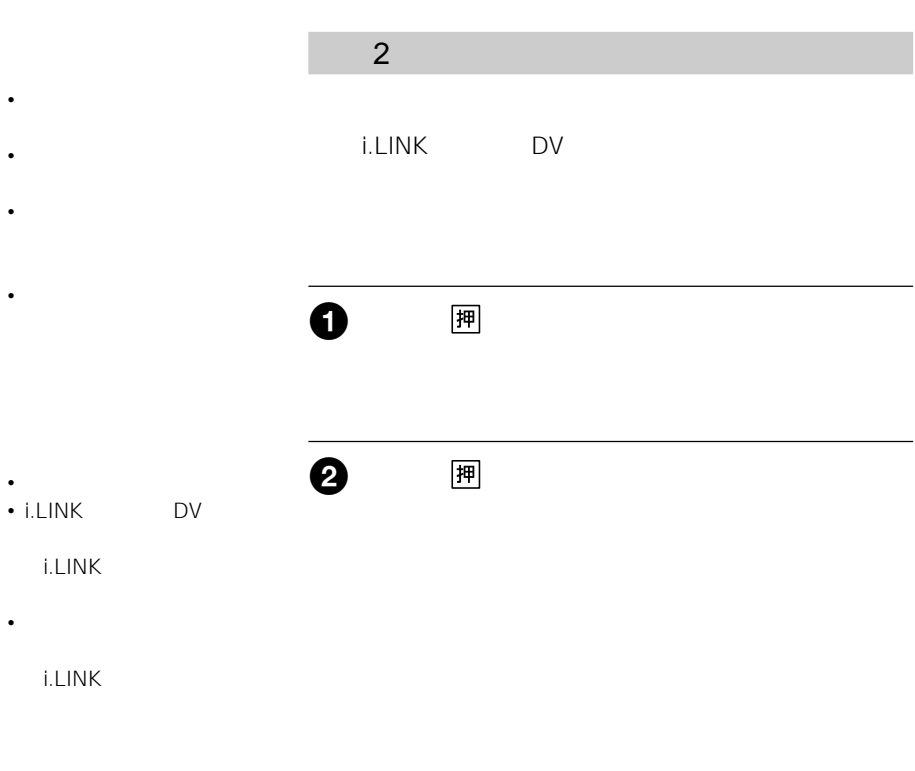

ビデオ操作ボタンのx停止ボタンを押す。

D

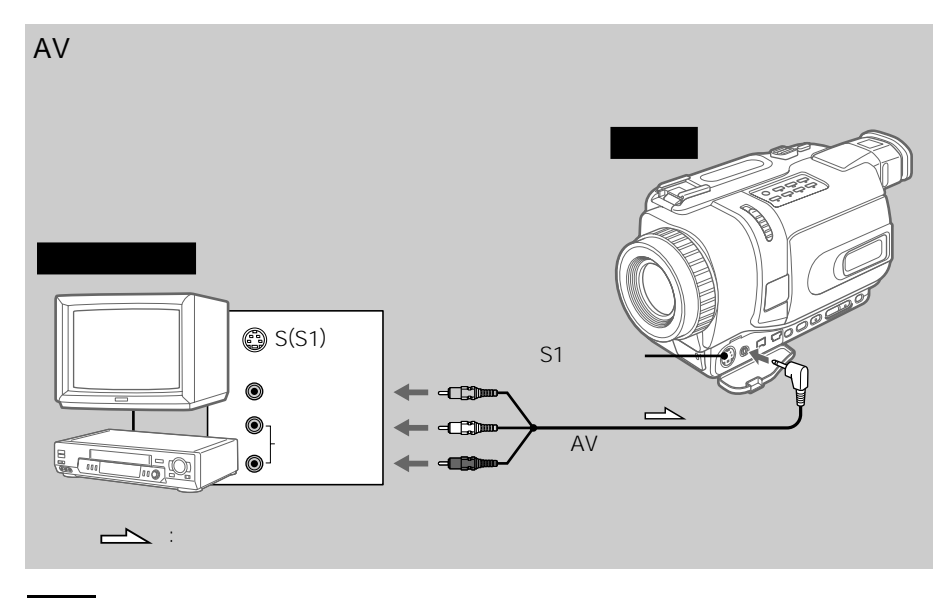

### ご注意

• **• Support State State State** Hi8/ 8

• **• Francisco** Europe

 $\mathbf 0$ 

Digital8<sup>[4]</sup>

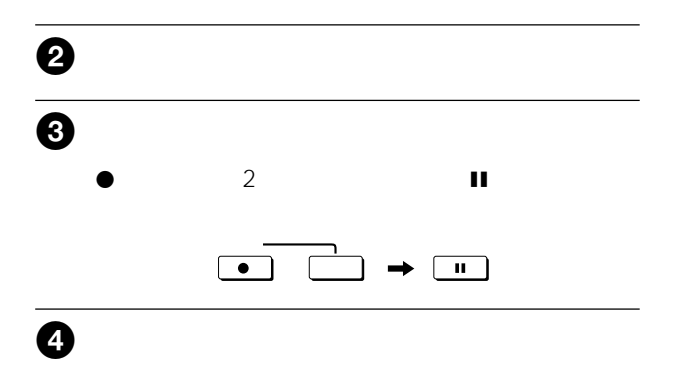

AV接続ケーブルの黄色いプ

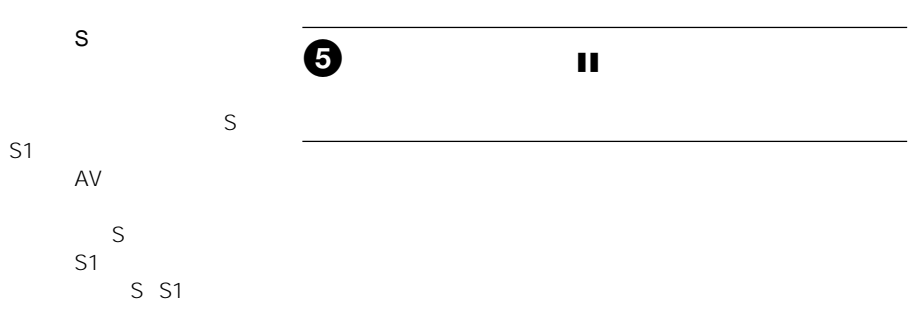

**State State** 

**Contract Contract**
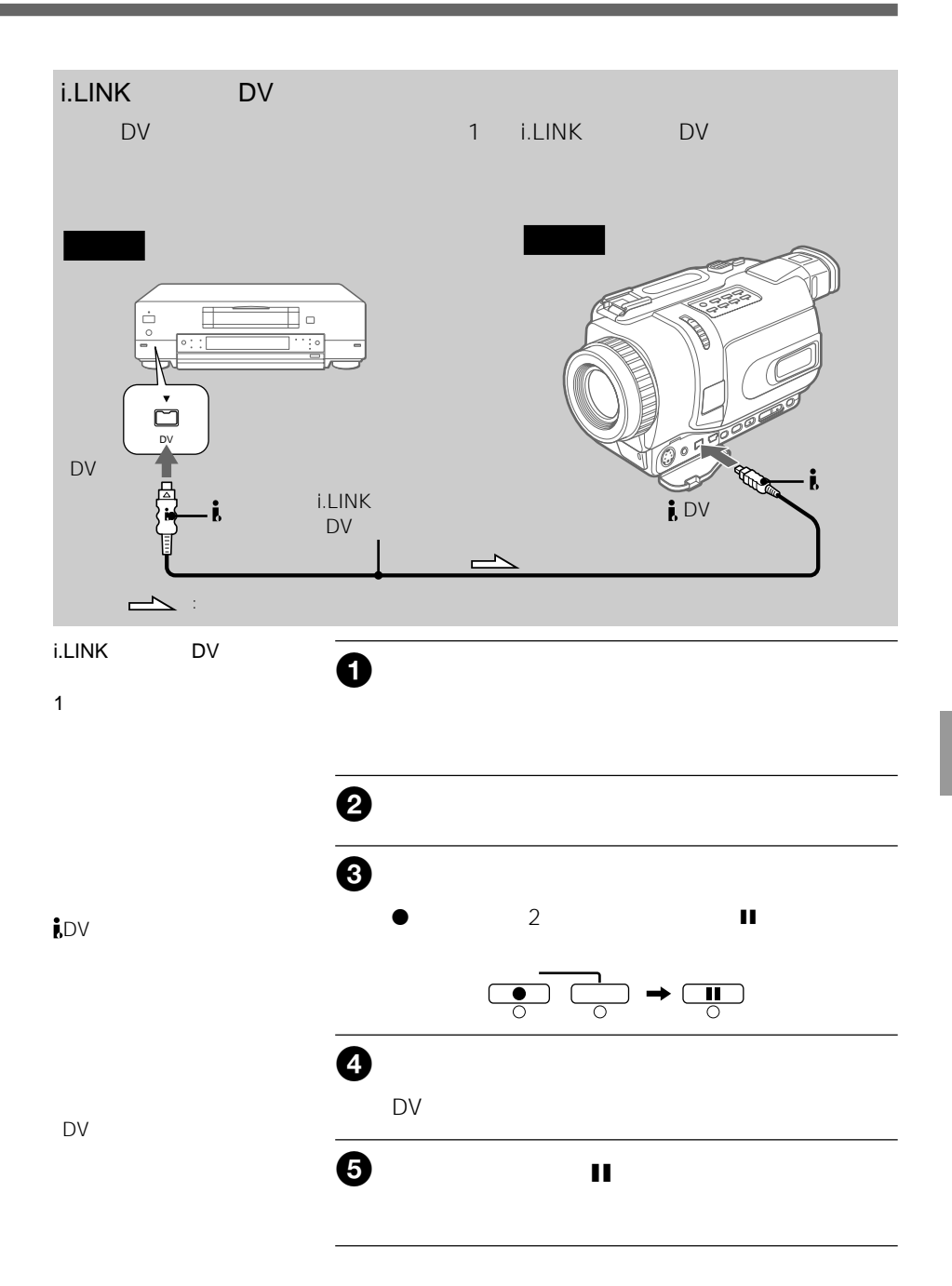

71 73

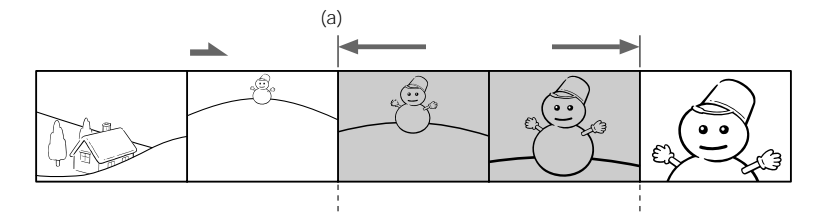

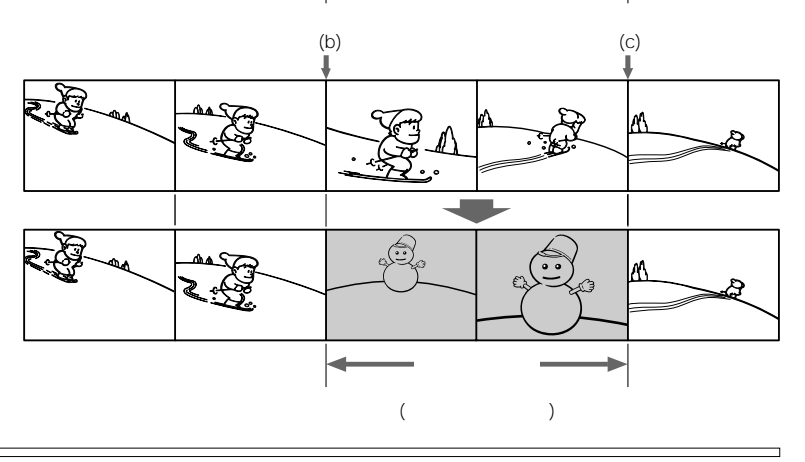

ご注意

• Digital8<sup>1</sup>

• 新しく挿入された部分の編

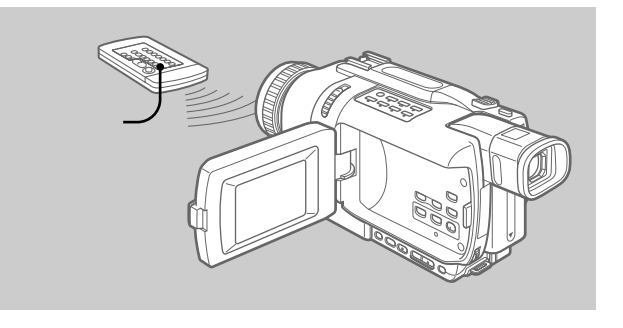

さし 1 本機の電源スイッチを「ビデオ」にする。 1 本機の電源スイッチを「ビデオ」にする。 1 本機の電源スイッチを「ビデオ」にする。

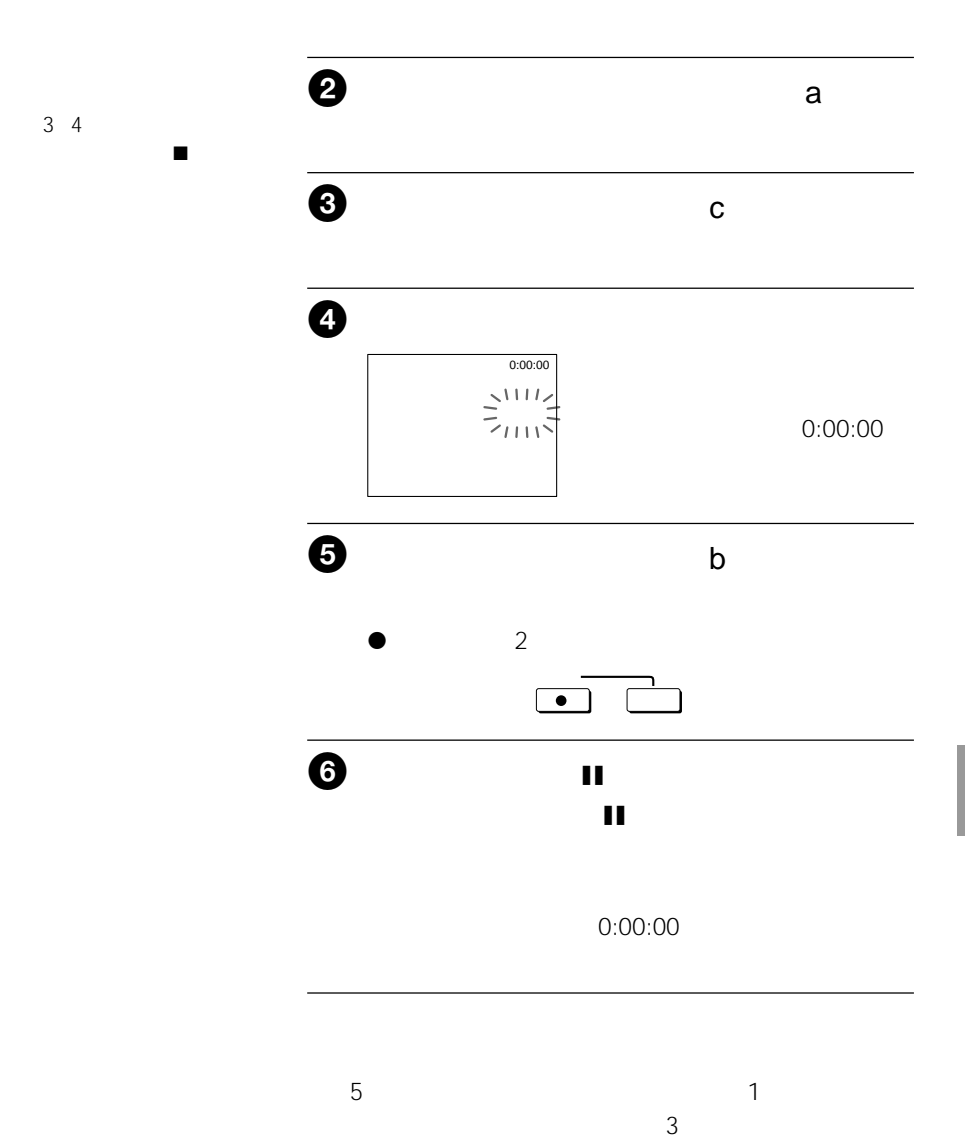

75

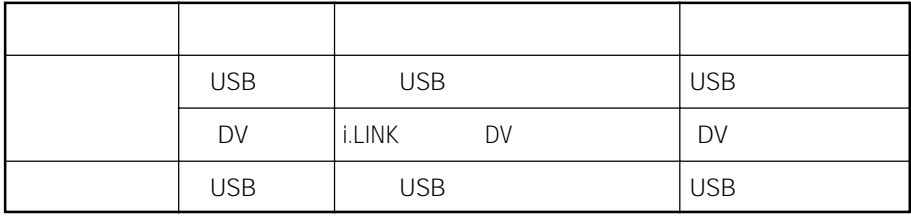

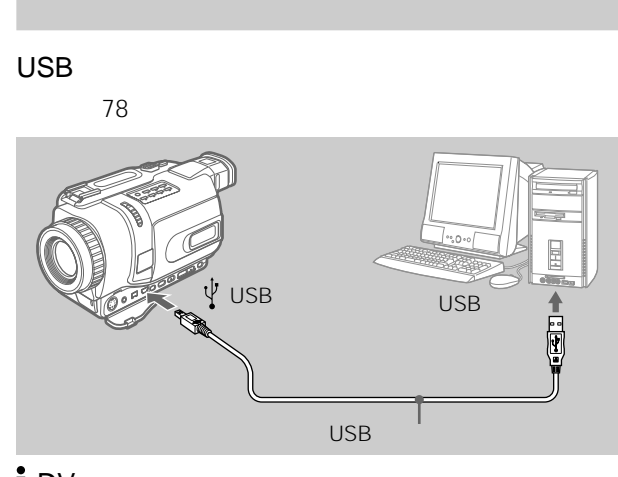

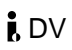

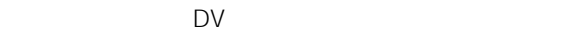

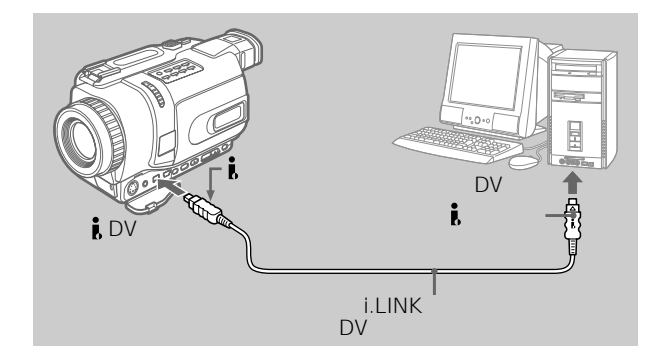

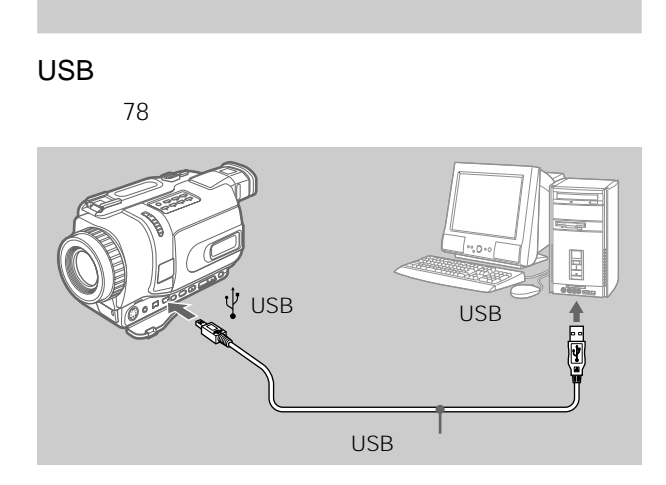

DPCK-US20 USB  $USB$ アで加工したり、Eメールに添付したりでき USB 1. USB 79 2. "PIXELA ImageMixer Ver.1.0 for<br>84 Sony" 3. "PIXELA ImageMixer Ver.1.0 for Sony"
B<sub>5</sub> Windows OS Microsoft Windows 98SE, Windows Me, Windows 2000 Professional, Windows XP Home Edition, Windows XP Professional OS in the contract of the contract of the contract of the contract of the contract of the contract of the contract of the contract of the contract of the contract of the contract of the contract of the contract of the cont OS POS Windows 98  $CPII$  Pentium III 500 MHz Pentium III 800 MHz DirectX 8.0a  $16$ 64 MB 量: 約200MB以上 4MB VRAM  $800 \times 600$ High Color 16bit<br>65.000 Direct Draw Direct Draw<br>656  $800 \times 600$ DirectX DirectX USB またしていることができることができる。 Macintosh  $\cdot$  1 2 USB • USB • **• "**  $\mathbf{r} = \mathbf{r} \cdot \mathbf{r}$  ,  $\mathbf{r} = \mathbf{r} \cdot \mathbf{r}$  ,  $\mathbf{r} = \mathbf{r} \cdot \mathbf{r}$ • Windows Windows Media Microsoft Corporation • Pentium Intel Corporation • その他本書で登場するシステム名、製品名 は商標です。なお本文では™ ®マークは

 $1GB$ 

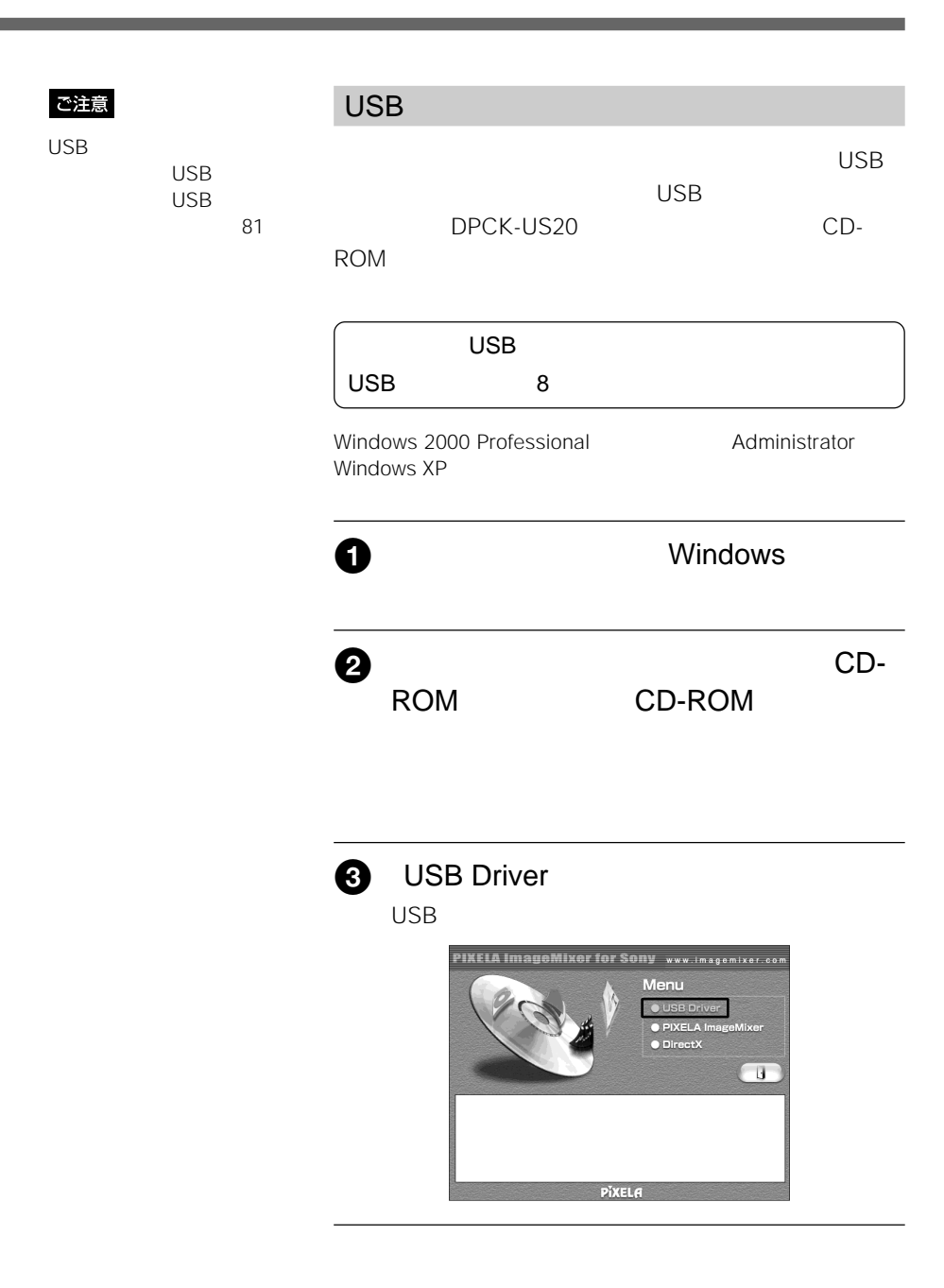

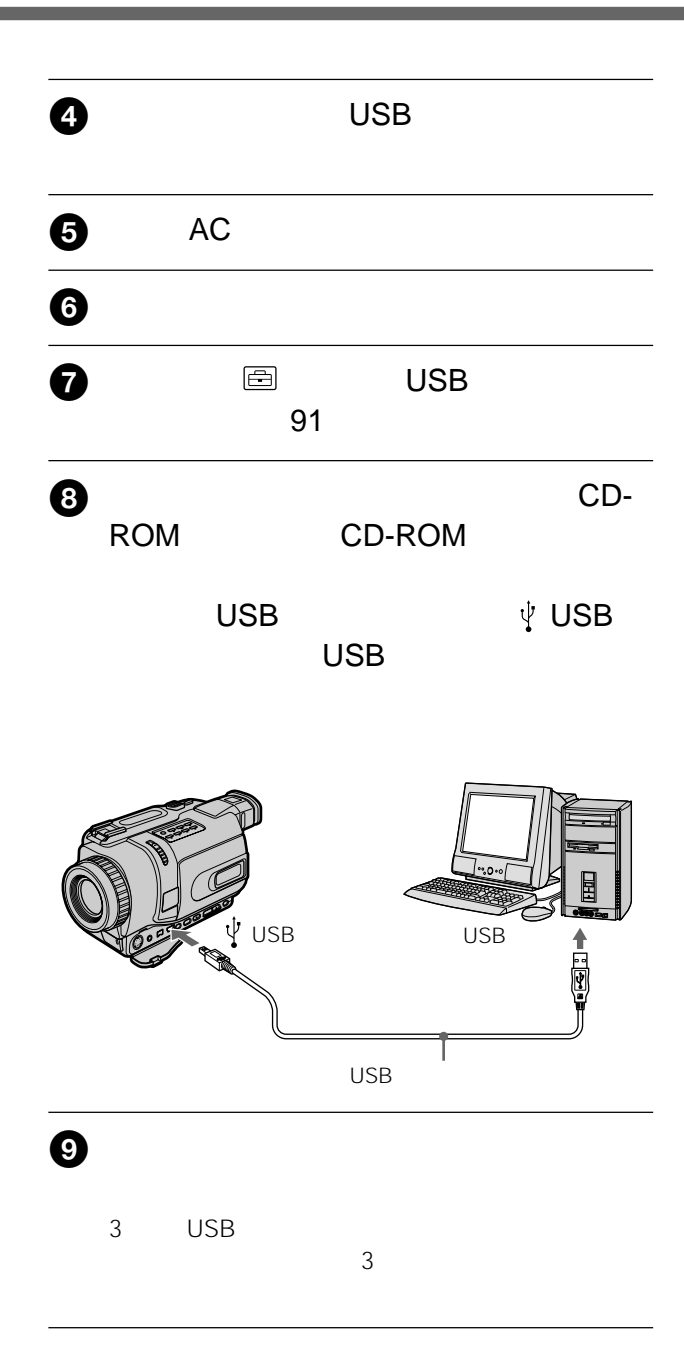

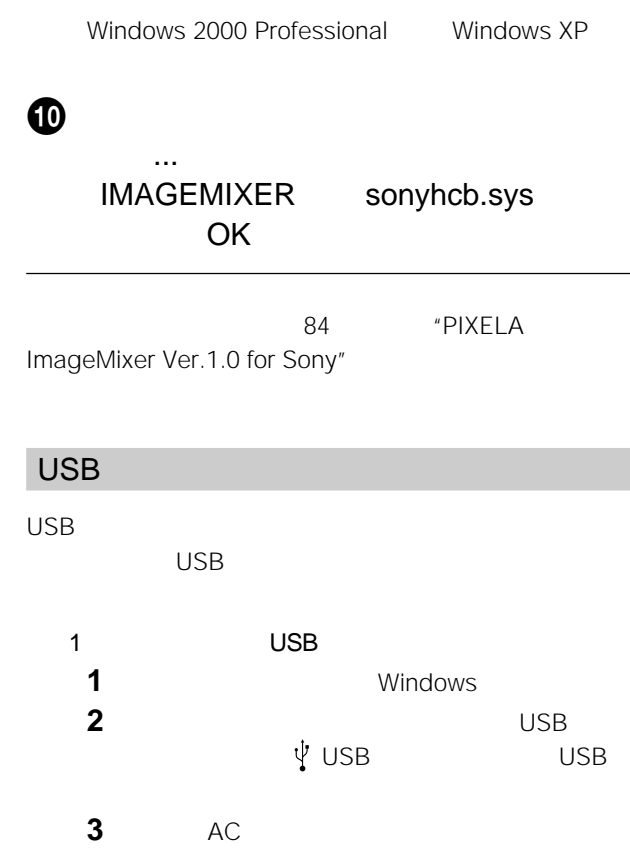

**4** パソコンの「デバイスマネージャ」を開く。

• Windows XP

- Windows 2000 Professional
- Windows 98SE/Windows Me

#### **5** 下線で示したデバイスを選び削除する。

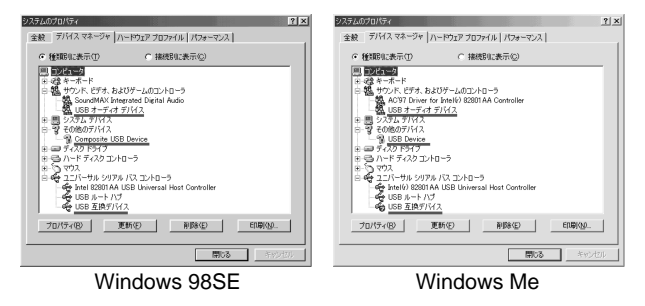

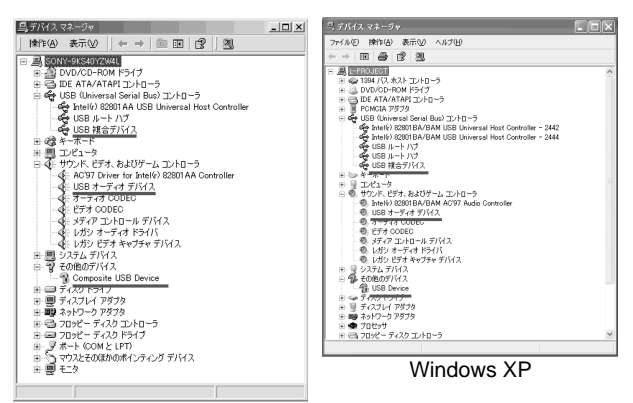

<u> The Common Service Common Service Common Service Common Service Common Service Common Service Common Service Common Service Common Service Common Service Common Service Common Service Common Service Common Service Common</u>

Windows 2000 Professional

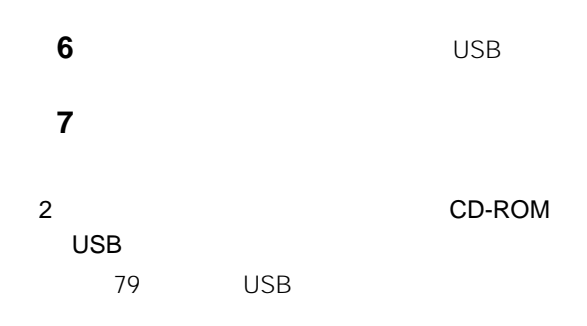

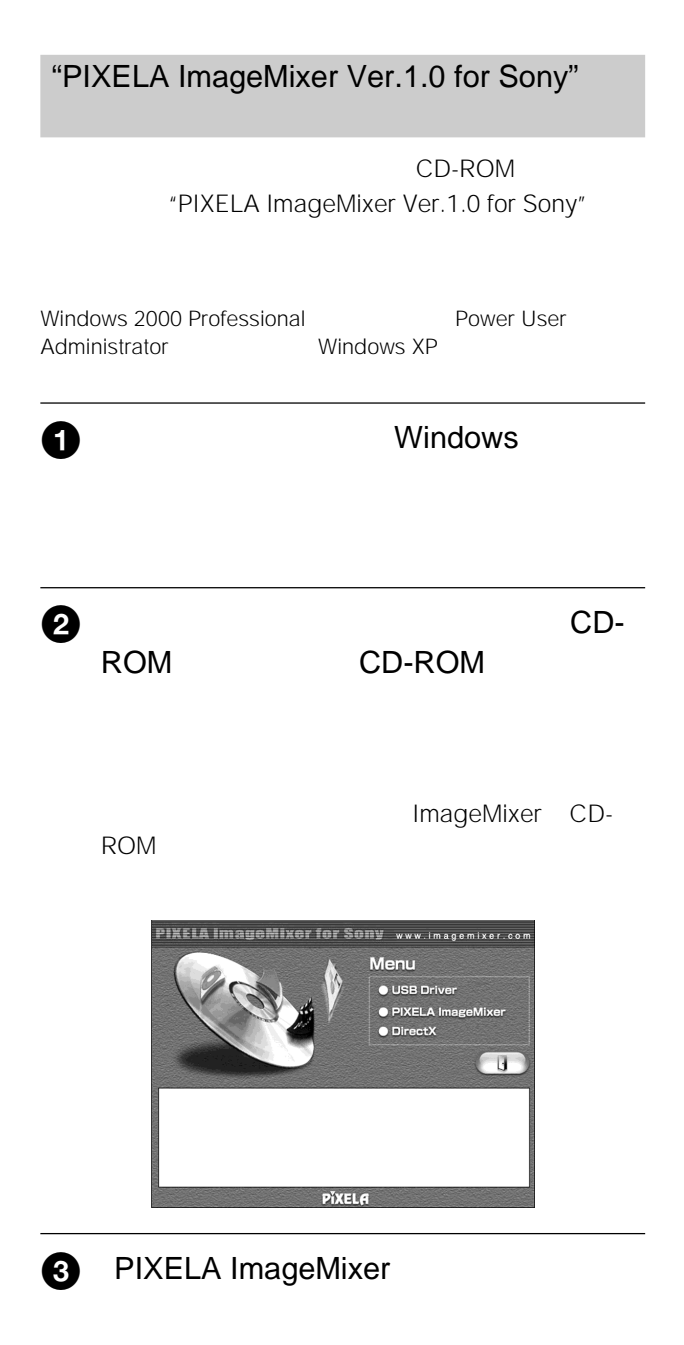

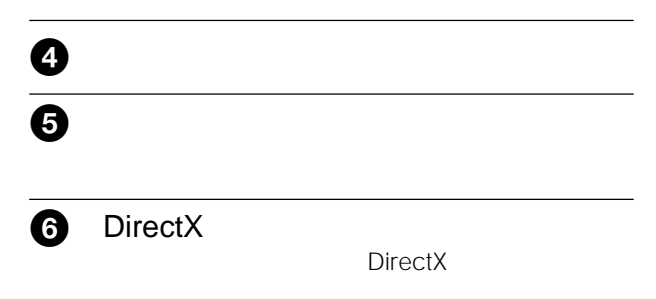

#### "PIXELA ImageMixer Ver.1.0 for Sony"

Windows 2000 Professional Power User<br>
Administrator Mindows XP Administrator

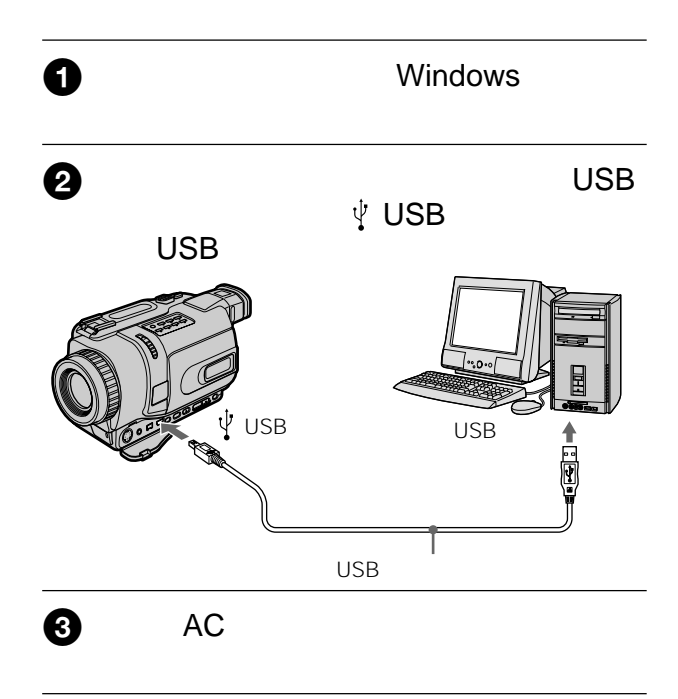

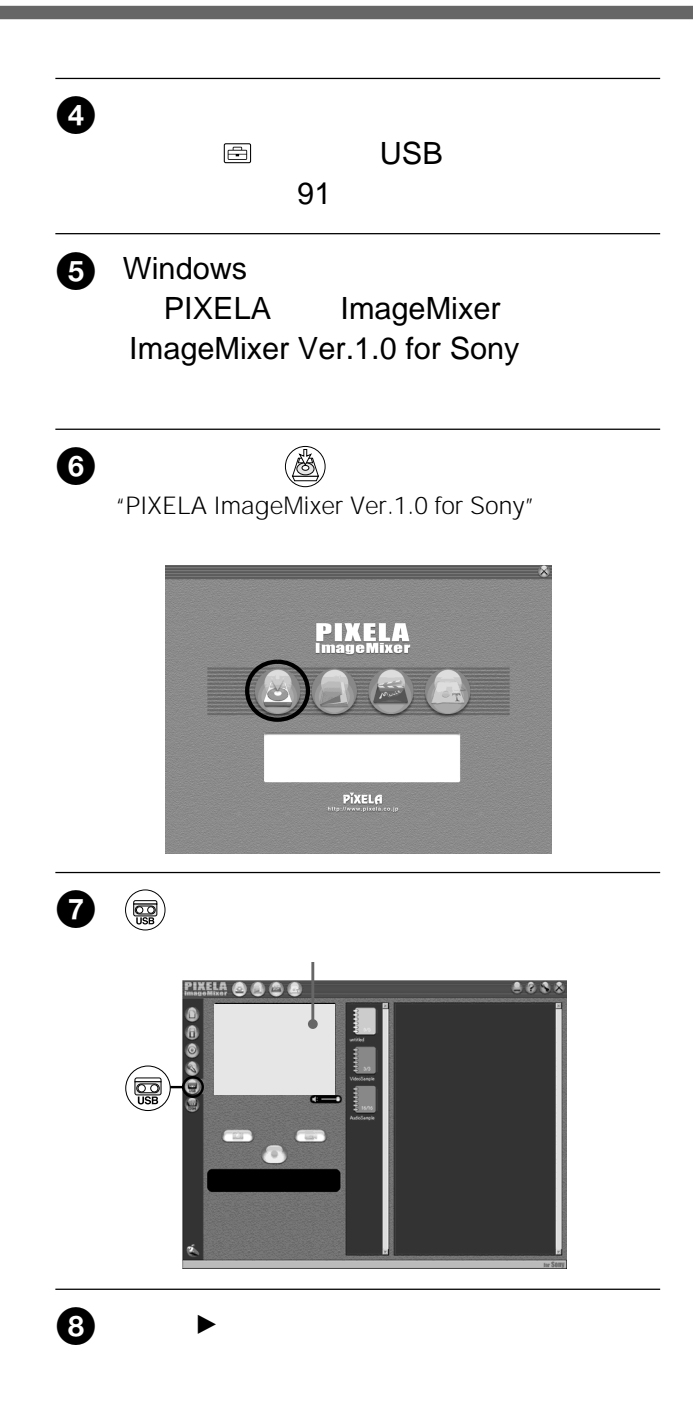

ご注意

• 以下のことが起こる場合が

• **Figure 2018**  $\sim$  3

• 本機の画面表示は取り込ま

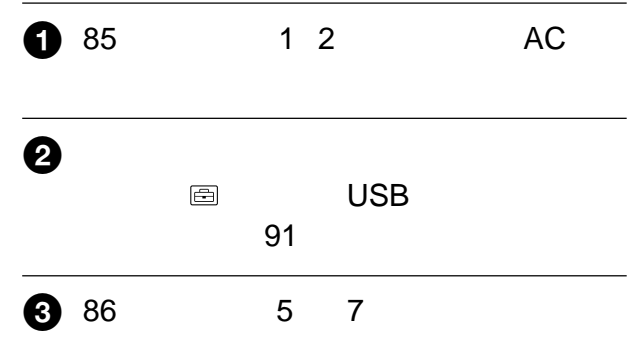

USBドライバのインストール

 $81$ 

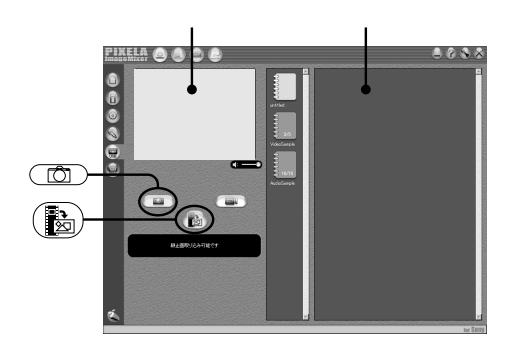

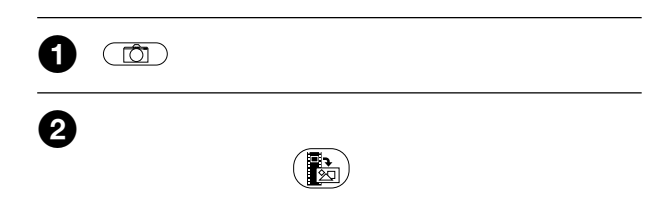

#### – USB

– 本機の電源スイッチを切り

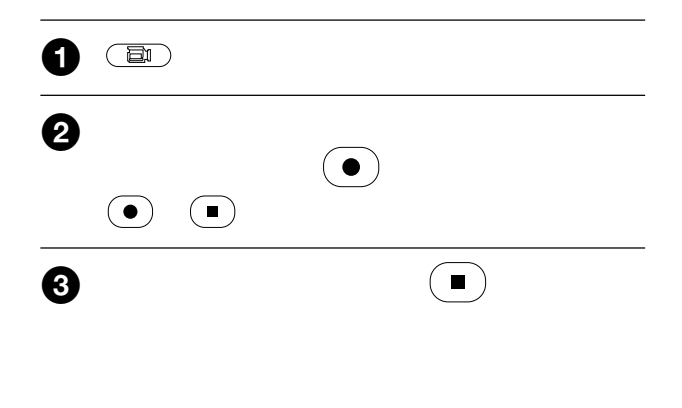

#### "PIXELA ImageMixer Ver.1.0 for Sony"

"PIXELA ImageMixer Ver.1.0 for Sony"

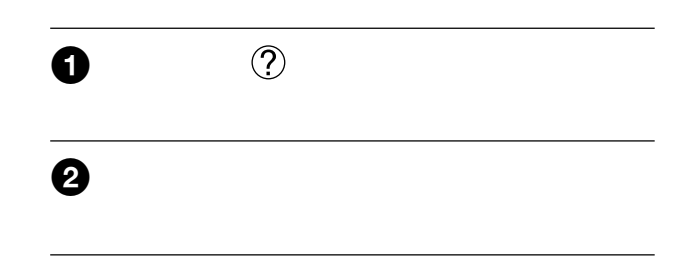

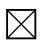

#### "PIXELA ImageMixer Ver.1.0 for Sony"

"ImageMixer Ver.1.0 for Sony"

 $\mathbf{L}$  i.link  $\mathbf{L}$ 

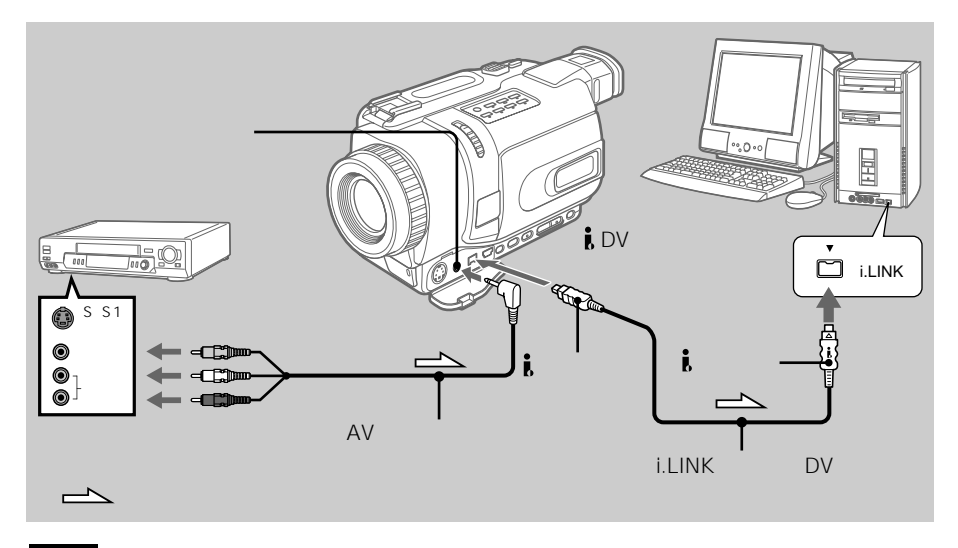

ご注意

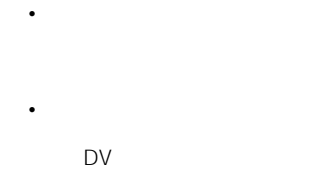

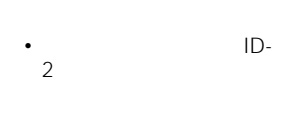

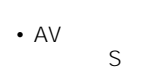

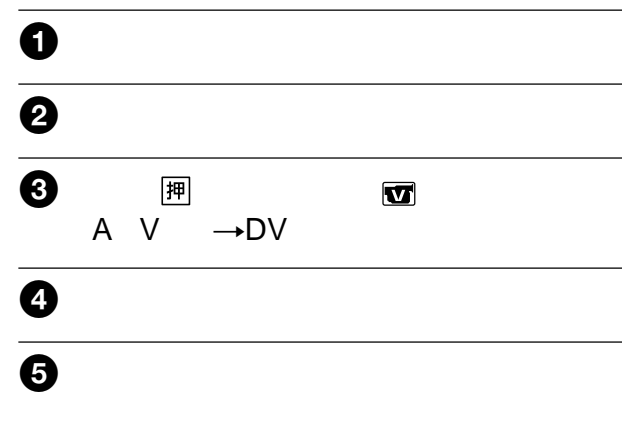

USB

USBケーブルを使って接続す

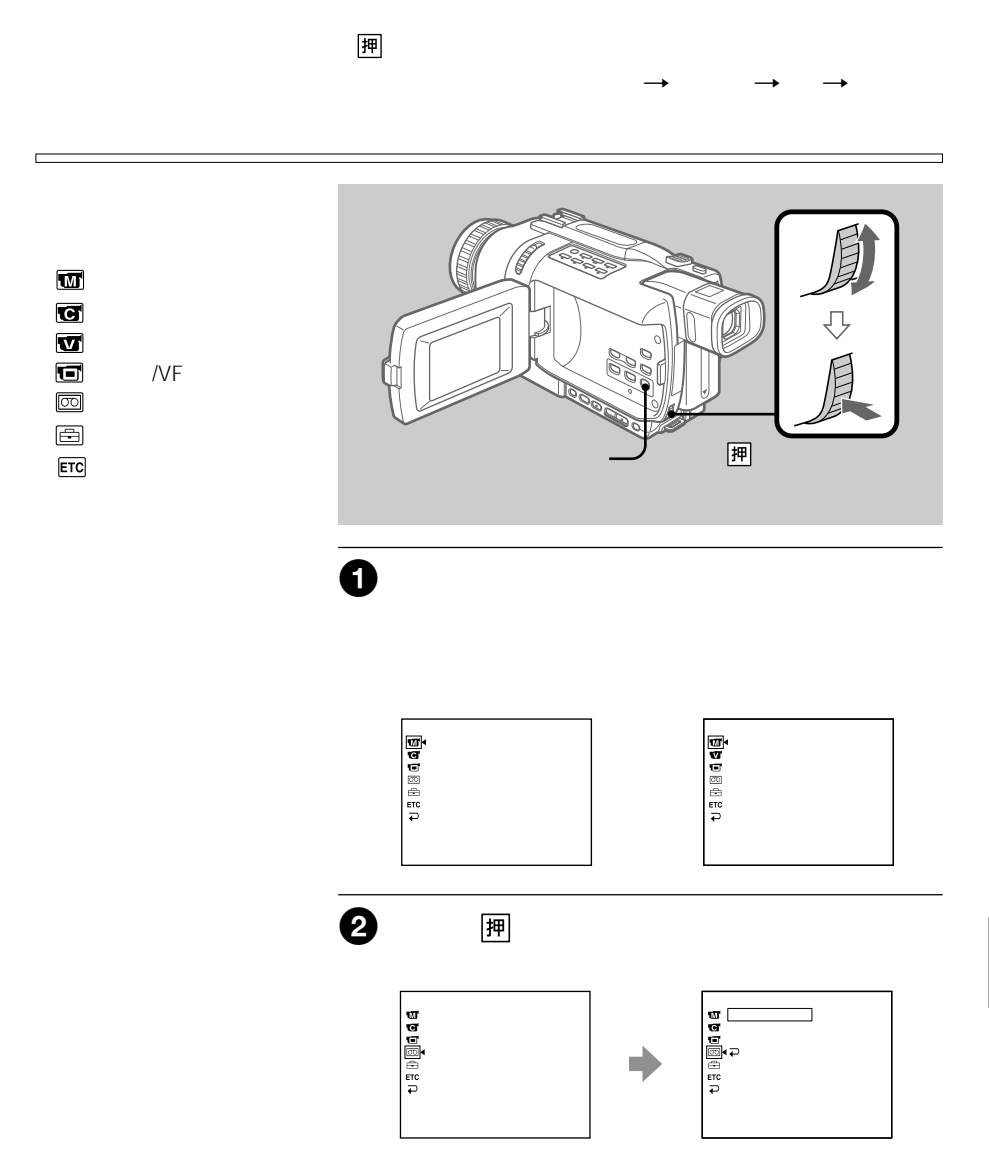

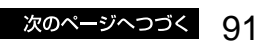

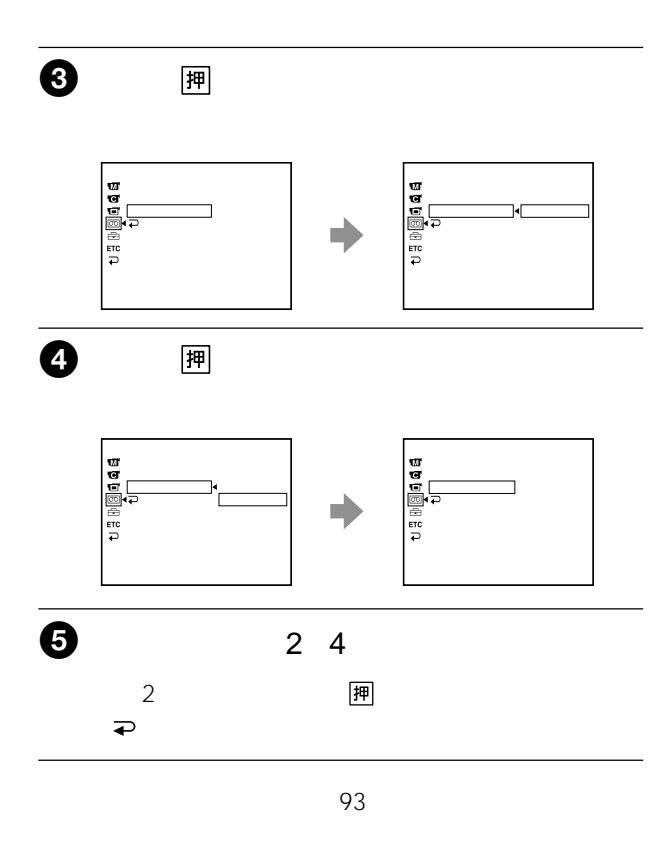

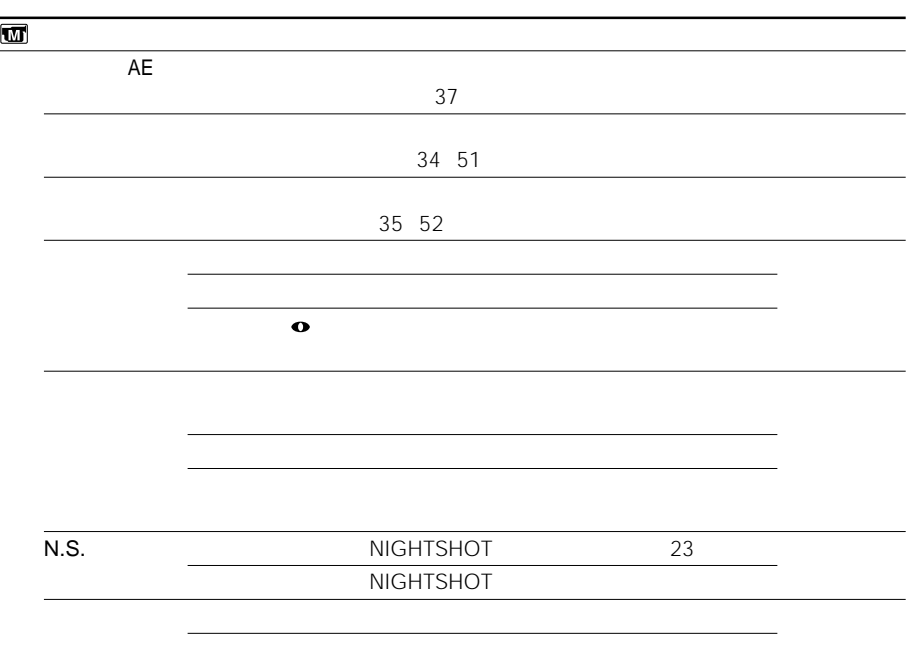

• **Production** 

• 外部フラッシュ(別売り)を

次のページへつづく 93

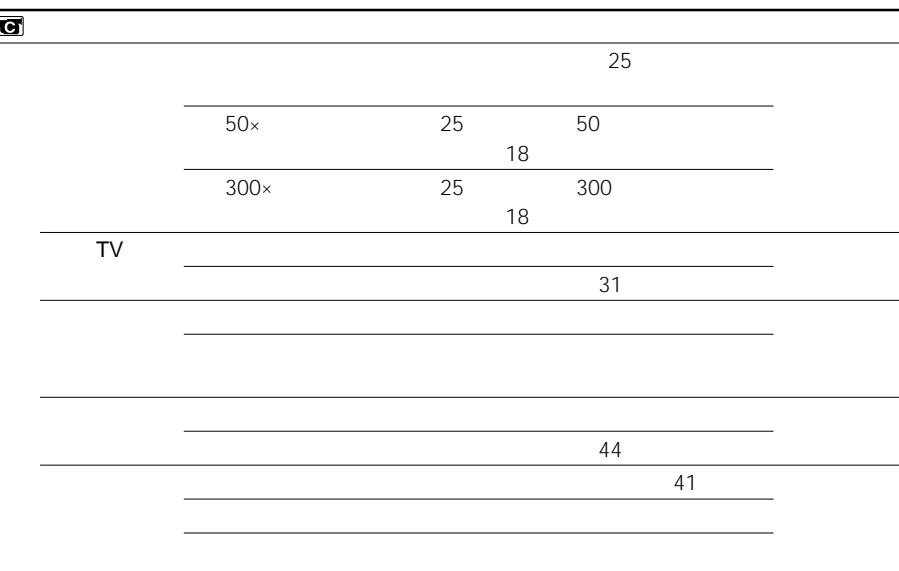

 $\sqrt{\frac{1}{100}}$ 

• 手ぶれ補正が「入」になって

• **• コンバージョン** 

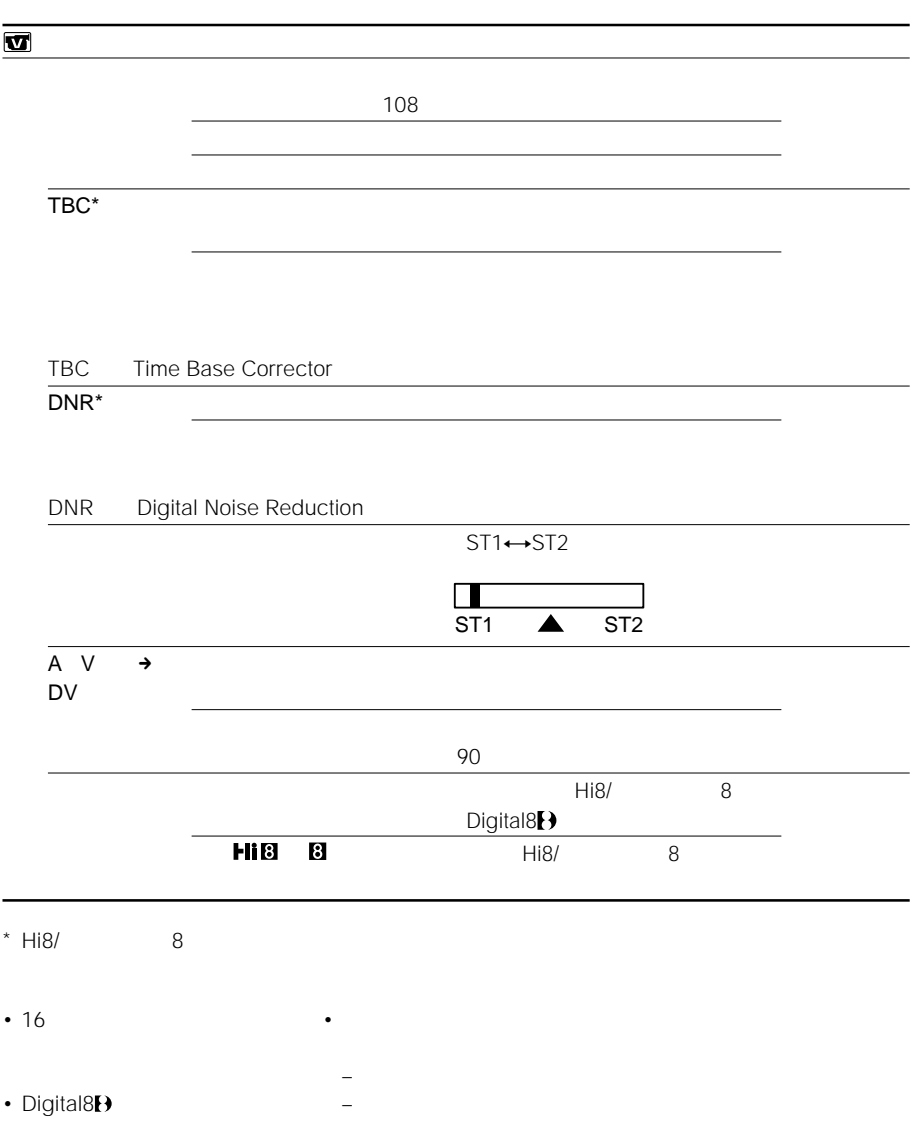

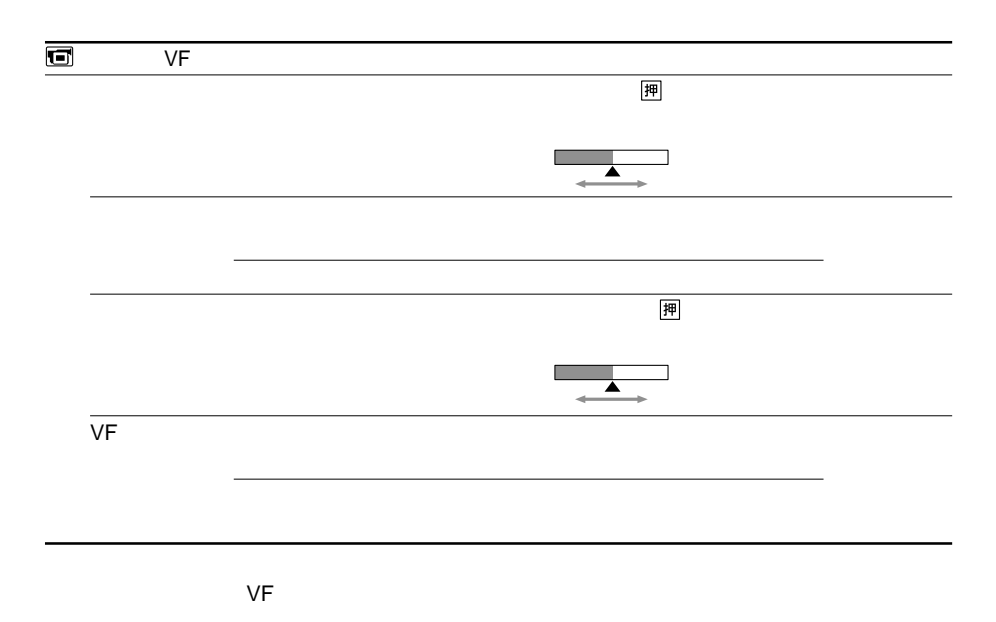

VF

•「明るい」を選ぶと撮影時の

• <sub>Contra</sub>

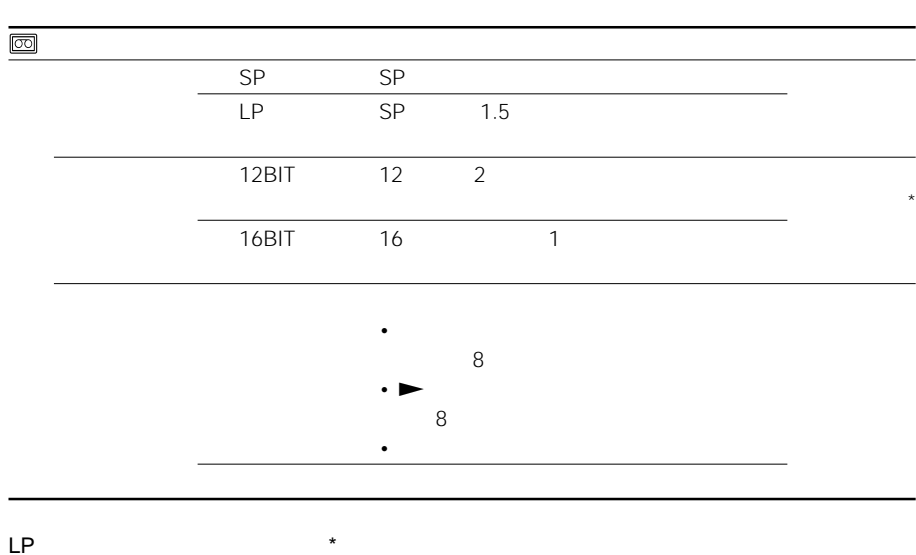

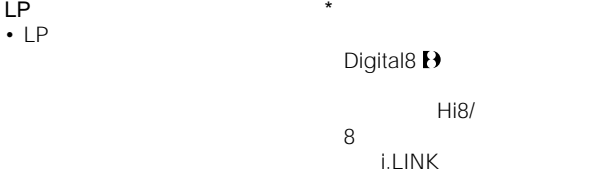

•  $LP$ 

• SP/LP

音声モードが16ビットで記録

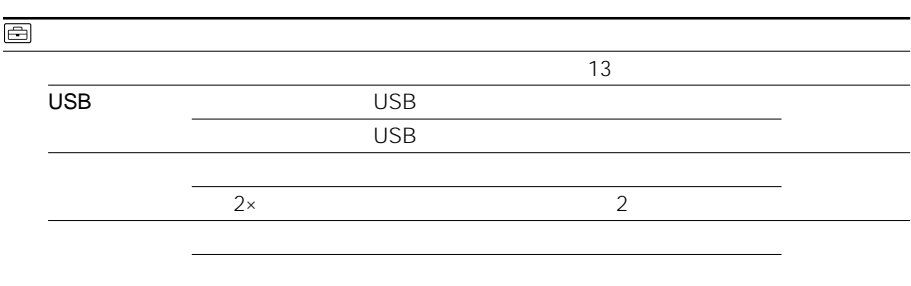

**State State** 

<u> 1989 - Jan Samuel Barbara, marka a shekara ta 1989 - An tsara tsara tsara tsara tsara tsara tsara tsara tsar</u>

- カセットが入った状態では操
- お買い上げ時は「スタンバイ」

10

• NIGHTSHOT

\* NIGHTSHOT"

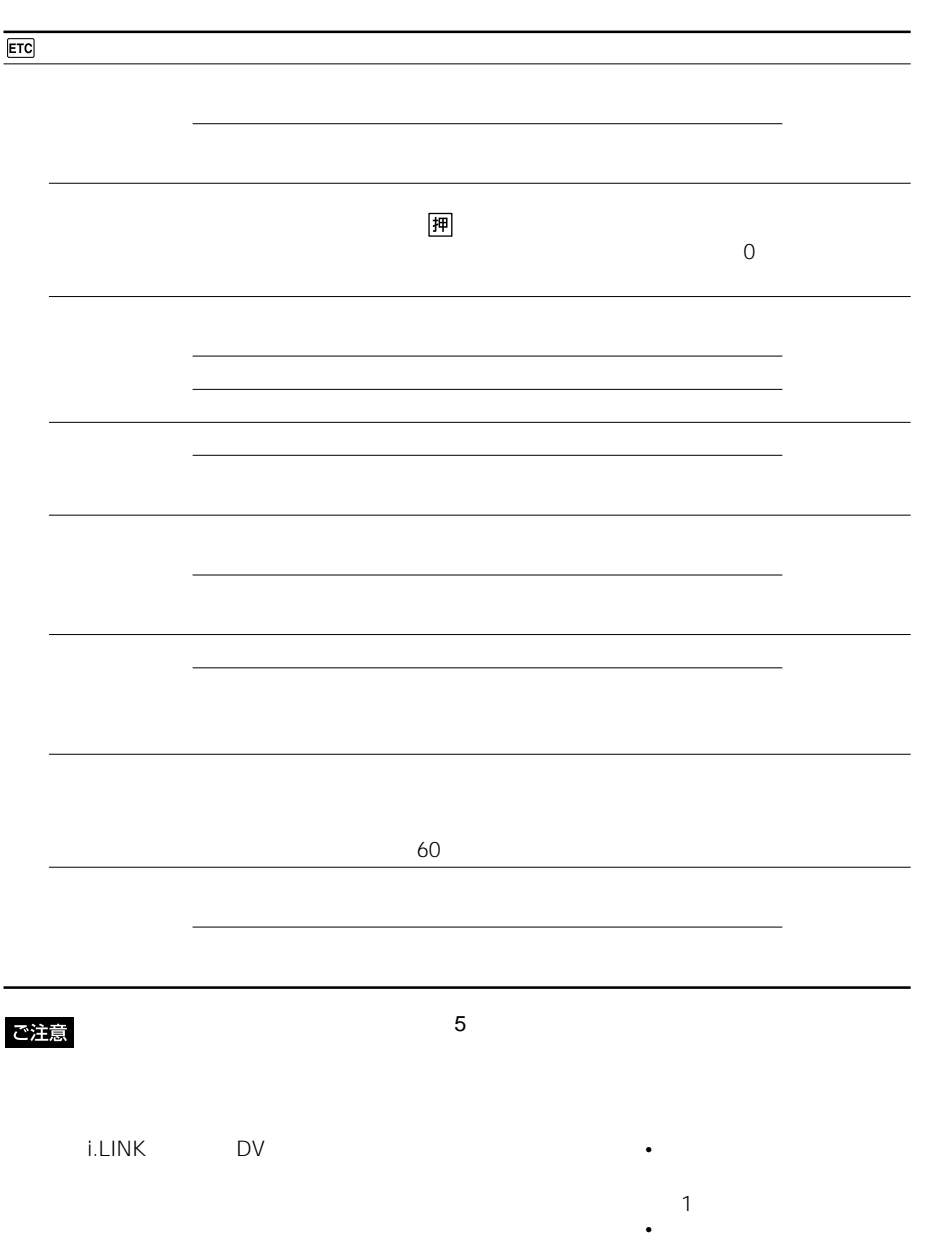

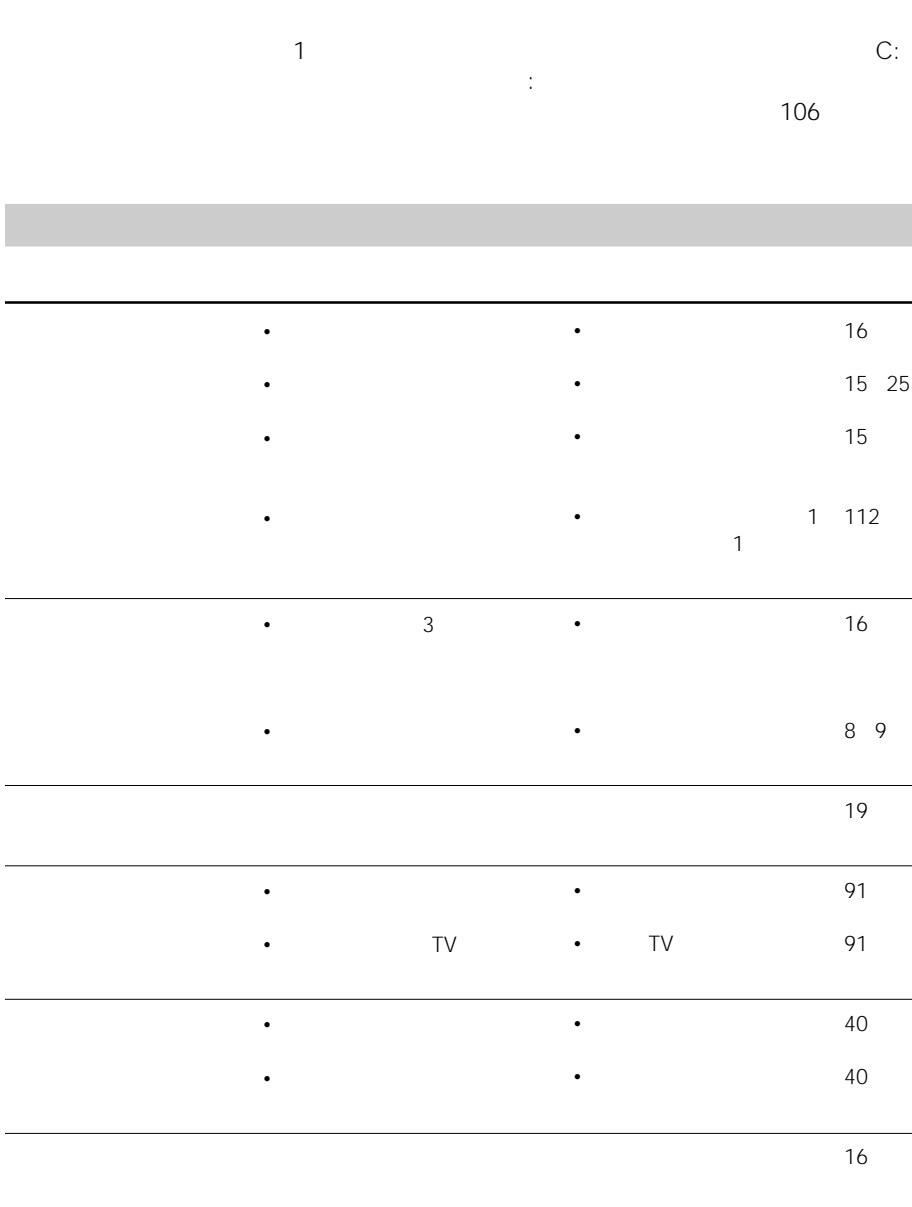

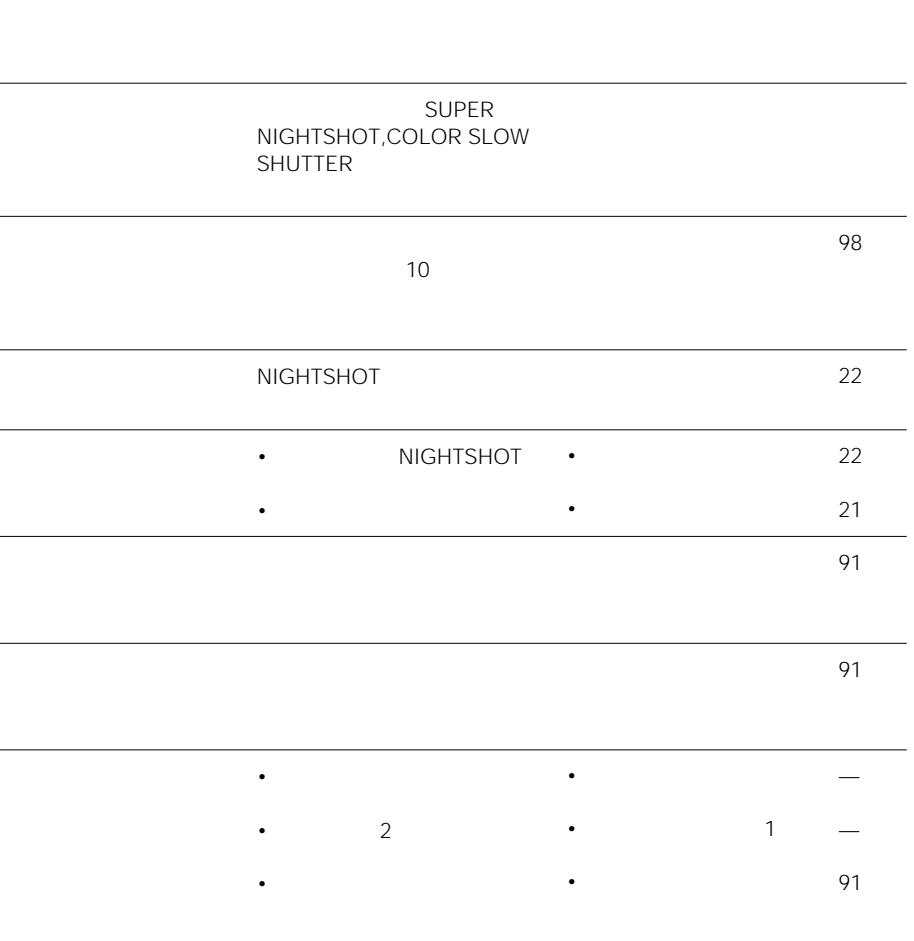

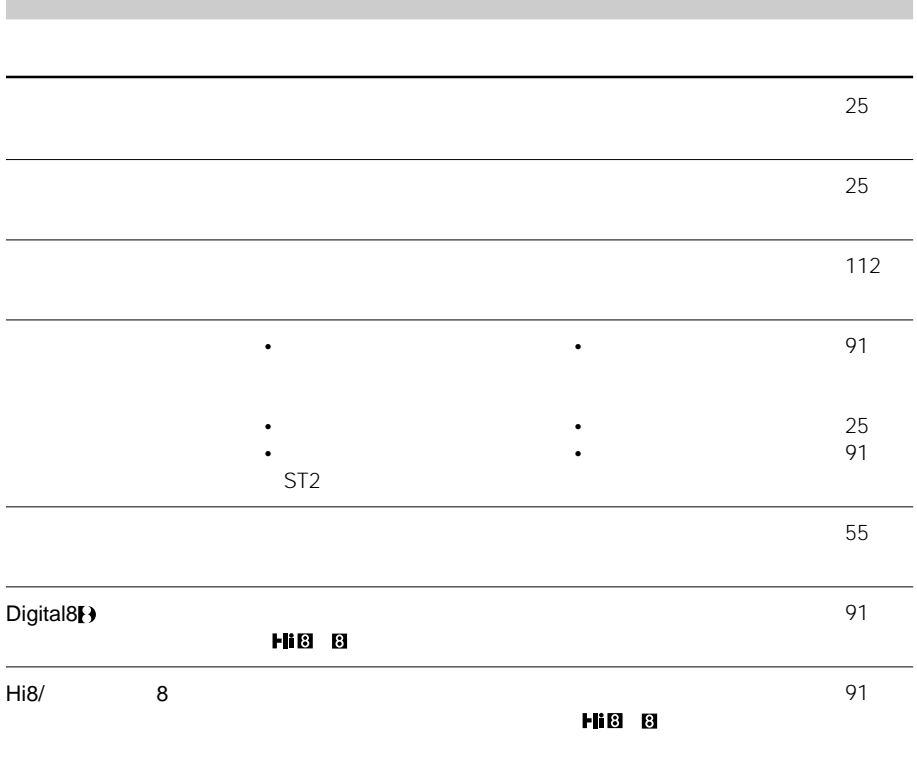

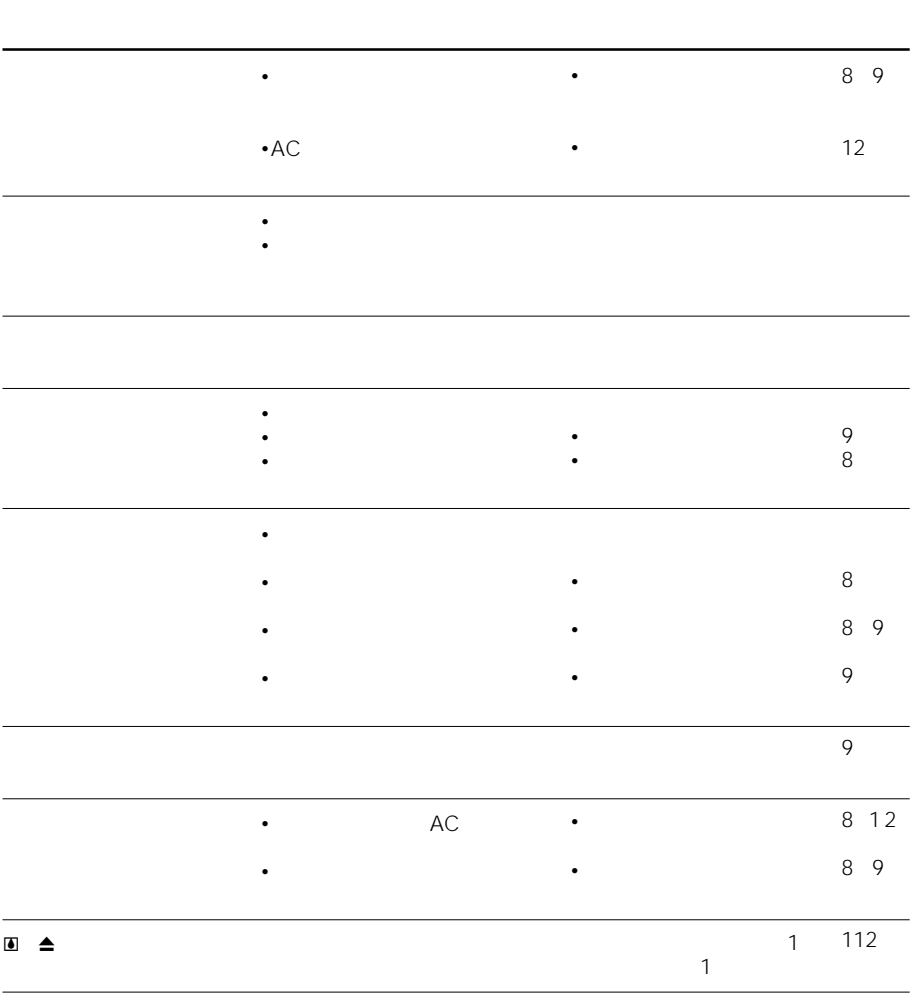

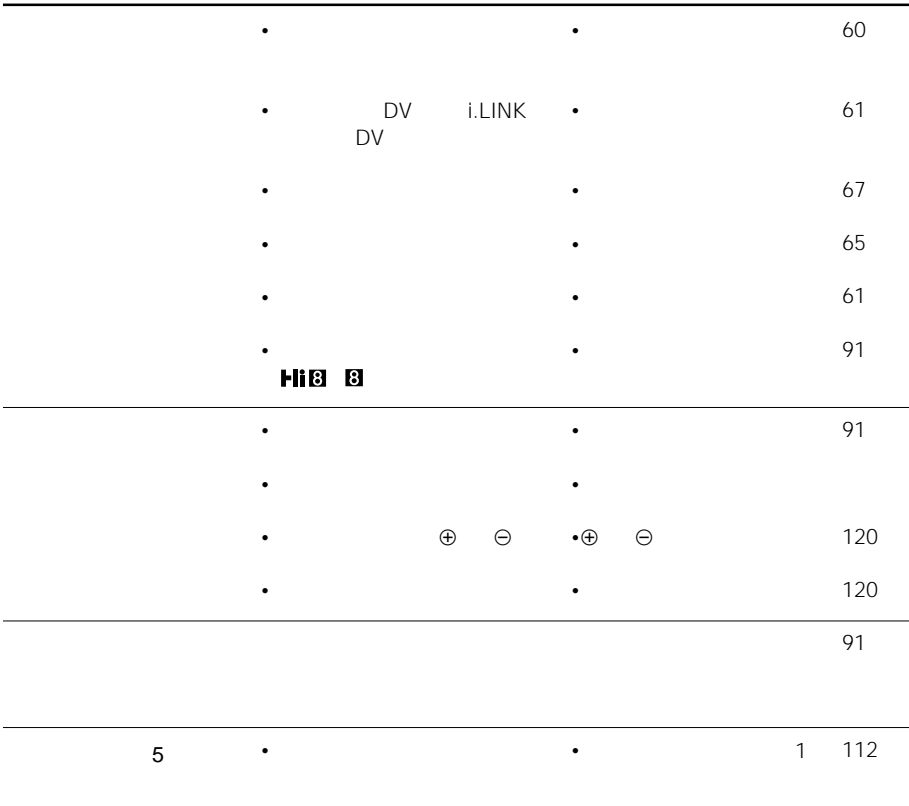

•本機に異常が発生している。

•カセットを入れ直し、再度

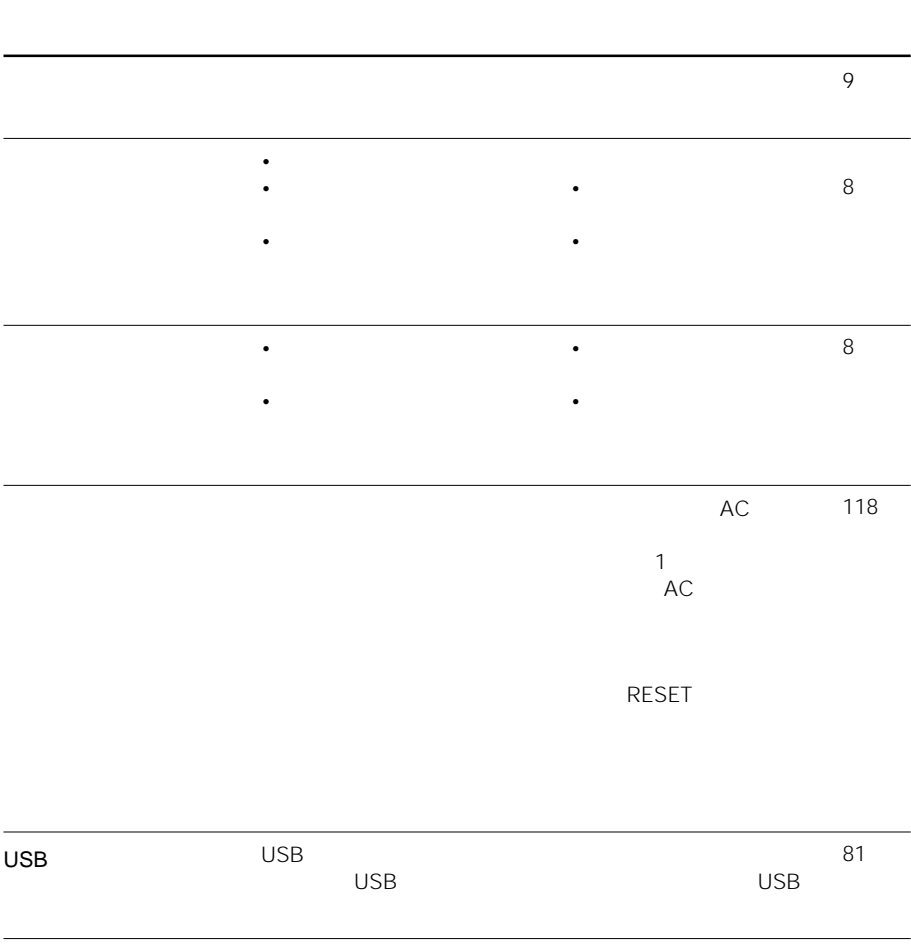

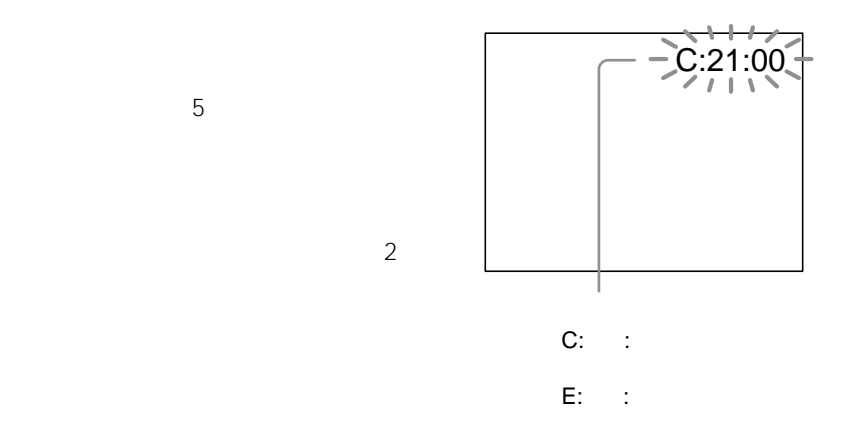

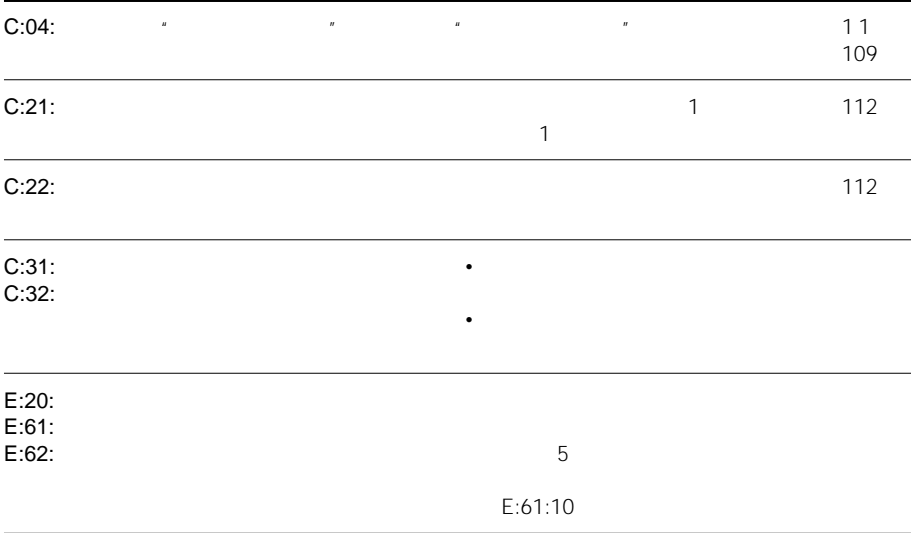

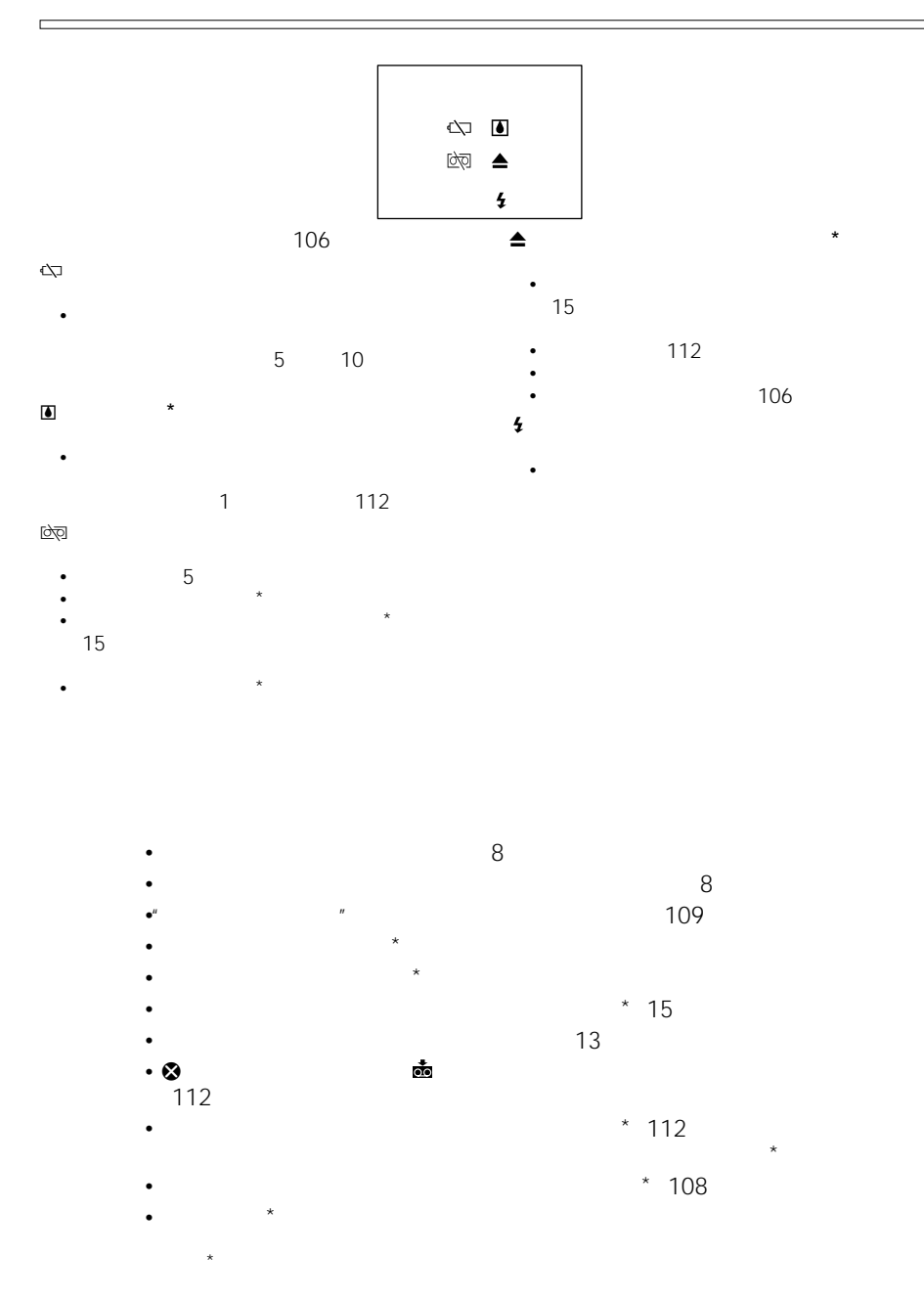

107

# **Digital8**

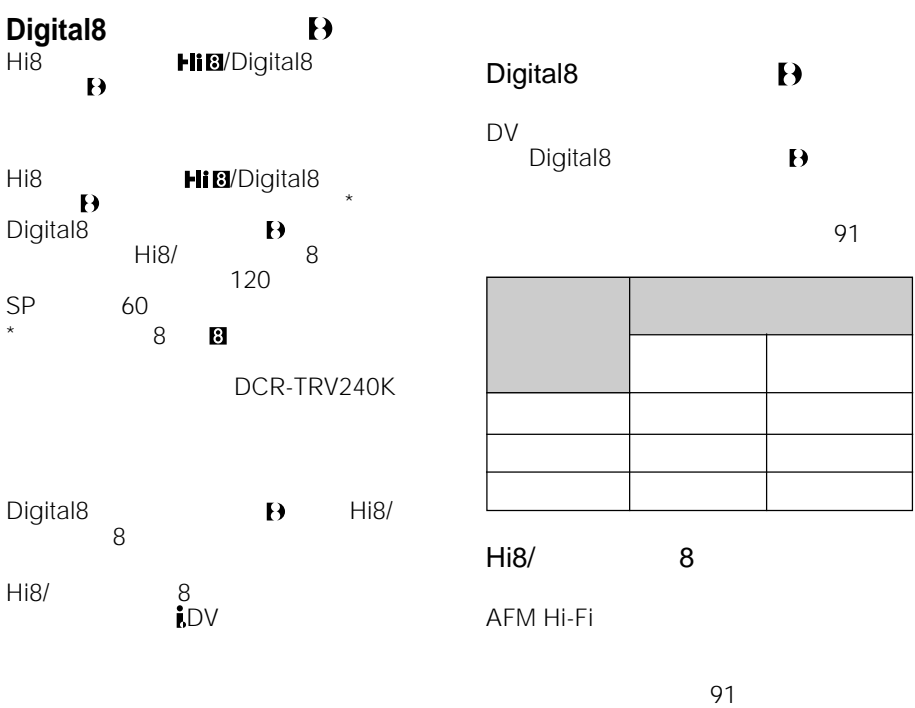

「バイリンガル」 の設定 ステレオを記 「り」にする ステレオ語 「メイン」にする モノラル音声 「サブ」にする 不自然な音声

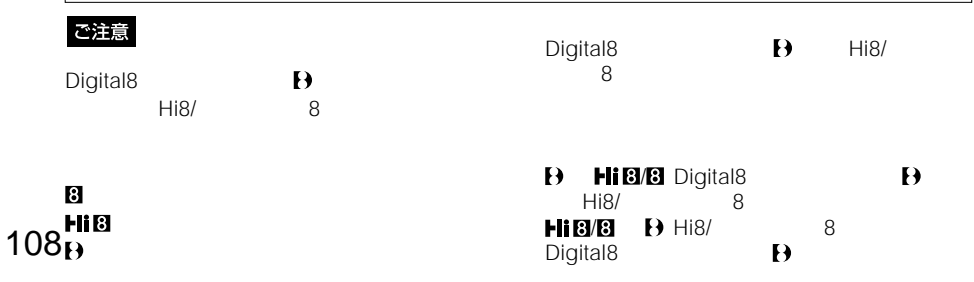
# **InfoLITHIUM**

**バッテリーについて** 

### InfoLITHIUM

 $\mathbf{u}$   $\mathbf{v}$  $AC$ •  $2 \t3$ 

• 本機で撮影または再生中は、こまめに電源

• バッテリーには寿命があります。使用回数

• 寿命は、保管方法、使用状況や環境、バッ

 $\mathbf{u}$   $\mathbf{v}$  $AC$ • バッテリーは防水構造ではありません。水 • バッテリーの残量表示が充分なのに電源が

• 本機をご使用になる前には、必ずバッテ

10 30 5 10

• AC DC IN  $\epsilon$ • バッテリーを長期間使用しない場合でも、

• <sub>C</sub> Reserves the Marian de Cartes 1 1 • **• Automatic Structure (** 

NP-FM70/QM70/ OM71/FM90/FM91/OM91

 $\mathsf{NP}\text{-}$ FM70/QM70/QM71/FM90/FM91/ QM91

• 液晶画面の使用や再生/早送り/巻き戻し

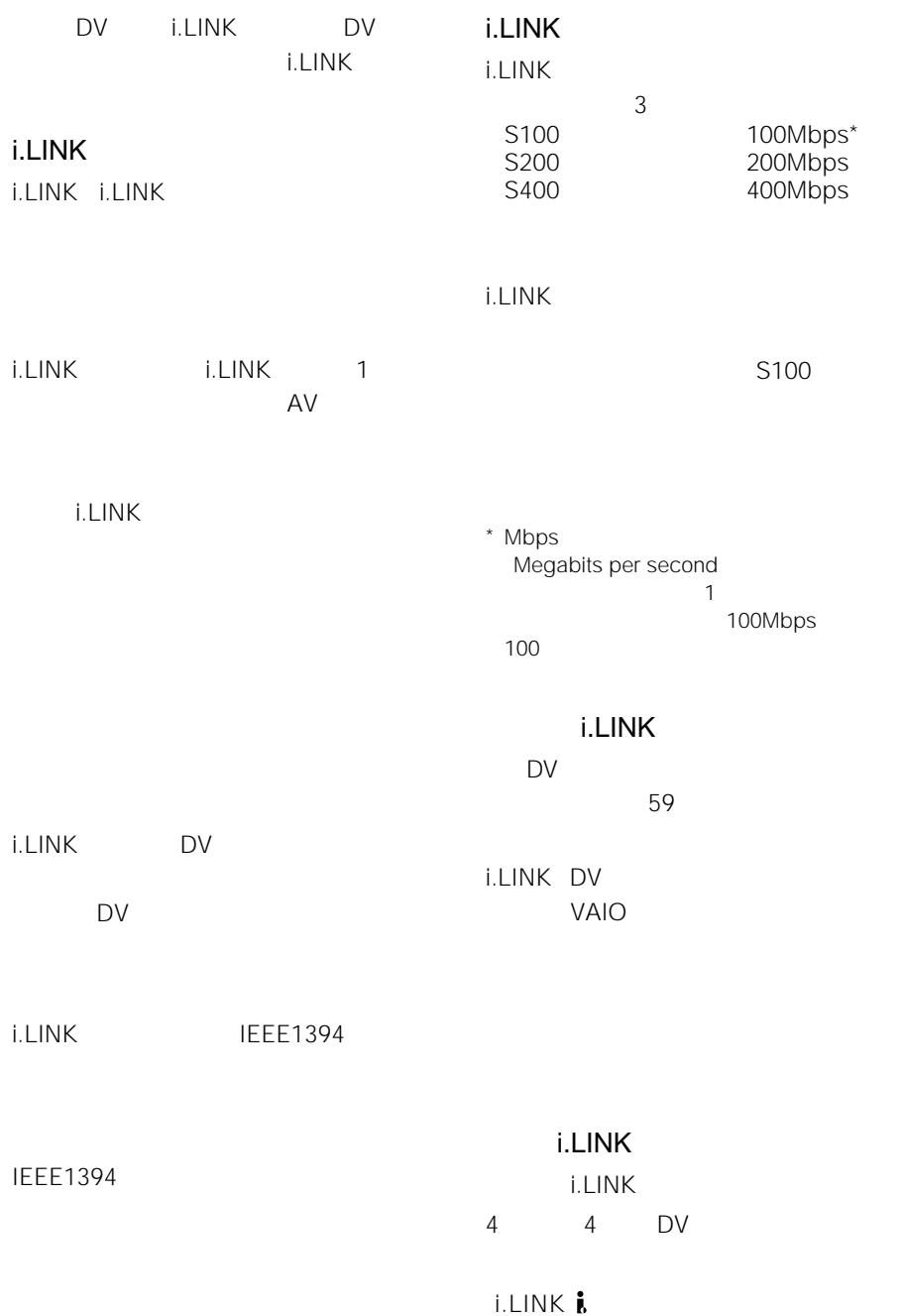

the control of the control of the control of the control of the control of the control of the control of the c

AC AC-L10 AC100V 240V 50/60Hz

 $91$ 

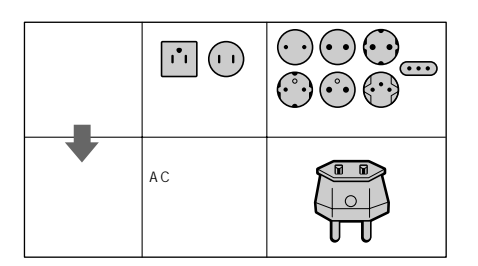

### NTSC

**NTSC** 

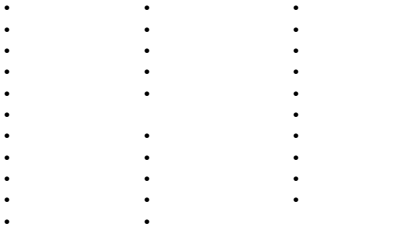

## Digital8
B

- - **The action of the action**
	- $\mathcal{F}$  and  $\mathcal{F}$  and  $\mathcal{F}$  and  $\mathcal{F}$  and  $\mathcal{F}$  and  $\mathcal{F}$  and  $\mathcal{F}$
	- $\bullet$  and  $\bullet$  and  $\bullet$  and  $\bullet$
	- $\cdot$   $\cdot$   $\cdot$   $\cdot$   $\cdot$   $\cdot$

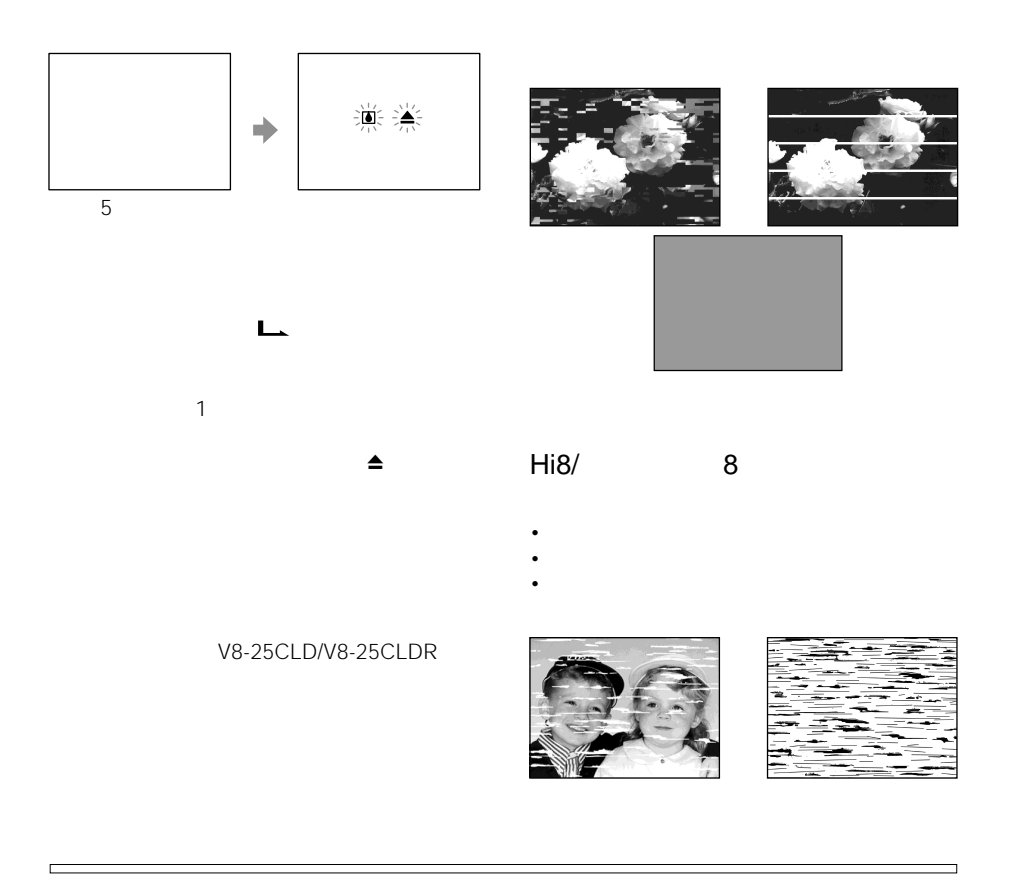

• スキー場のゲレンデから

• 冷房の効いた部屋や車内から

AC

• **• Lating the action of the action** 

• 風通しのよいゴミやほこりの少ない場所に

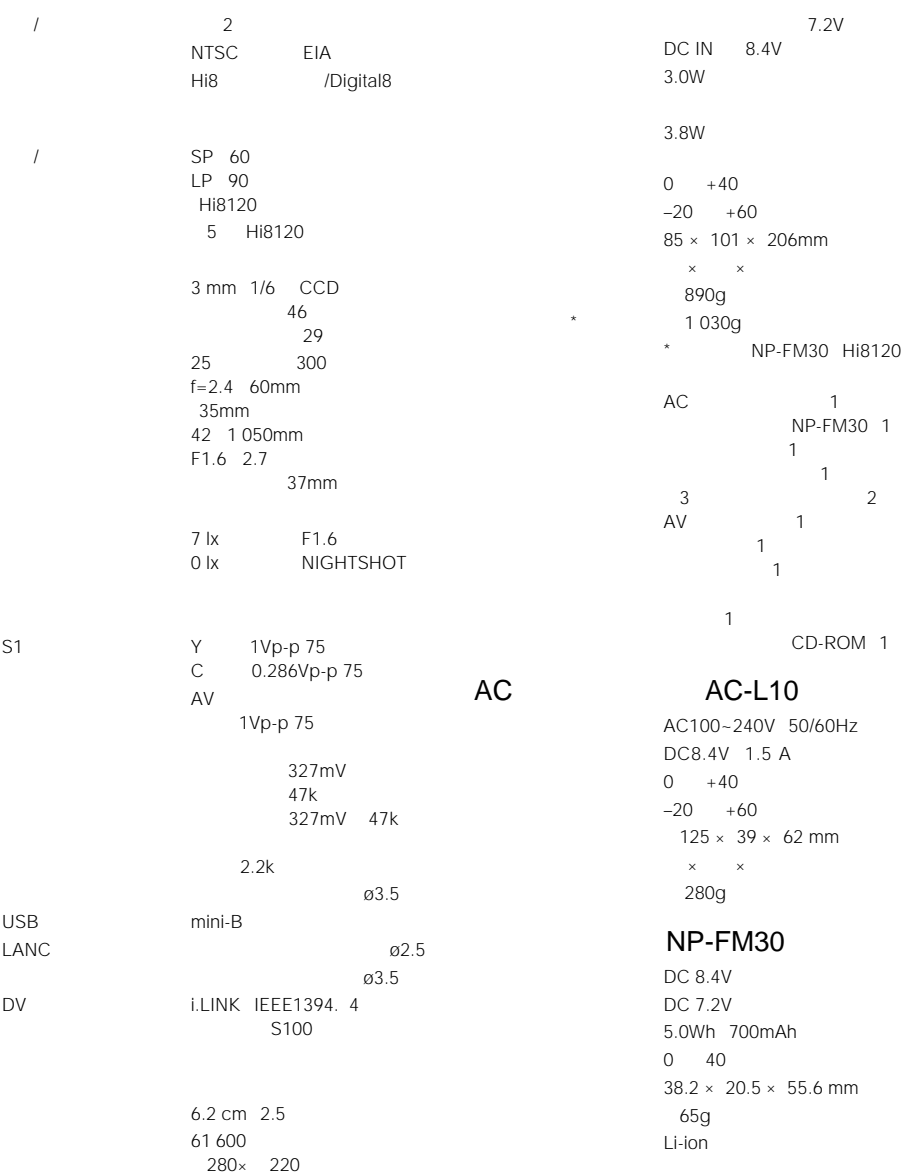

D

 $8<sub>8</sub>$ 

the control of the control of the control of

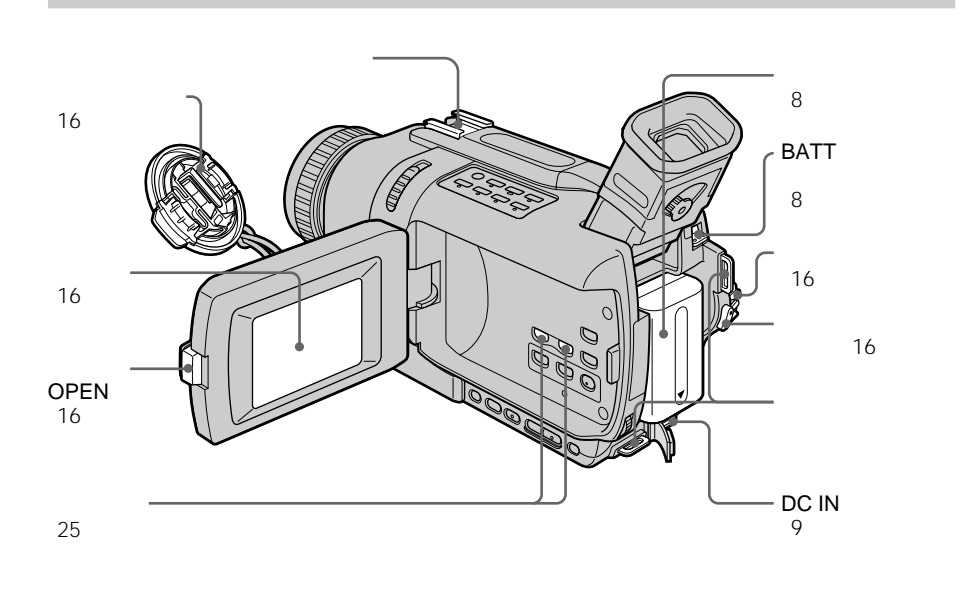

• **Production in the set of the set of the set of the set of the set of the set of the set of the set of the set of the set of the set of the set of the set of the set of the set of the set of the set of the set of the set** 

• *• Production*  $\mathbb{R}^n$ 

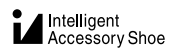

• カード・マイク、ビデオ、

• **• Automatic experiments** 

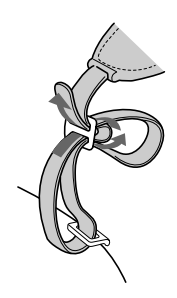

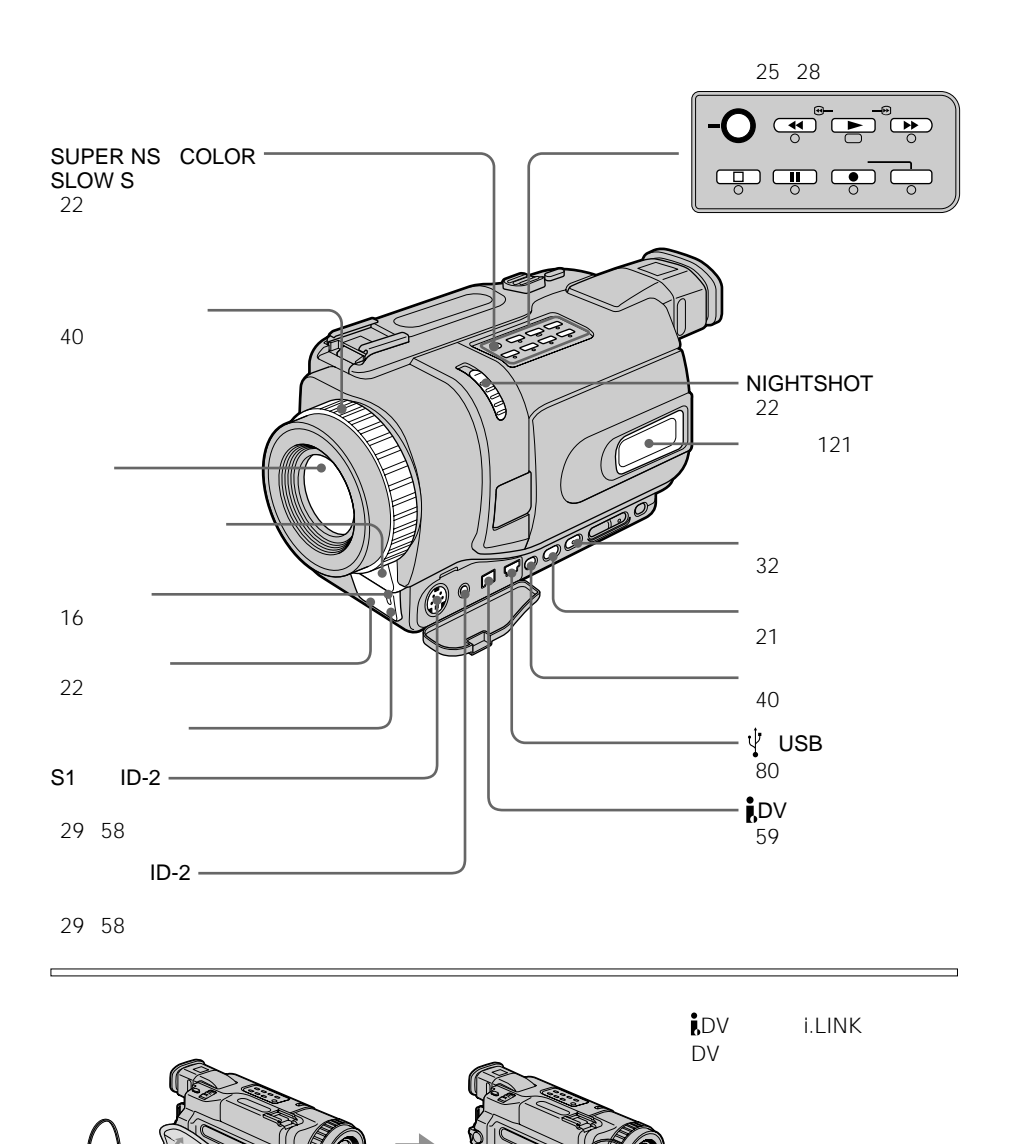

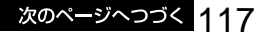

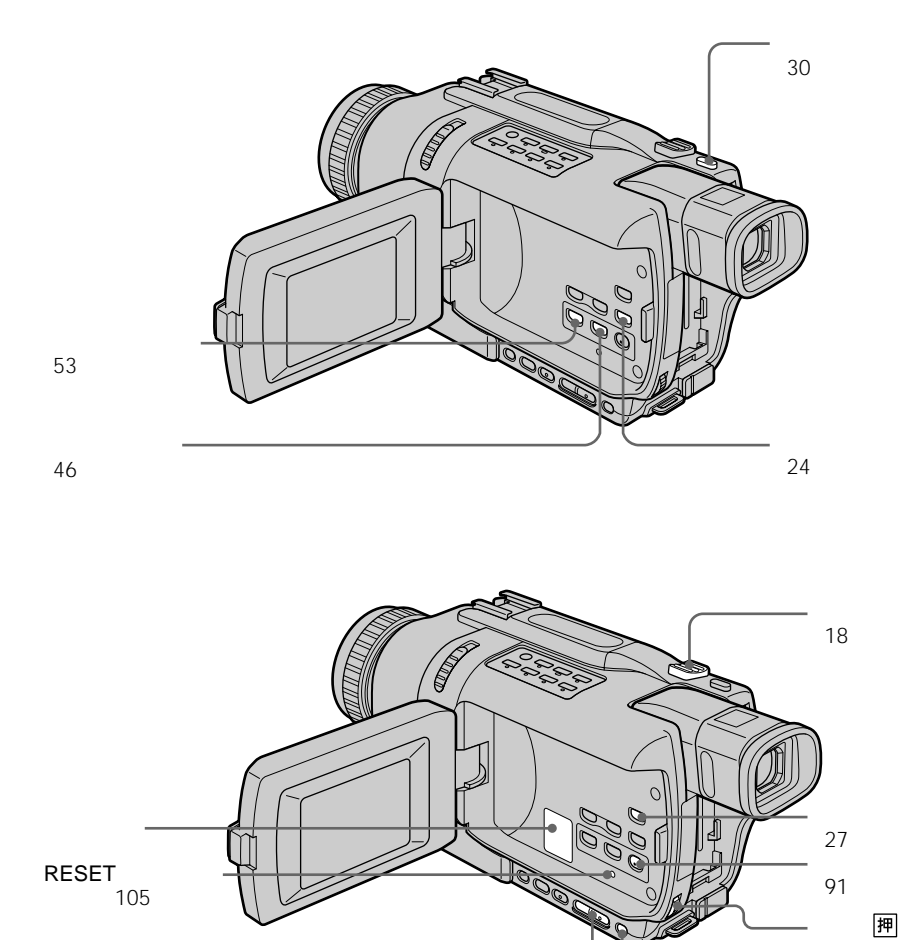

ページ)

91 (1995)

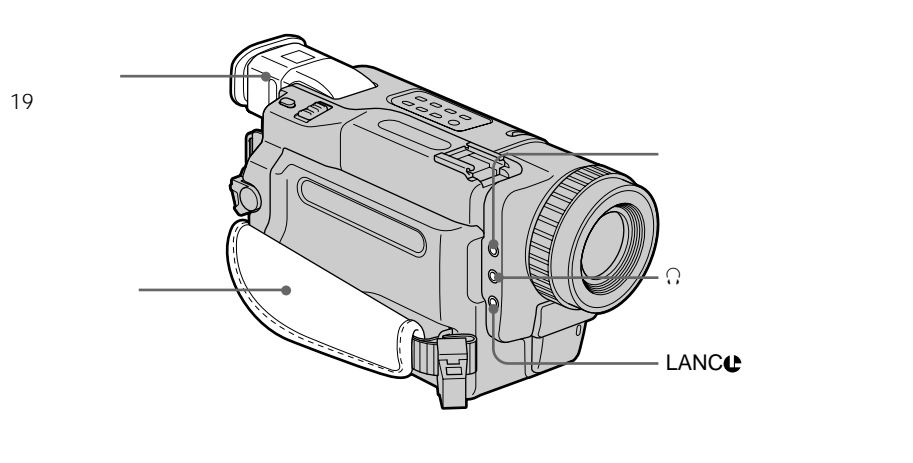

19

r

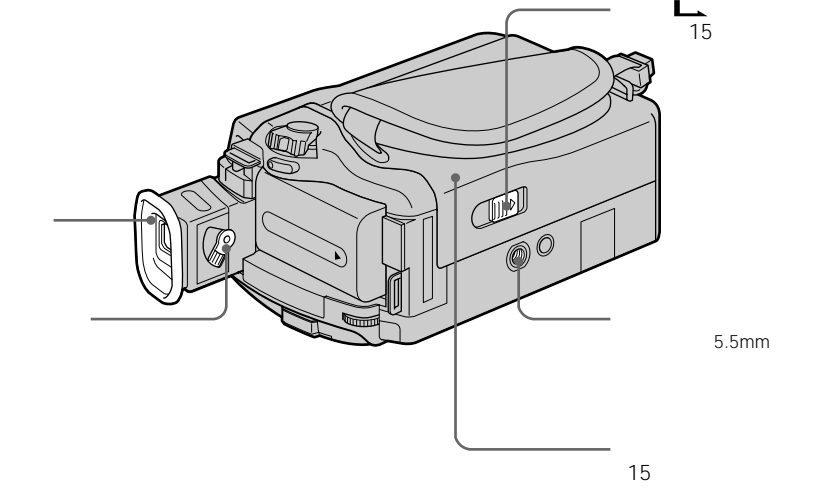

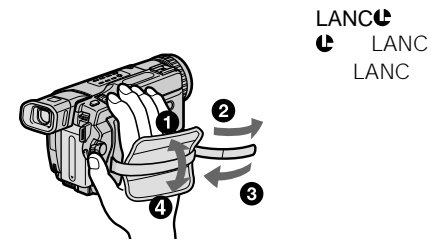

次のページへつづく 119

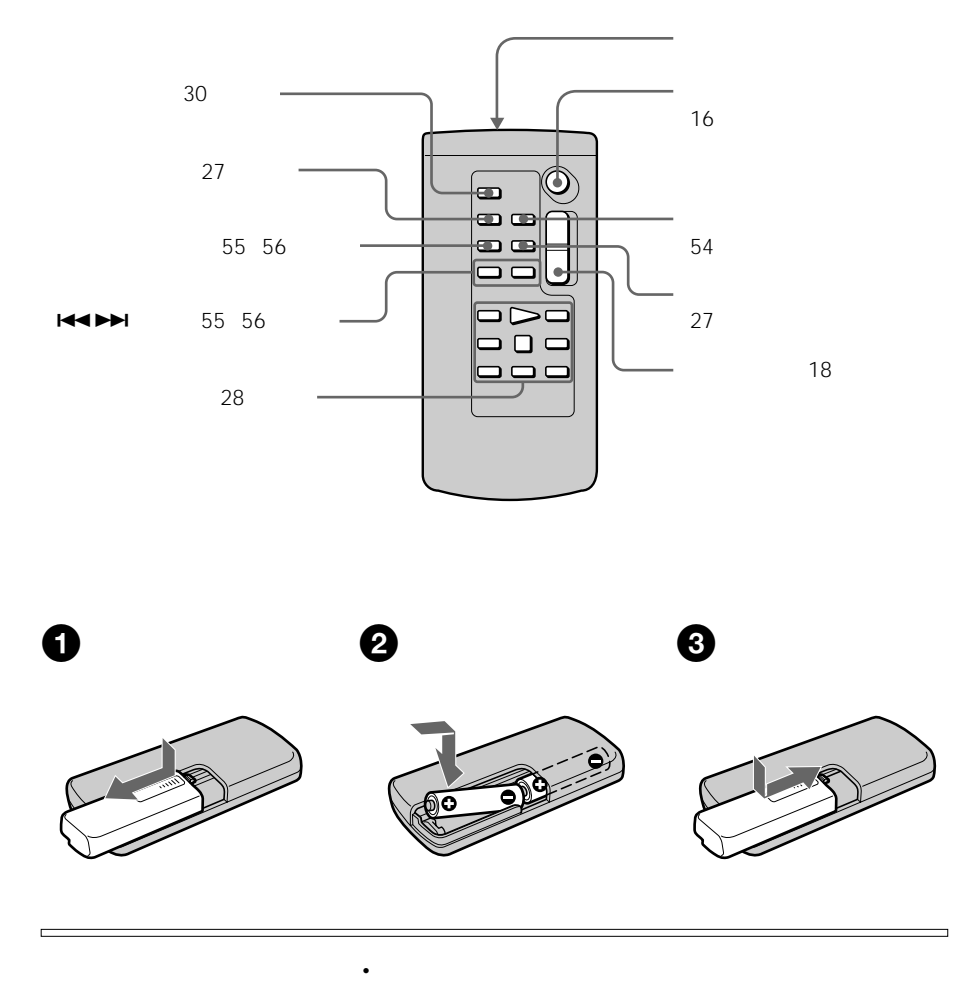

### VTR2

• **• Andre University** 

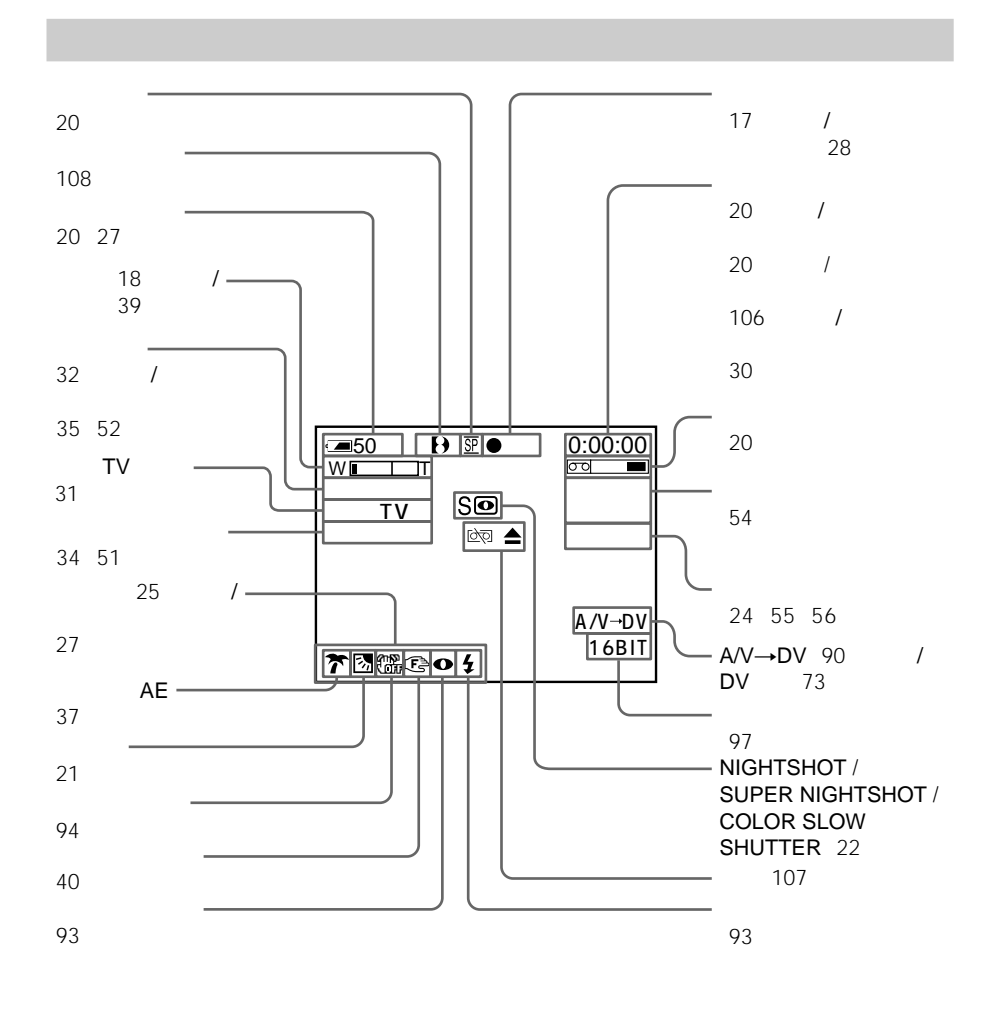

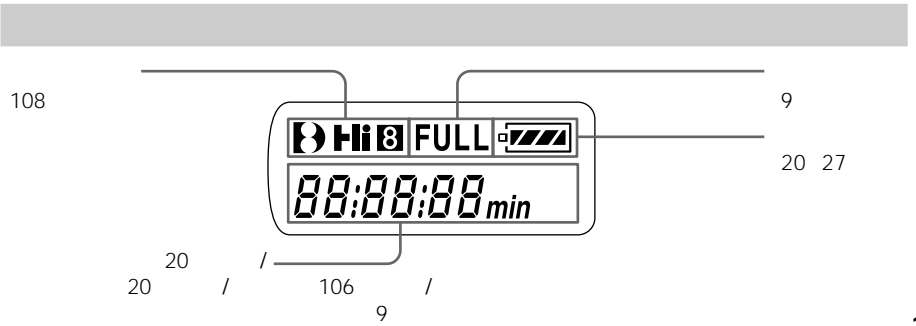

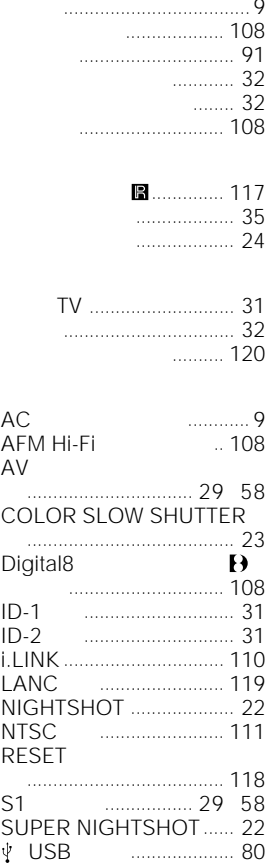

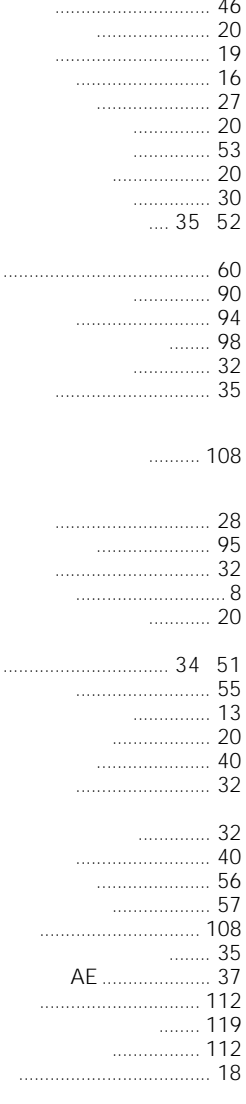

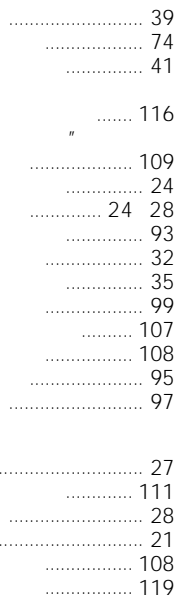

 $\mathbf{u}$ 

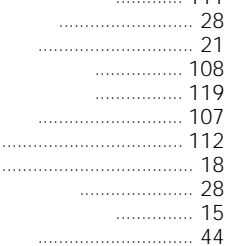

ă.

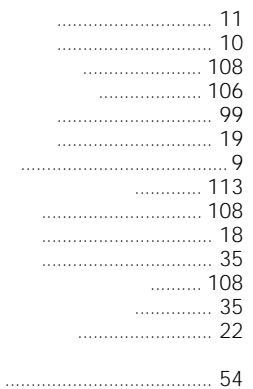

 $\Omega$ 

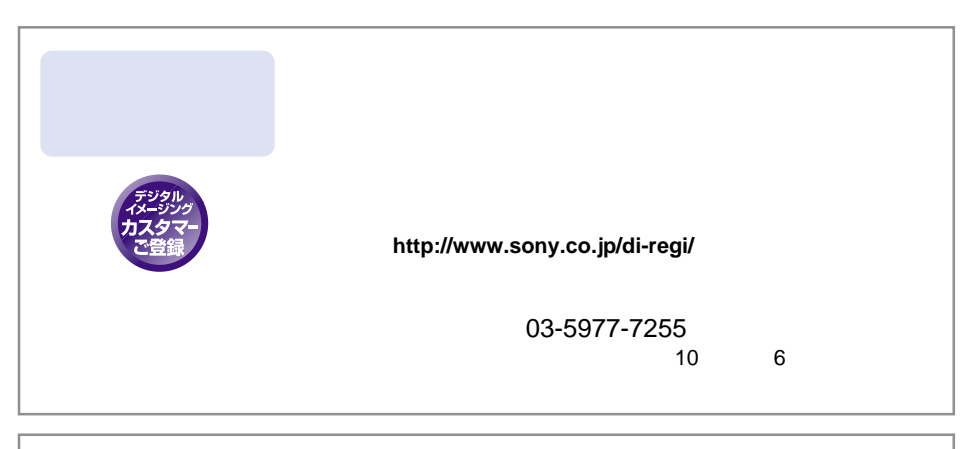

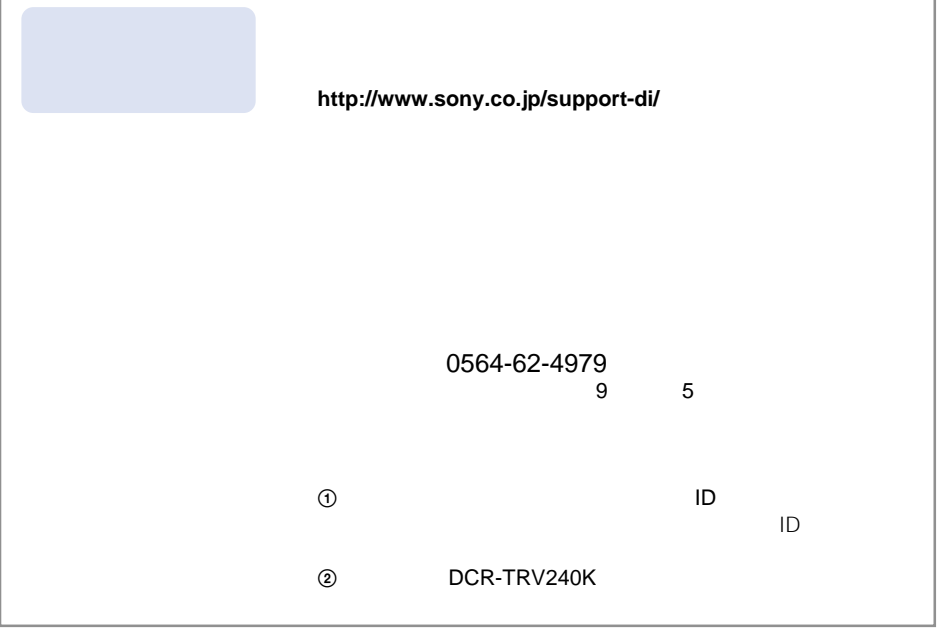

#### **http://www.sony.co.jp/cam/**

ソニー株式会社 〒141-0001 東京都品川区北品川6-7-35

http://www.sony.co.jp/

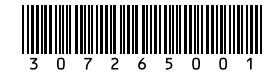